Danfoss

# **Table of Contents Document Version Number 6.0 Software Version M+**

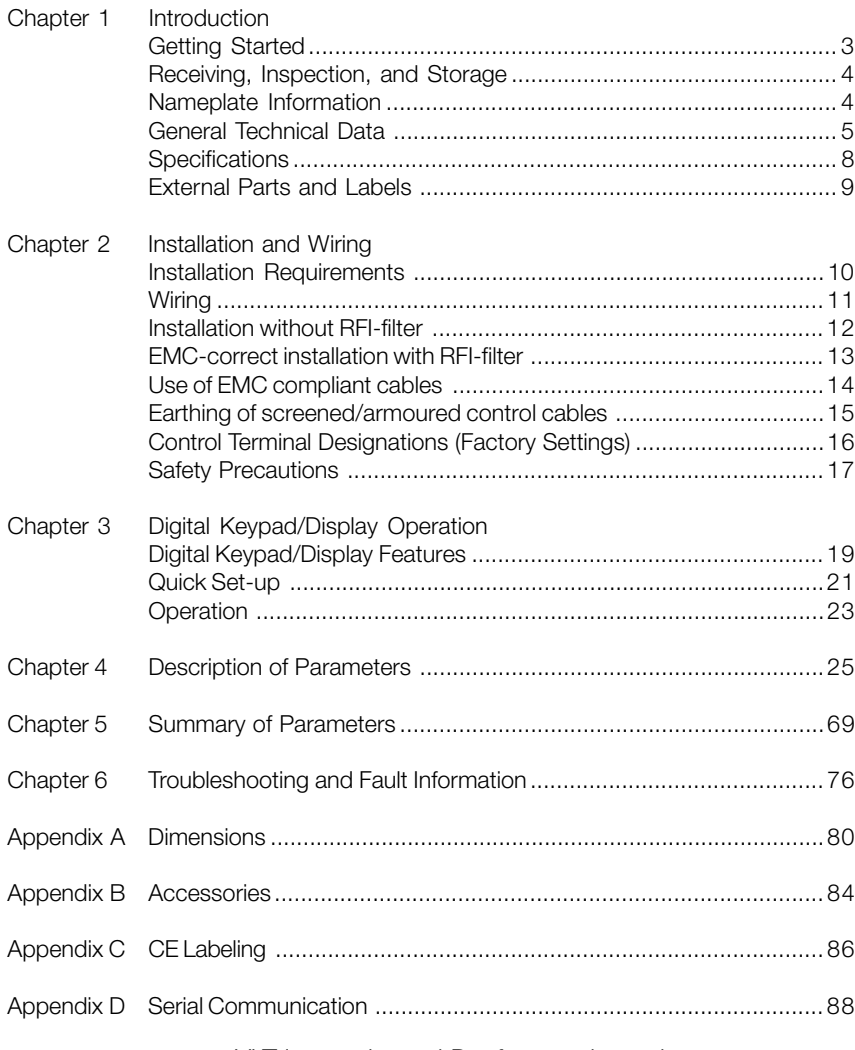

# VLT is a registered Danfoss trade mark

Danfoss can accept no responsibility for possible errors in catalogs, brochures and other printed material. Danfoss reserves the right<br>to alter its products without notice. This also applies to products already on order pr subsequential changes being necessary in specifications already agreed.

 $\bar{\gamma}$ 

Danfoss

# **VLT**®  **MICRO**

# **Chapter 1**

### **Introduction**

Congratulations on your purchase of a VLT® Adjustable Frequency Drive. The VLT® MICRO is a high-performance / low noise general-purpose drive, manufactured using the highest quality components and incorporating the latest micro-processor technology and control algorithms. The purpose of this chapter is to provide specific yet simple information to unpack, install, and operate the drive. This chapter contains information on the following:

- Getting Started
- Unpacking, Inspection, and Storage
- Nameplate Information
- Identification of Parts

### **Getting Started**

This manual will help in the installation, parameter setting, troubleshooting, and daily maintenance of the AC drive. To guarantee safe operation of the equipment, read the following safety quidelines before connecting the Adjustable Frequency Drive to AC Power.

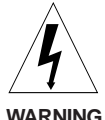

The VLT Adjustable Frequency Drive (AFD) contains dangerous voltages when connected to line voltage. After disconnecting from the line wait at least one minute before touching any electrical components. Only a competent electrician should carry out the electrical installation. Improper installation of the motor or the AFD may cause equipment failure, serious injury or death. Follow this manual, National Electrical Codes (NEC®) and local safety codes.

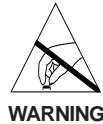

Electrostatic Precaution; Electrostatic discharge (ESD). Many electronic components are sensitive to static electricity. Voltages so low that they cannot be felt, seen or heard, can reduce the life, affect performance, or completely destroy sensitive electronic components. When performing service, proper ESD equipment should be used to prevent possible damage **WARNING** from occurring.

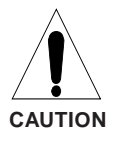

It is the responsibility of the user or the person installing the AFD to provide proper grounding, as well as motor overload and branch circuit protection according to the National Electrical Code (NEC®) and local codes.

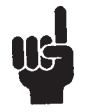

# **NB!**

Since the leakage current is  $> 3.5$  mA, reinforced earthing must be established, as this is required to ensure compliance with EN 50178. Never use ELCB relays (type A) that are not suitable for DC fault currents from 3-phase rectifier loads.

If ELCB relays are used, they must be:

- Suitable for protecting equipment with a DC content in the faulty current (3 phase bridge rectifier)

- Suitable for a pulse-shaped, brief discharge on power-up

- Suitable for a high leakage current (300mA)

Danfoss

### **Receiving, Transporting, Inspecting, and Storage**

This VLT® MICRO Adjustable Frequency Drive has gone through rigorous quality control tests at the factory before shipment. After receiving and before transporting the drive, check for the following.

#### **Receipt**

After receiving the AC drive, inspect the unit to insure it was not damaged during shipment.

#### **Transportation**

Climatic condition : Class 2K3

#### Inspection

• After unpacking the unit, make sure that the package includes a drive unit and the Instruction Manual.

• Make sure that the part number indicated on the nameplate and packing carton corresponds with the part number of your order.

#### Storage

The AFD should be kept in the shipping carton before installation. In order to retain the warranty coverage, the drive should be stored properly. Some storage recommendations are:

- Store in a clean, dry place
- Store within an ambient temperature range of -20°C to +65°C

• If possible, store in an air-conditioned evironment where the relative humidity is less than 95%, non-condensing.

- Do not store the unit in places where it could be exposed to corrosive gases.
- Do not store the unit on an unstable surface where it could be damaged by falling to the floor.

#### **Nameplate Information**

#### **Example for 1HP 240V AC Adjustable Frequency Drives**

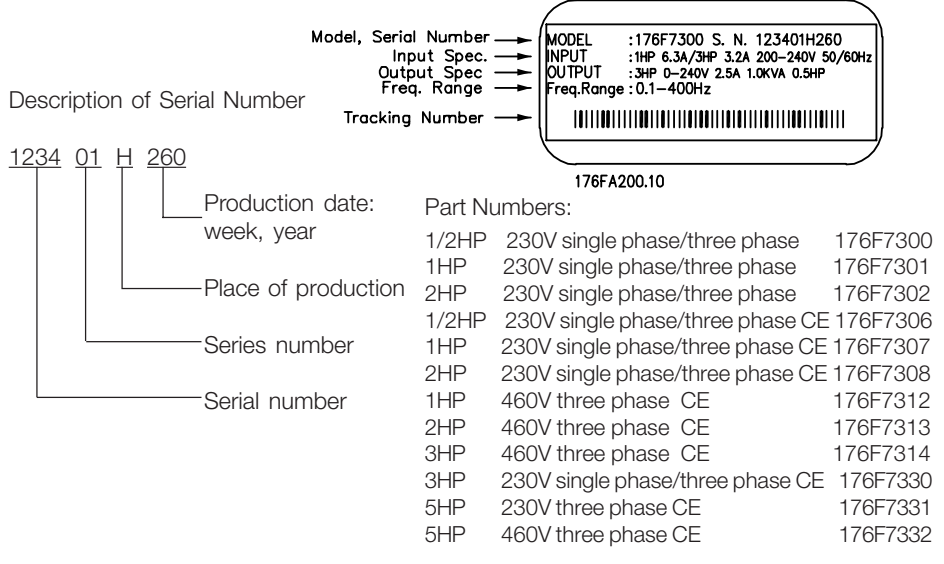

**VLT**®  **MICRO**

Danfoss

# **General Technical Data**

AC line supply (L1, L2, L3):

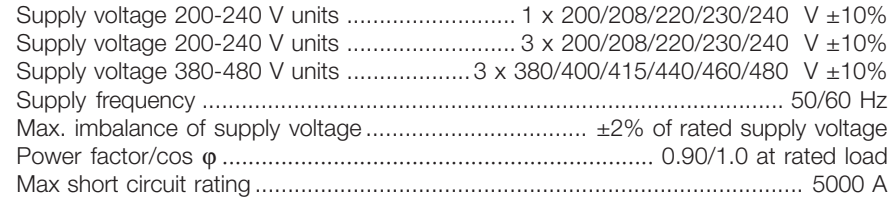

# VLT output data (U, V, W):

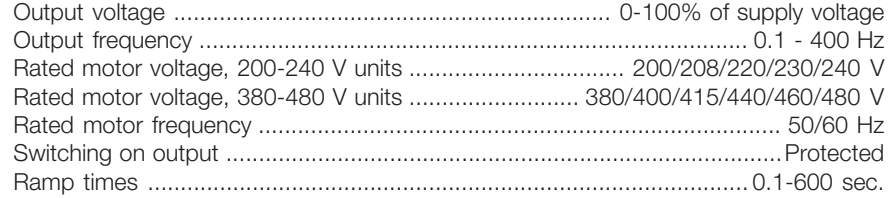

# Torque characteristics:

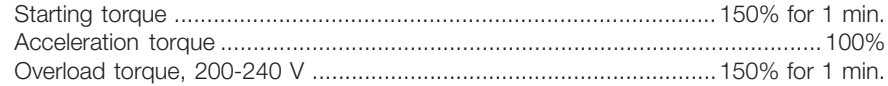

# Control card, digital inputs:

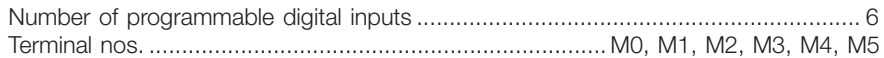

Danfoss

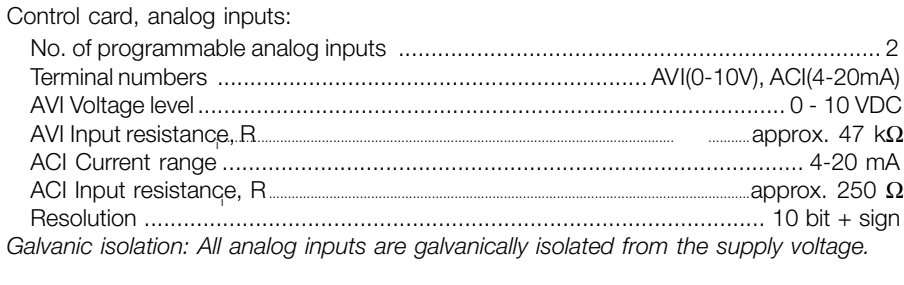

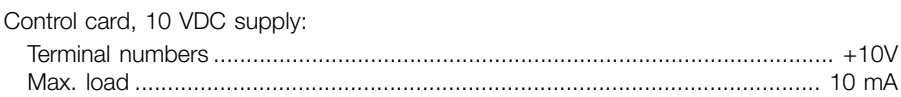

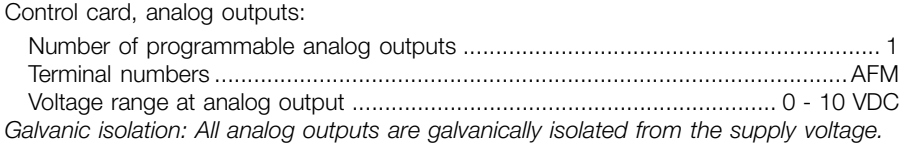

# PHC output

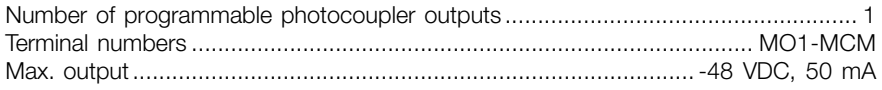

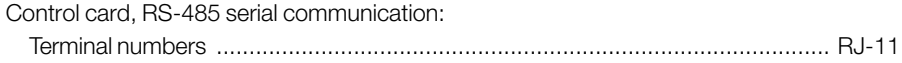

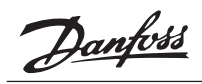

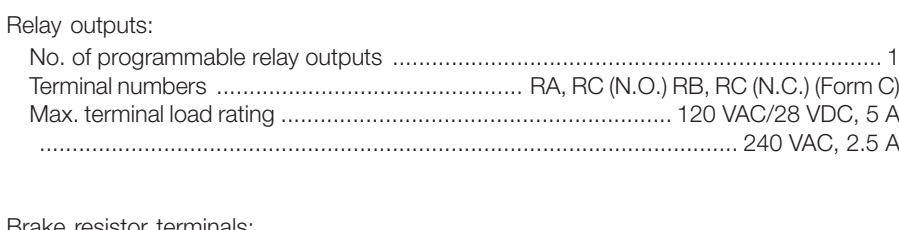

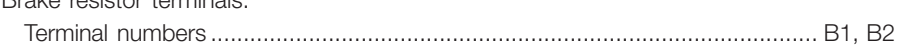

Cable lengths and cross-sections:

Use 75° grade copper wire minimum

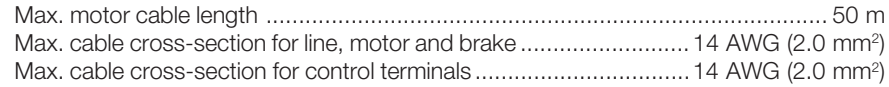

### Control characteristics:

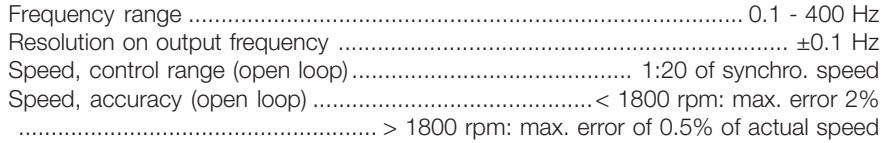

# Environment:

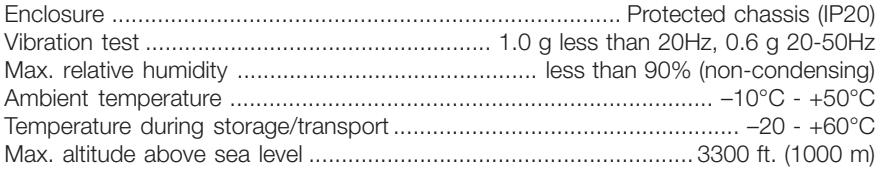

Danfoss

# **Specifications**

# **AC Line 1Ø and 3Ø, 200 - 240 Volt**

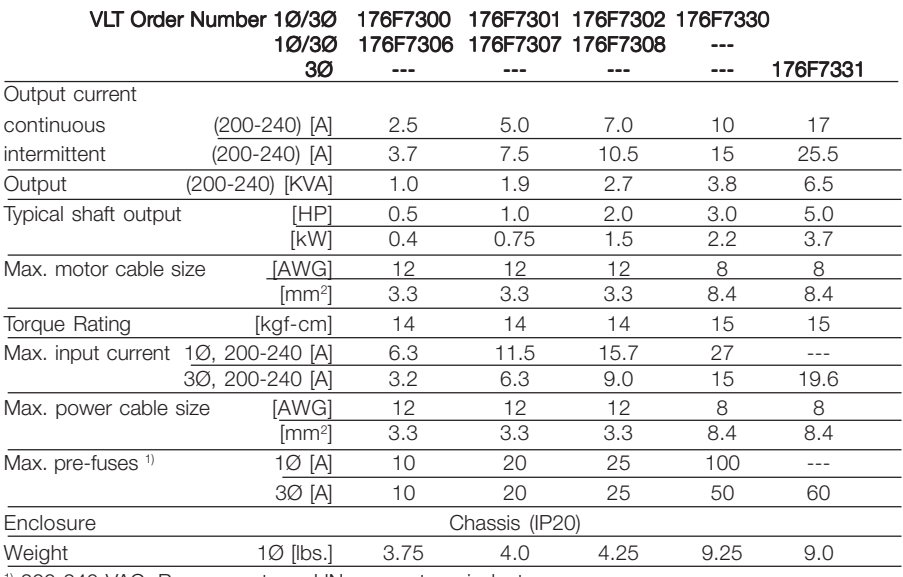

1) 200-240 VAC; Bussmann type JJN or exact equivalent

# **Specifications**

# **AC Line 3Ø, 380 - 480 Volt**

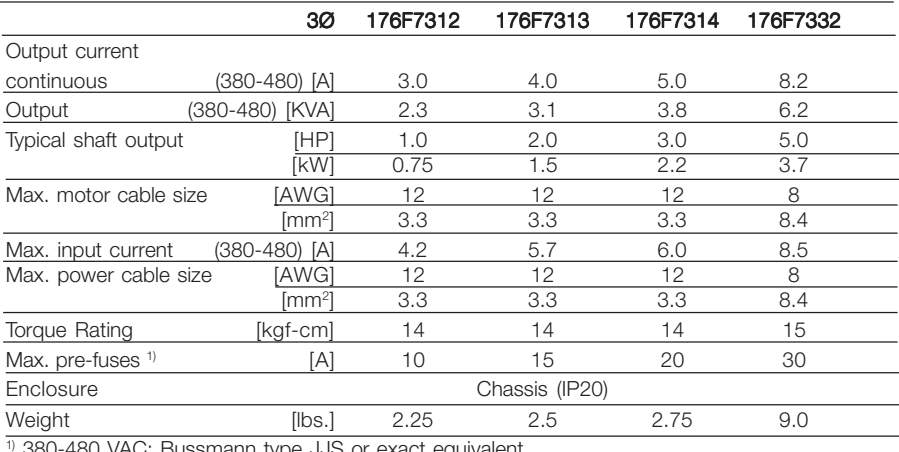

1) 380-480 VAC; Bussmann type JJS or exact equivalent

Danfoss

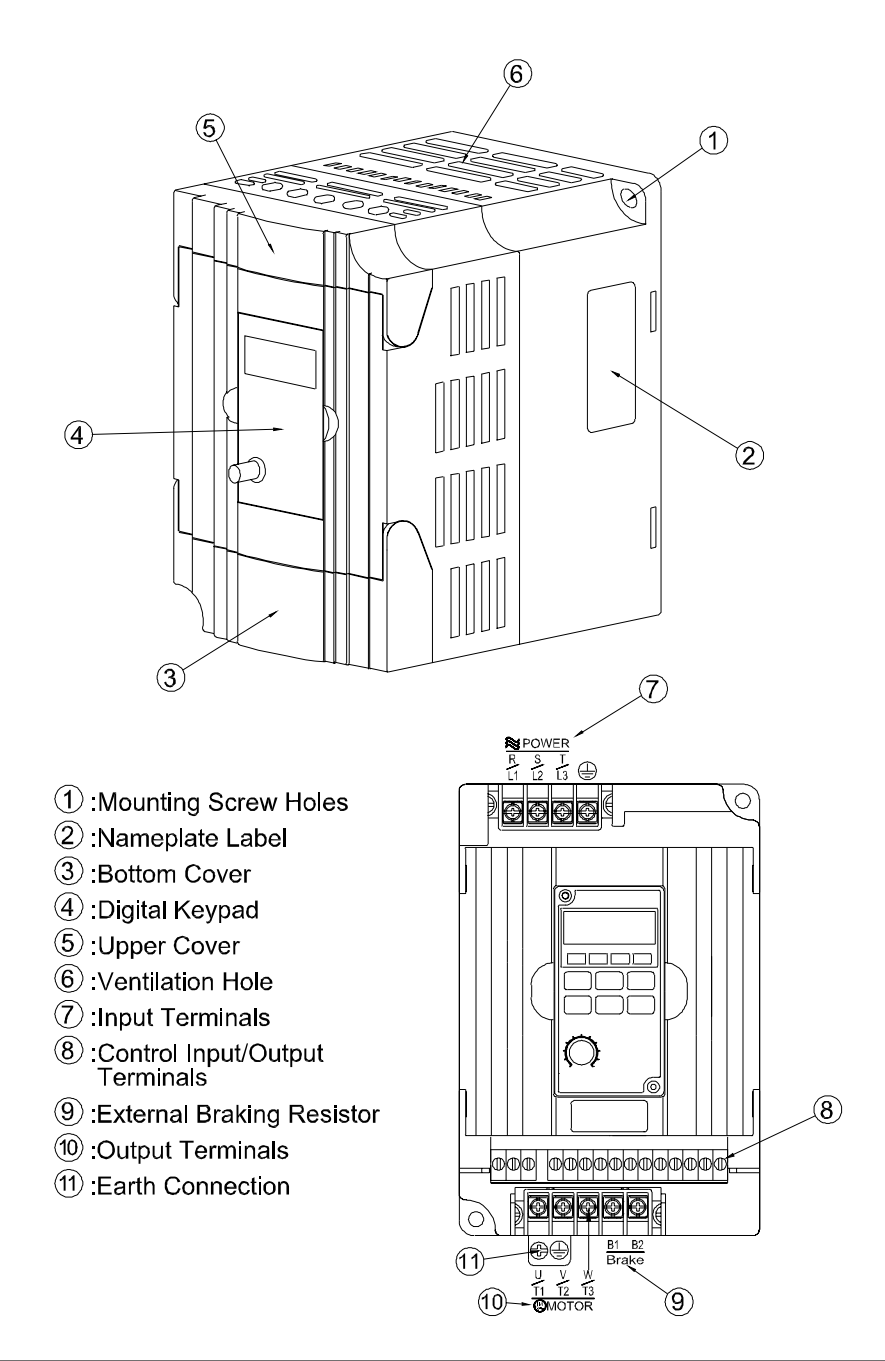

Danfoss

# **Chapter 2**

# **Installation and Wiring**

Chapter 2 provides the information needed to properly install and wire the AC motor drive. Make sure that the AC drive is wired according to the instructions contained in this chapter. The instructions should be read and understood before the actual installation begins. This chapter contains the following information:

- Installation Requirements
- Wiring

# **Installation Requirements**

Install the drive vertically to provide proper ventilation. Adequate space is required between the drive and a wall or other equipment. The figure below shows the minimum space needed.

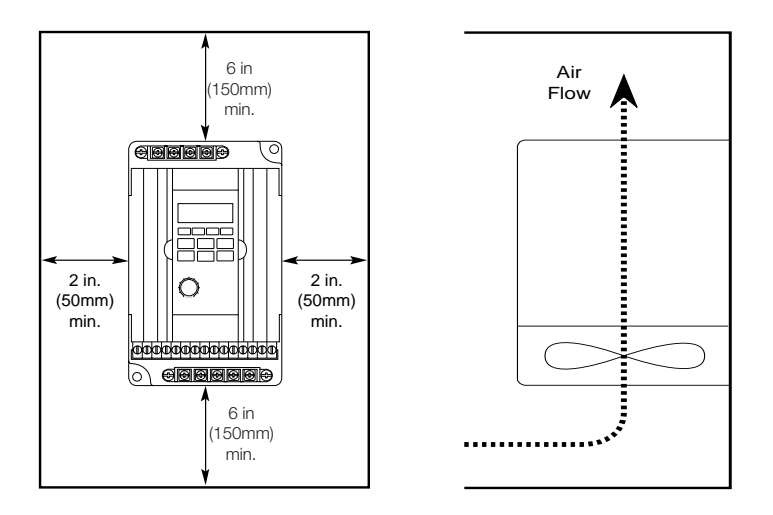

# **The AC motor drive should be installed in an environment that is:**

- protected from rain or moisture
- protected from direct sunlight
- protected from corrosive gases or liquids
- free from airborne dust or metallic particles
- free from vibration
- free from magnetic noise
- Climate condition : Class 3K3 (temperature between -10°C to 50°C, Operation above 40°C requires good ventilation to avoid over-heating.)

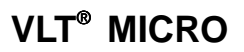

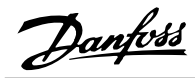

# **Wiring**

There are two wiring systems in an AFD: Main Circuit and Control Circuit. The Main Circuit terminals are located at the top of the drive. Control Circuit terminals are located bottom of drive, Both terminal blocks are covered by the plastic housing. Lift the hinged portion of the housing to gain access to the terminals. Make sure power is removed before making any connections. Connect wires to the terminals according to the diagram below. When no connections are made to the control terminals, the drive is operated by the Digital Keypad/Display.

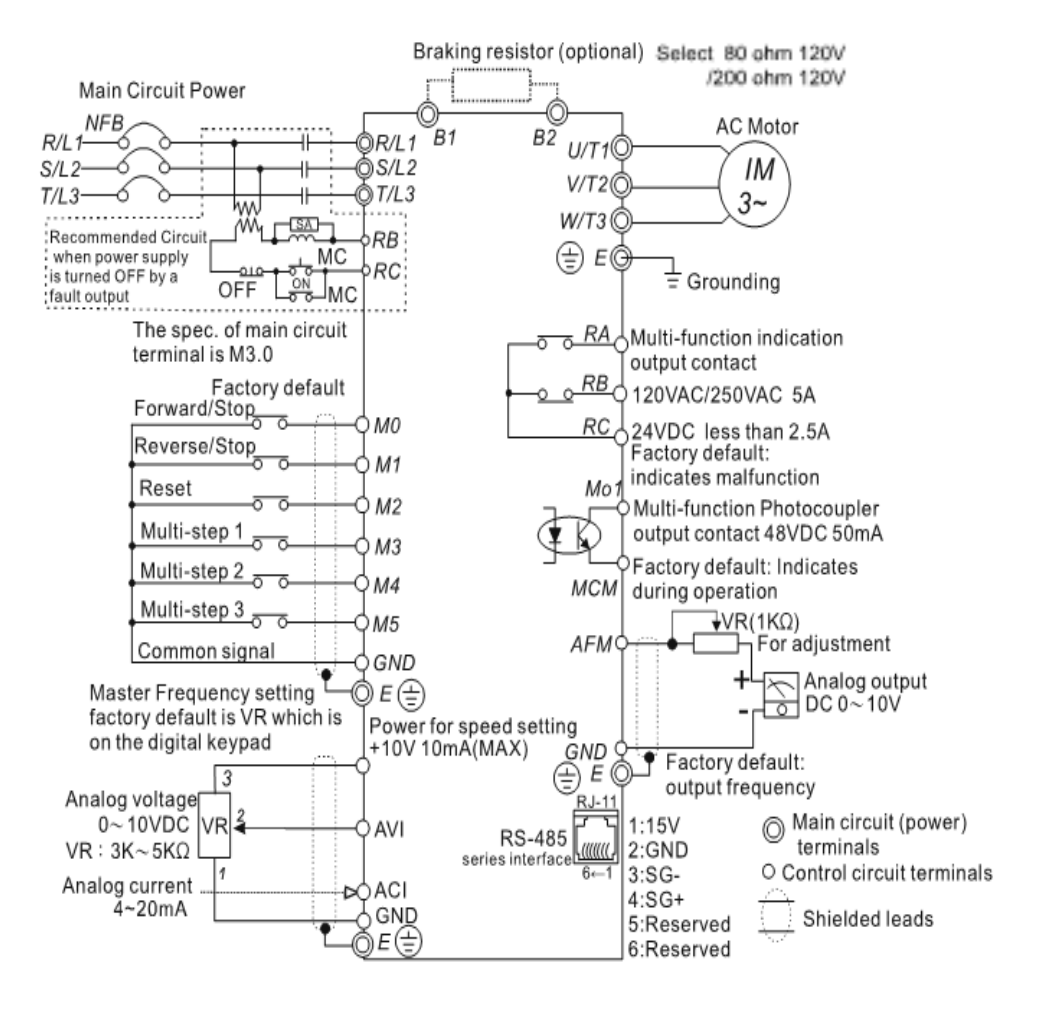

\* NOTE: Do not plug a modem or telephone in to the RS485 port. Do not use terminals 2 or 5 when using the port.

Danfoss

# **Installation without RFI-filter**

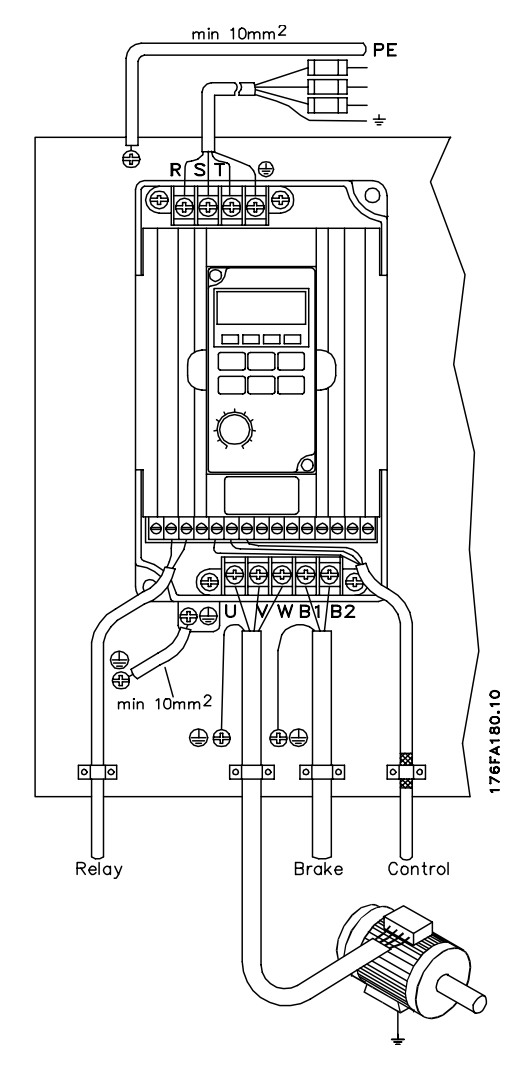

# 200-240 VAC units

Recommended Input Fuses BUSSMAN Type JJN

 Fuse VIT MICRO model176F7300 JJN-10 VLT MICRO model176F7301 JJN-20 VLT MICRO model176F7302 JJN-25 VLT MICRO model 176F7306 JJN-10 VLT MICRO model 176F7307 JJN-20 VLT MICRO model 176F7308 JJN-25

# 380-480 VAC units

Recommended Input Fuses BUSSMAN Type JJS

**Fuse Fuse** Fuse

VLT MICRO model 176F7312 JJS-10 VLT MICRO model 176F7313 JJS-15 VLT MICRO model 176F7314 JJS-20

NOTE:

- 1. Main-circuit terminals spec. is M3.
- 2. Main-circuit wiring is 600V 14AWG max.
- 3. Unscreened wiring between drive and motor should not exceed 330 ft. (100m).
	- (1) 100 ft. (30m) below, the PWM carrier frequency should be 15kHz below.
	- (2) 165 ft. (50m) below, the PWM carrier frequency should be 10kHz below.
	- (3) 300 ft. (100m) below, the PWM carrier frequency should be 5kHz below.
- 4. Voltage drop (V) =  $\mathcal{B} \cdot$  line resistance
- $( \Omega$ Km) line lengfh (m) Current (A) 10<sup>-3</sup>
- 5. Screened wiring between drive and motor should not exceed 50 ft. (15m).

Connection for optional brake resistor. Refer to Appendix for model numbers.

Danfoss

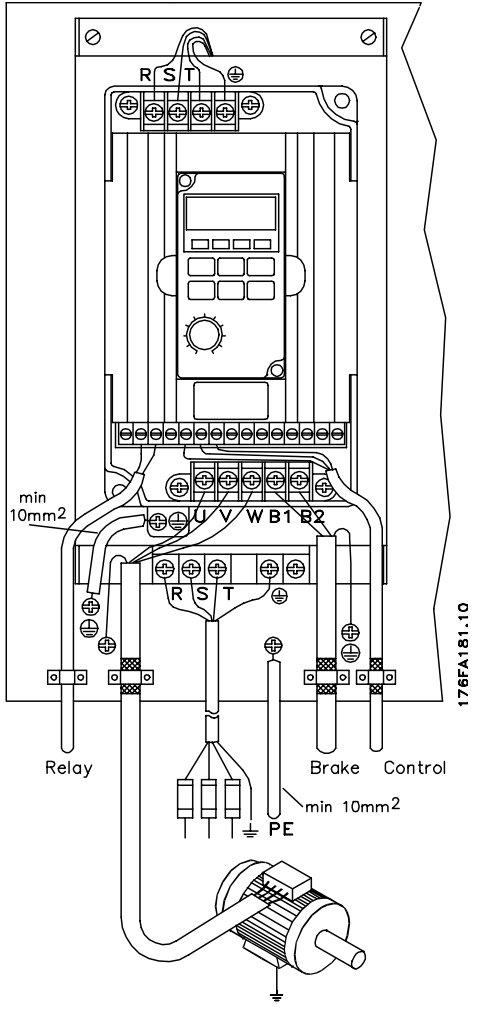

# **EMC correct installation with RFI-filter**

General points to be observed to ensure EMCcorrect electrical installation.

- Use only screened/armoured motor cables and screened/armoured control cables.
- Connect the screen to earth at both ends.
- Avoid installation with twisted screen ends
- (pig-tails), since this ruins the screening effect at high frequencies. Use cable clamps instead. from the installation plate through the installation screws to the metal cabinet of the AC drive.
- Use starwashers and galvanically conductive installation plates.
- Do not use unscreened/unarmoured motor cables in the installation cabinets.

The illustration below shows EMC-correct electrical installation, in which the AC drive has been installed.

Danfoss

### **Use of EMC compliant cables**

In order to comply with requirements for EMC immunity of the control cables and EMC emissions from the motor cables screened/ armoured cables must be used.

The ability of a cable to reduce the amount of ingo-ing and outgoing radiation of electric noise depends on the transfer impedance (Z<sub>T</sub>). The screen of a ca-ble is normally designed to reduce the transfer of electric noise, and a screen with a lower  $Z_{_{\sf T}}$  is more effective than a screen with a higher  $Z_{\!\scriptscriptstyle{T}}.$ 

 $Z_{_{\mathsf{T}}}$  is rarely stated by cable manufacturers, but it is often possible to estimate  $Z<sub>r</sub>$  by looking at and assessing the physical design of the cable.  $\mathsf{Z}_{{}_{\mathsf{T}}}$  can be assessed on the basis of the following factors:

- the contact resistance between the individual screen conductors.
- Screen coverage, i.e. the physical area of the cable covered by the screen. Is often stated as a percentage and should be no less than 85%.
- The screen type, i.e. braided or twisted pattern. A braided pattern or closed pipe is recommended.

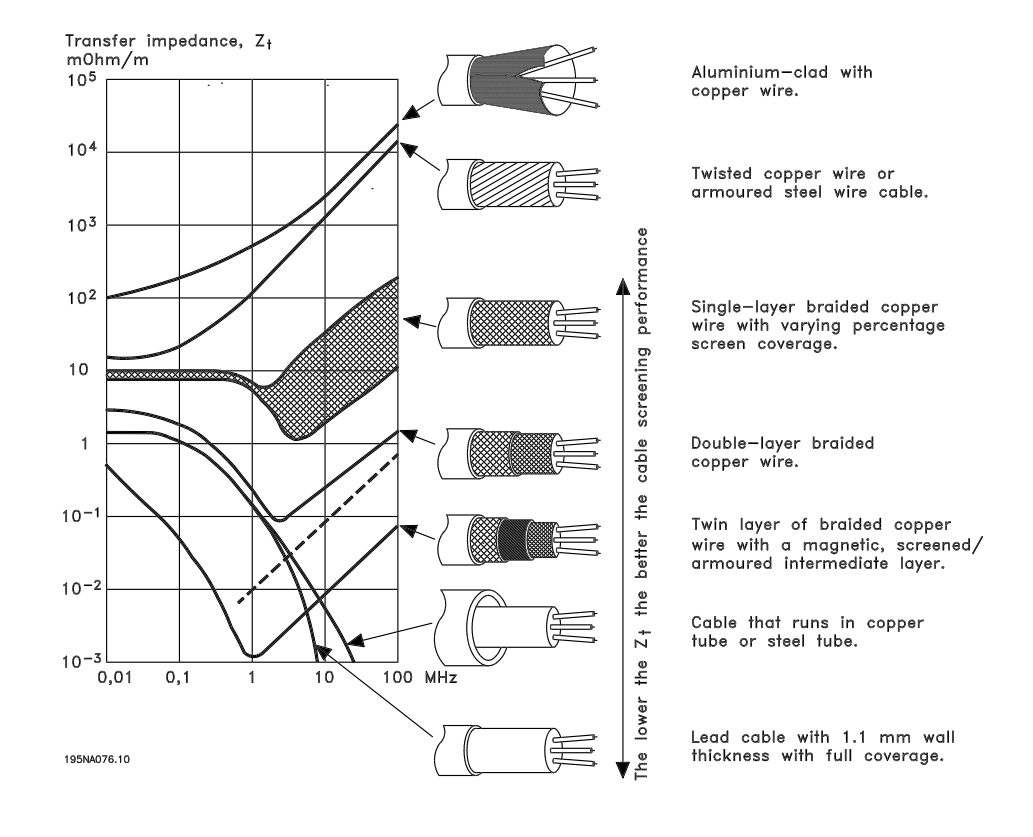

Danfoss

# **Earthing of screened/armoured control cables**

In general control cables must be screened/armoured, and the screen must be connected to the unit's metal cabinet with a cable clamp at each end. The drawing below shows the correct way to perform the earthing, and what to do when in doubt.

# 1. **Correct earthing**

Control cables and cables for serial communication must be attached with cable clamps at both ends to ensure maximum possible electrical contact.

# 2. **Incorrect earthing**

Do not use twisted screen ends that are plaited together (pigtails), as these increase screen impedance at higher frequencies.

# 3. **Protection with respect to earth potential between PLC and VLT**

If the earth potential between the VLT adjustable frequency drive and the PLC (etc.) is different, electric noise may occur that will disturb the whole system. This problem can be solved by fitting an equalising cable, to be placed next to the control cable. Minimum cable cross-section:  $16 \text{ mm}^2$ 

# 4. **In the event of a 50/60 Hz earth loop**

If very long control cables are used, 50/60 Hz earth loops can arise, and these can interfere with the whole system. This problem is resolved by attaching one end of the screen to the earth via a 100 nF capacitor (short pin length).

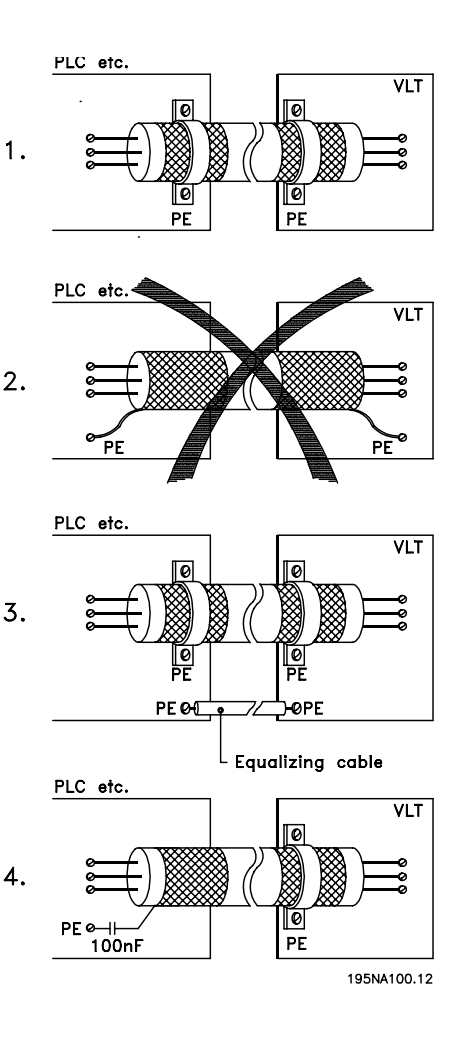

Danfoss

### **Control Terminal Designations**

AWG 12-14 Torque 4 kg-cm

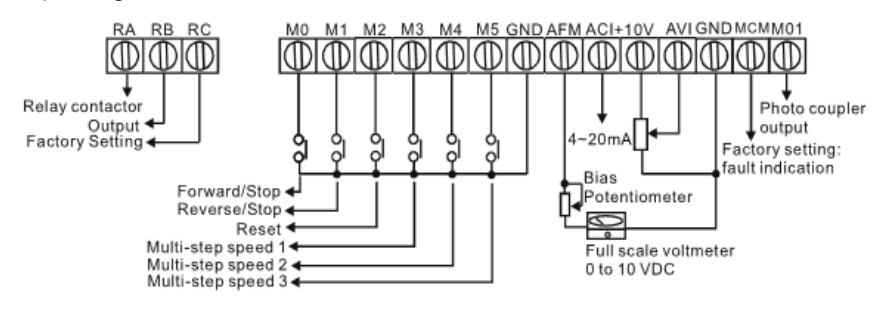

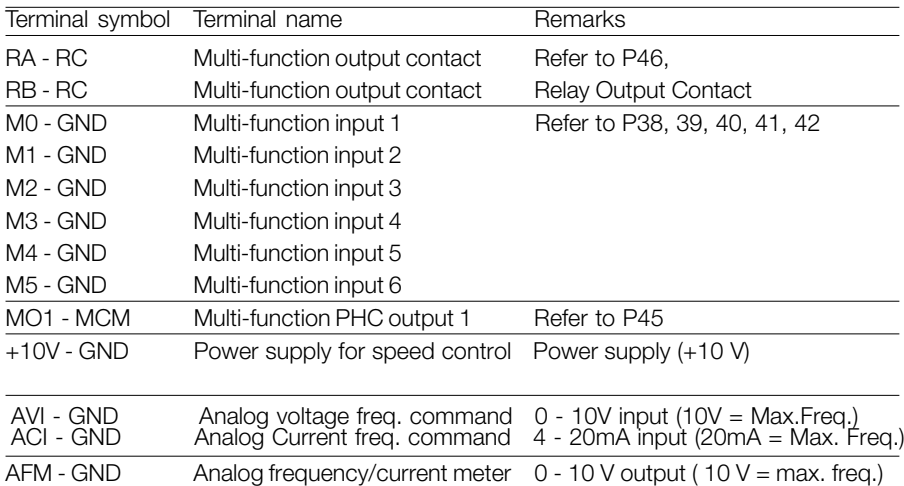

Note : Use twisted-shielded or twisted-pair shielded wires for the control signals. It is recommended to run all signal wiring in a separate steel conduit. The shielding should be connected at both ends .

Danfoss

# **Installation Notes:**

- Make sure that the appropriate input fusing with specified current ratings are connected between the AC Power Line and the AC drive. A MCC (contactor with magnetic trip) is recommended between the drive and circuit breaker to provide a means to disconnect the drive from the power line in the event of a fault.
- Make sure that the leads are connected correctly and the drive is properly grounded. (Ground leads should be at least as the same size as input terminals R, S and T.)
- Use ground leads that comply with AWG standards. Make the length of these ground leads as short as possible.
- Should several units be installed side by side, all the units should be grounded directly to the ground terminal. Do not form a loop with the ground leads.

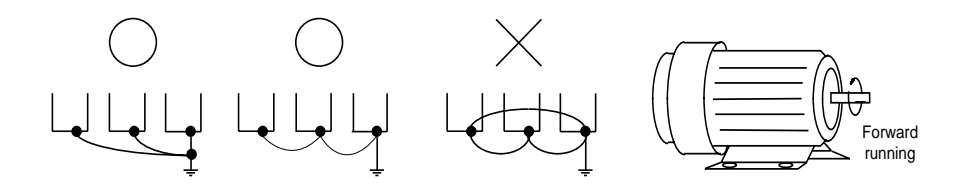

- When the drive output terminals U, V, and W are connected to the motor terminals U, V, and W, respectively, the motor will rotate counter-clockwise (viewed from the shaft of the motor as shown above) when a forward operation command is received ( FWD lamp is ON).
- Make sure that the power source supplies the correct voltage and is capable of supplying the required current to the drive.
- When power is applied to the drive, the internal DC bus charge indicator LED will be on.
- Do not attach or remove wiring or connectors when power is applied to the drive. Do not attempt to probe signals on the circuit board while the drive is operating.
- For single phase applications, the AC input line can be connected to any two of the three input terminals R, S, T. Note: The drive is not intended for use with singlephase motors.
- To reverse the direction of rotation, interchange the connection of any of the two motor leads.
- Do not connect the AC input to any of the U, V, W terminals, as this will damage the drive.

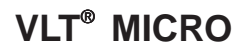

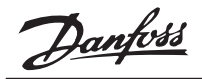

- Avoid loose wiring and possible shorts. Tighten all screws on AC circuit terminals securely.
- It is a good practice to maintain a 90° angle between wires connected to the AC circuit terminals and wires connected to the control terminals.
- Use shielded cables for Control Circuit wiring,
- Use conduit for the AC power line. The conduit on both the input and output of the power line should be grounded.
- If an EMI filter is required, it should be located close to the drive. Reducing carrier frequency can also be a way to reduce EMI noise, however audible noise from the motor will increase.
- An L-Filter can be added to the U.V.W. side of AC Motor Drives if needed. Do not use a Capacitor, or L-C Filter (Inductance-Capacitance), or R-C Filter (Resistance-Capacitance).
- A "Ground Fault Interrupt Circuit" can be used. To avoid malfunctioning of the motor and drive, sensitivity of the current sensor should not be less than 200 mA with a response time not less than 0.1 second.

**VLT**®  **MICRO**

Danfoss

# **Chapter 3**

# **Digital Keypad/Display Operation**

Chapter 3 describes the various controls and indicators found on the Digital Keypad/ Display. The information in this chapter should be read and understood before performing the start-up procedures described in Chapter 4.

- Description of the Digital Keypad/Display
- Description of Display
- Digital Keypad Operating Modes & Programming Steps

# **Description of the Digital Keypad/Display Operating Modes and Functions**

When delivered from the factory, the Digital Keypad/Display module is mounted on the front panel of the AC drive. This module has two functions: display and control. The Display shows the current status of the drive. The control function provides the programming interface.

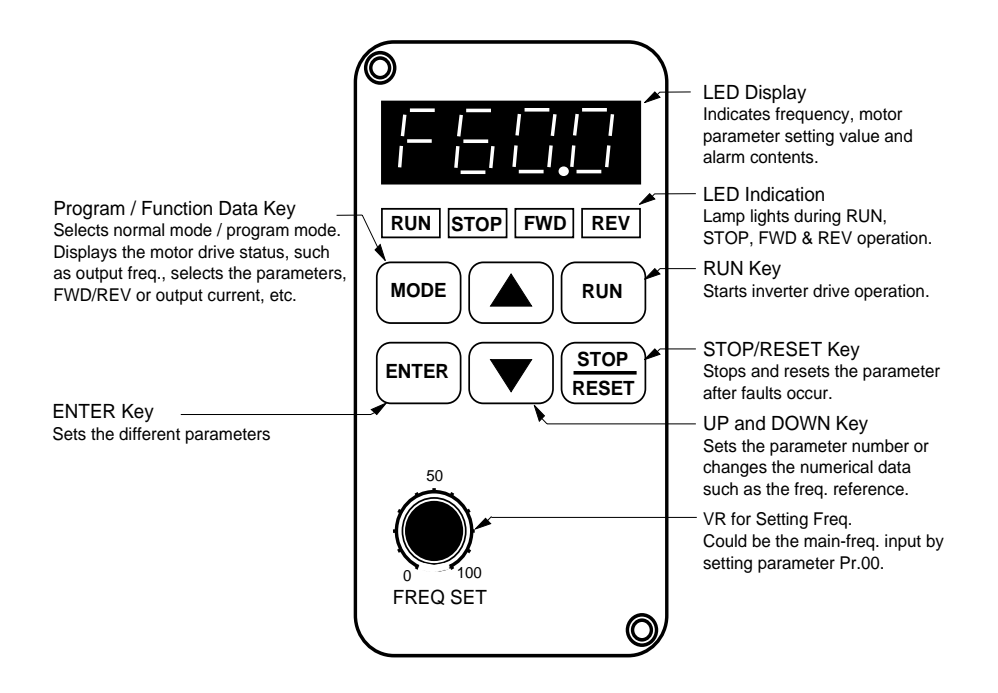

Danfoss

# MODE

#### **Function / Program**

Pressing the "mode" key repetitively displays the AFD status such as the reference frequency, output frequency, direction or output current and selects the parameter setting mode.

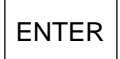

#### **Enter**

Pressing the "ENTER" key to enter the data change mode and again to store the value in memory.

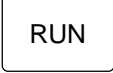

#### **Run**

Used to start the AC drive operation. This key has no effect when the drive is controlled by the External Control Terminals.

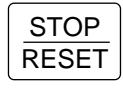

#### **Stop / Reset**

Used to stop AC drive operation. If the drive has stopped due to a fault, clear the fault first, then press this key to reset the drive. This key has no effect when the drive is controlled exclusively by the External Control Terminals.

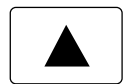

#### **Up / Down**

Press the "Up" or "Down" keys momentarily to change parameter settings. These keys may also be used to scroll through different operating values or parameters. Pressing the "Up" or "Down" key momentarily, will changes the parameter settings in single-unit increments. To quickly run through the range of settings, press down and hold the key.

Press the "Up" or "Down" key momentarily to select Forward or Reverse directions when in Direction Mode and the drive is controlled by the digital control panel.

# **Explanation of the LED Indicators**

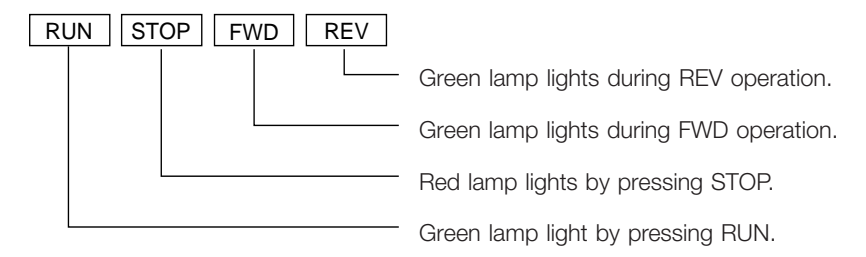

Danfoss

# **Quick Set-up**

Refer to the relevant chapters of this manual for detailed instructions to configure the VLT MICRO for your specific requirements.

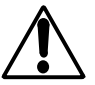

Before you start, please read the safety instructions in Chapter 1 of this manual. The adjustable frequency drive contains dangerous voltages when connected to the AC line. Improper connection of the motor or the VLT MICRO may cause equipment failure, serious injury or death.

Follow the directions in this Quick Set-up, as well as all local and national safety codes.

#### **Electrical Installation, Power**

Connect the AC line and motor cables as shown in Chapter 2 of this manual.

### **Programming**

The VLT adjustable frequency drive is programmed by means of the Digital Keypad. Refer to Chapter 3 for the keypad functions.

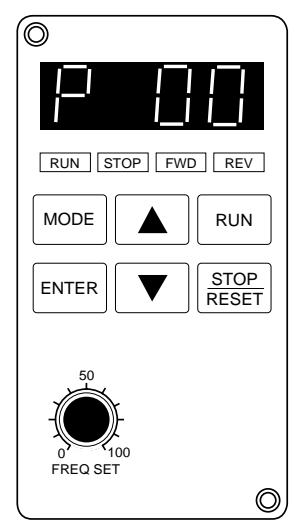

# NOTE:

Speed reference is controlled by the "Arrow" keys. If the potentiometer is to be used as the speed reference parameter Pr.00 will need to be programmed to 04.

Set the following parameters according to the motor nameplate:

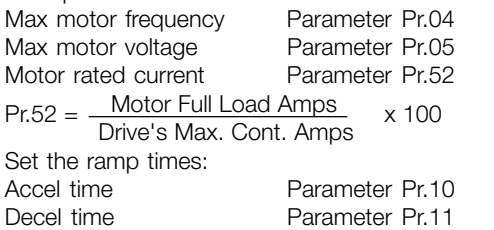

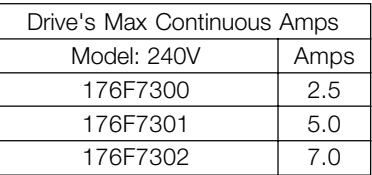

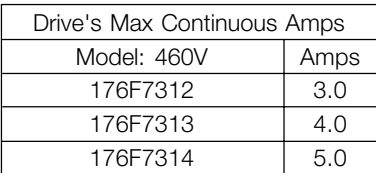

# **Motor Start**

Press the "RUN" key to start the motor. Adjust desired speed using the "Arrow" keys.

Danfoss

# **Explanation of Displayed Messages**

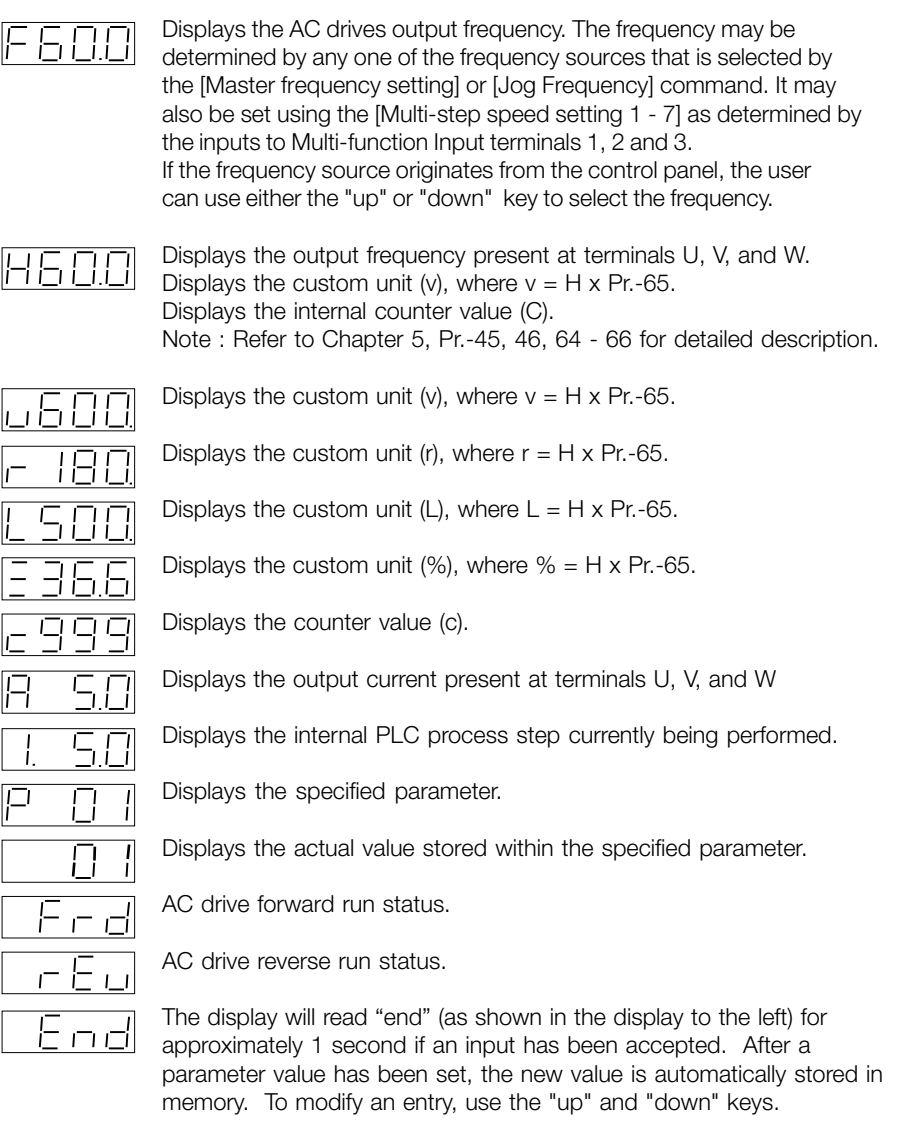

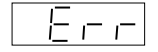

The display will read "Err", if as input is not accepted, or a parameter value is selected outside the limit of the parameter.

Danfoss

- **•** Operating The Digital Control Panel
- Indicate the operation mode.

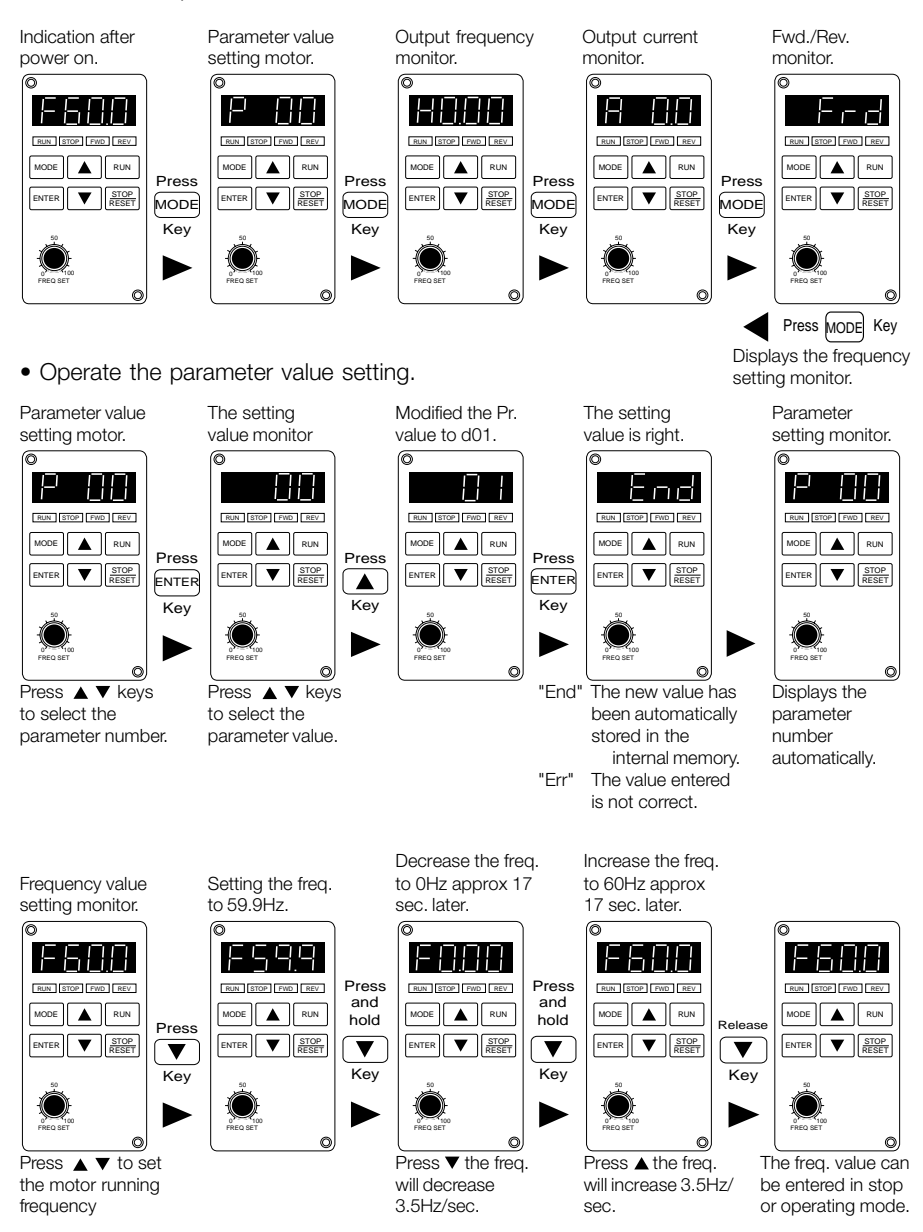

Note: Set parameter Pr.00 to d00 to enable setting the frequency by the keypad.

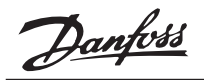

• Change the different indication mode as follows:

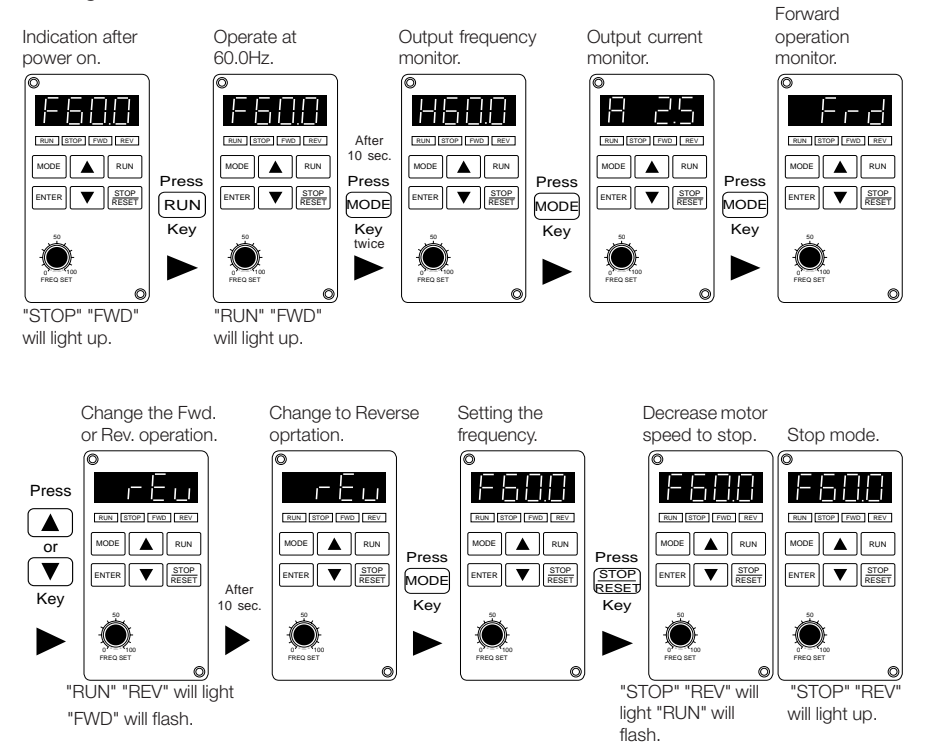

• Reset the fault messages.

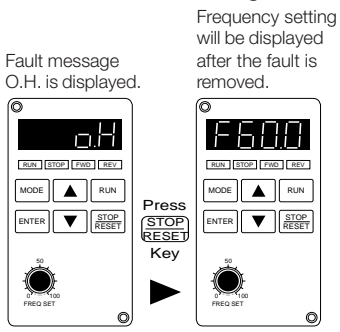

Danfoss

**Chapter 4**

### **Description of Parameters**

#### **Pr.00 Master Frequency Source Select**

Factory Setting 00 Units None

- Settings 00 Master frequency determined by keypad digital control.
	- 01 Master frequency determined by analog signal of 0 to +10V input on AVI terminal.
	- 02 Master frequency determined by analog signal of 4 to 20mA input on ACI terminal.
	- 03 Master frequency determined by RS-485 Communication interface.
	- 04 Master frequency determined by potentiometer on digital keypad

**VLT** ®  **MICRO**

Danfoss

#### **Pr.01 Operation Command Source Select**

Factory Setting 00 Units None Settings 00 Operating instructions determined by the Digital Keypad/Display. 01 Operating instructions determined by the External ControlTerminals. Keypad STOP key is effective. 02 Operating instructions determined by the External Control Terminals. Keypad STOP key is not effective.

(Refer to parameters 38, 39, 40, 41 and 42 for more details.)

### **Pr.02 Motor Stop Method Select**

Factory Setting 00 Units None Settings 00 Ramp stop 01 Coast to stop

This parameter determines how the motor is stopped when the AC drive receives a valid stop command.

**Ramp:** The AC drive output frequency decelerates down to the minimum output frequency (Pr.08) in the time specified by Pr.11 or Pr.13, then the output is turned off.

**Coast:** The AC drive output is turned off immediately and the motor free runs until it comes to a stop.

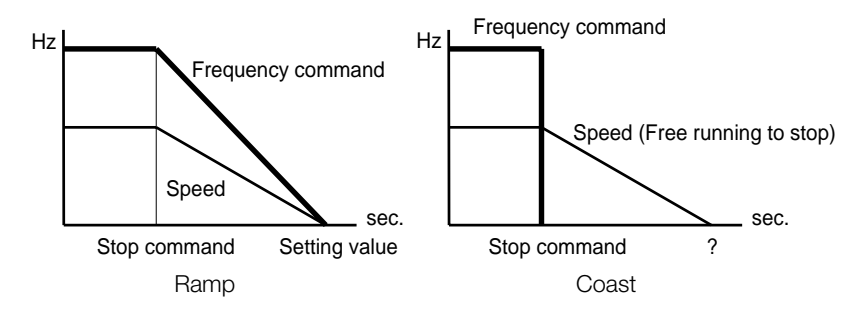

To determine the best method to stop the motor, the type of load needs to be considered.

1. In many applications operator safety and material processing can be improved when "Ramp Stop" is selected. The accel./decel. time required will depend on the specific parameters of your application.

2. The advantage of using "Coast-to-stop" is the motor will heat less during frequent starting and stopping. Applications where "Coast-to-stop" is commonly used are fans, pumps, blowers, mixing and agitating.

Danfoss

#### **Pr.03, Pr.04, Pr.05, Pr.06, Pr.07, Pr.08, Pr.09 – V / F Curve**

#### **Pr.03 Maximum Output Frequency**

Factory Setting 60.0 Hz Units 0.1 Hz Parameter value 50.0 - 400.0 Hz

This parameter determines the maximum AC drive output frequency. Analog inputs (0 - 10 V, 4 - 20 mA) are scaled to correspond to the output frequency range.

#### **Pr.04 Motor Frequency**

Factory Setting 60.0 Hz Units 0.1 Hz Parameter value 10.0 - 400.0 Hz

This value should be set according to rated frequency of the motor as indicated on the motor nameplate.

#### **Pr.05 Motor Voltage**

 **230V 460V** Factory Setting 220.0 Factory Setting 440.0 Parameter value 1.0 - 255.0 Parameter value 1.0 - 510.0

Units 0.1 V Units 0.1 V

This parameter determines the Maximum Output Voltage of the AC drive. The maximum output voltage setting must be smaller than or equal to the rated voltage of the motor as indicated on the motor nameplate.

#### **Pr.06 Mid-point Frequency**

Factory Setting 1.50 Hz Units 0.1 Hz Parameter value 0.1 - 400.0 Hz

This parameter sets the Midpoint Frequency of the V/F curve. It may be used to determine the V/F ratio between the Minimum Frequency and the Mid-point Frequency.

#### **Pr.07 Mid-point Voltage**

 **230V 460V** Factory Setting 10.0 Factory Setting 20.0 V

Units 0.1 V Units 0.1 V Parameter value 0.1 - 255.0 Parameter value 0.1 - 510.0

This parameter sets the Midpoint Voltage of the V/F curve. It may be used to determine the V/F ratio between the Minimum Voltage and the Mid-point Voltage.

Danfoss

This parameter must be equal to or greater than Minimum Output Voltage (Pr.09) and equal to or less than Maximum Output voltage (Pr.05)

### **Pr.08 Minimum Output Frequency**

Factory Setting 1.50 Hz Units 0.1 Hz Parameter value 0.1 - 20.0 Hz

This parameter programs the Minimum Output Frequency of the AC drive.

### **Pr.09 Minimum Output Voltage**

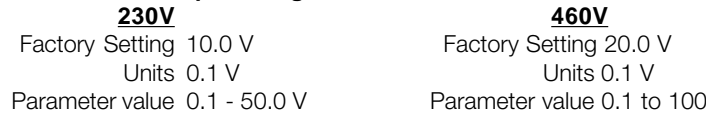

This parameter programs the Minimum Output Voltage of the AC drive. This parameter mus be equal to or less than Mid-Point Voltage (Pr.07).

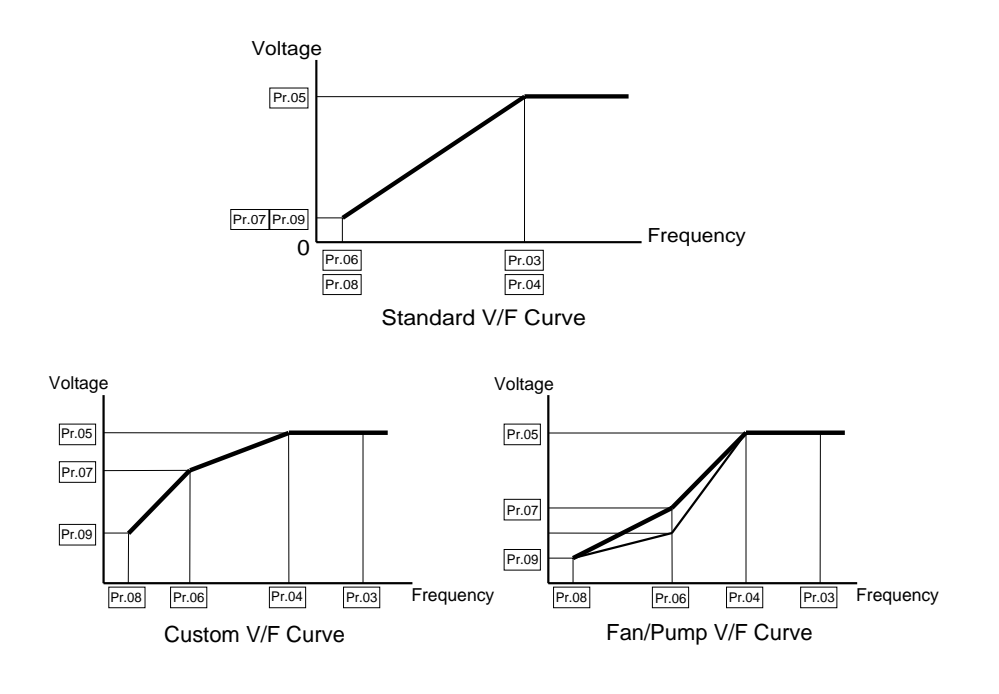

Danfoss

Commonly Used V/F Pattern Settings

(1) General Purpose

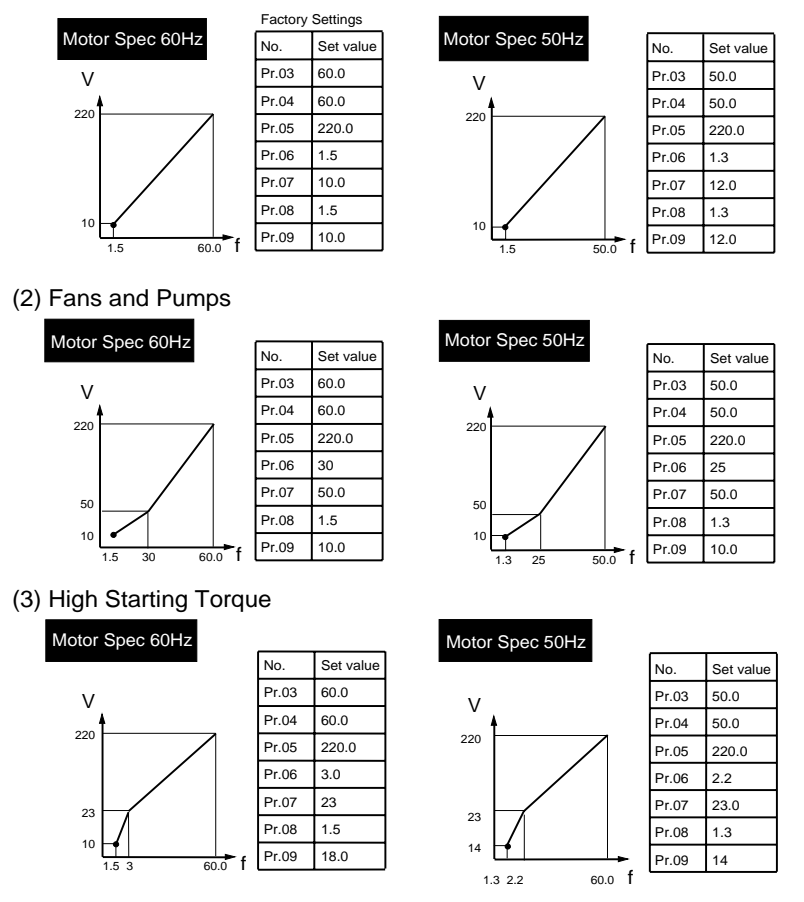

# **Pr.10, Pr.11, Pr.12, Pr.13 Acceleration / Deceleration Time**

**Pr.10 Acceleration Time 1** (Can be programmed while the drive is running.) Factory Setting 10.0 Sec Units 0.01 Sec Parameter value 0.01 - 600.0 Sec

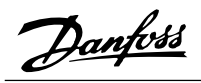

This parameter is used to determine the time required for the AC drive to ramp from 0 Hz to its Maximum Output Frequency (Pr.03). The rate is linear unless S Curve is "enabled". This rate of acceleration applies to any incremental increase in command frequency unless selected using the Multi-Function Inputs, MI1 - 3. See Parameters 39, 40 and 41. Acceleration time 1 is the default when a Multi-Function Input Terminal has not been programmed to select between Acceleration time 1 and Acceleration time 2.

**Pr.11 Deceleration Time 1** (Can be programmed while the drive is running.)

Factory Setting 10.0 Sec Units 0.01 Sec Parameter value 0.01 - 600.0 Sec

This parameter is used to determine the time required for the AC drive to decelerate from the Maximum Output Frequency (Pr.03) down to 0 Hz. The rate is linear unless S Curve is "enabled". Deceleration time 1 is the default when a Multi-Function Input Terminal has not been programmed to select between Deceleration time 1 and Deceleration time 2

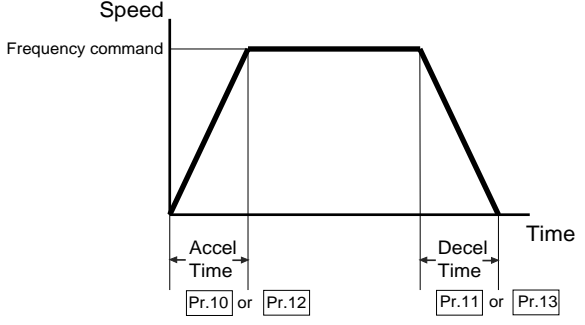

Note: See Pr.101; Automatic Accel and Decel times are default. Change to "Linear Acceleration/Deceleration" to enable manual adjustment.

**Pr.12 Acceleration Time 2** (Can be programmed while the drive is running.)

Factory Setting 10.0 Sec Units 0.01 Sec Parameter value 0.01 - 600.0 Sec

This parameter determines the time required for the AC drive to ramp from 0 Hz to the Maximum Operating Frequency (Pr.03). The rate is linear unless S Curve is "enabled". The rate of acceleration applies to any incremental increase in command frequency unless Acceleration Time 1 (Pr.10) is selected. Acceleration Time 1 and 2 may be selected using the Multi-Function Inputs M1 - 3. (See Parameters 39, 40 and 41.)

Danfoss

Note: See Pr.101; Automatic Accel and Decel times are default. Change to "Linear Acceleration/Deceleration" to enable manual adjustment.

**Pr.13 Deceleration Time 2** (Can be programmed while the drive is running.)

Factory Setting 10.0 Sec Units 0.01 Sec Parameter value 0.01 - 600.0 Sec

This parameter determines the time for the AC drive to decelerate from the Maximum Output Frequency (Pr.03) down to 0 Hz. The rate is linear unless S Curve is "enabled". The rate of deceleration applies to any decrease in command frequency unless Deceleration Time 1 is selected. Deceleration Time 1 and 2 may be selected using the Multi-Function Inputs M1 - 3. (See Parameters 39, 40 and 41.)

# **Application Notes:**

1. The Accel./Decel. Time is defined as the time required to change the output frequency from the value of Pr.03 to the value of Pr.08 (Maximum and Minimum Output Frequencies).

- 2. The Accel./Decel. time can be calculated by using the parameter values of the following formula:  $a = [(Pr.10, 11, 12, 13)(Pr.03 Pr.08)](Pr.03 0 Hz)$ .
- 3. The actual Accel./Decel. time should be measured to insure it meets the system requirements.

### **Pr.14 S-curve**

Factory Setting 00 Sec Units None Parameter value 00 - 07

This parameter should be programmed during start-up. It is used to provide smooth acceleration and deceleration. S-curves can be selected from 1 to 7. Settings 1 to 7 are added to the active accel./decel. times to form an adjustable S-curve.

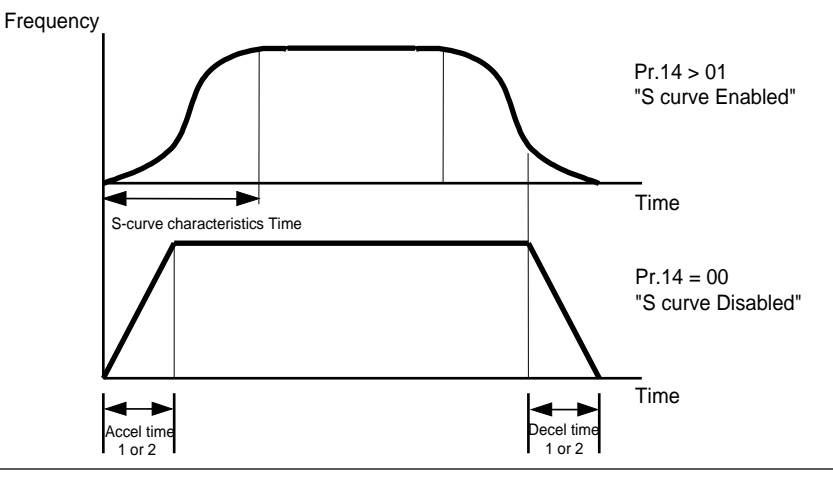

Danfoss

**Pr.15 Jog Accel. / Decel. Time** (Can be programmed while the drive is running.) Factory Setting 1.0 Sec

Units 0.01 Sec Parameter value 0.01 - 600.0 Sec

This parameter, together with the Jog Frequency (Pr.16), determines the time required for the AC drive to ramp from 0 Hz to the Jog Frequency, or the time required to ramp from the Jog Frequency to 0 Hz.

**Pr.16 Jog Frequency** (Can be programmed while the drive is running.)

Factory Setting 6.00 Hz Units 0.01 Hz Parameter value 0.01 - 400.0 Hz

Jog Frequency can be controlled through a Multi-Function Input Terminal: M1 to M5 (See Pr.38 - pr.42). Jog starts from the Minimum Output Frequency (Pr.08) accelerating to the Jog Frequency (Pr.16) in the time interval set by the Accel./Decel. Time (Pr.15).

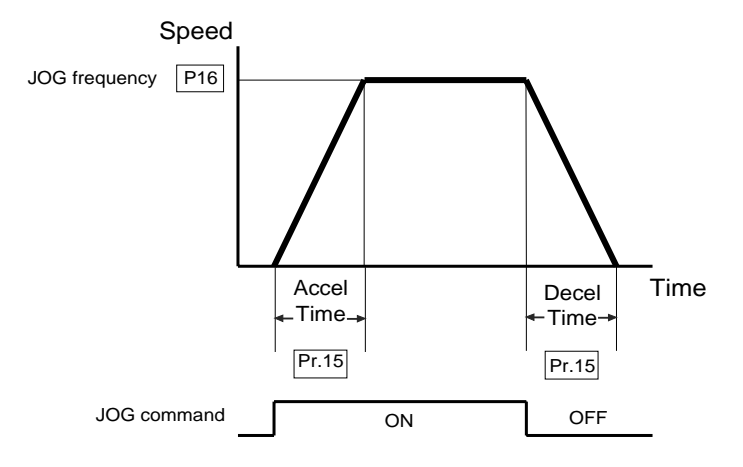

#### **Pr.17, Pr.18, Pr.19, Pr.20, Pr.21, Pr.22, Pr.23 – Multi-speed Operation**

**Multi-Step Speeds 1, 2, 3, 4, 5, 6, 7** (Can be programmed while the drive is running.) Factory Setting 0.00 Hz Units 0.01 Hz Parameter value 0.01 - 400.0 Hz

Multi-step speed Parameters 17 - 23 in conjunction with Parameters 78, 79, 81 - 87 provide multi-step motion control.

Danfoss

#### **Pr.24 Reverse Run Inhibit**

Factory Setting 00 Units None Settings 00 REV run enabled 01 REV run disabled

This parameter inhibits AC drive operation in the reverse direction.

#### **Pr.25 Over-voltage Stall Prevention**

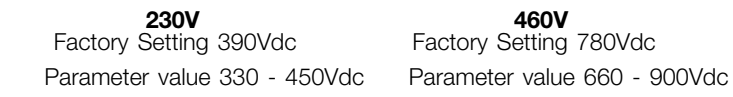

#### **00 = disable**

During deceleration, the DC bus voltage may exceed the maximum amount allowable due to motor regeneration. When this function is enabled, the AC drive will cease to decelerate and then maintain a constant output frequency. The drive will only resume deceleration when the voltage drops below the preset value.

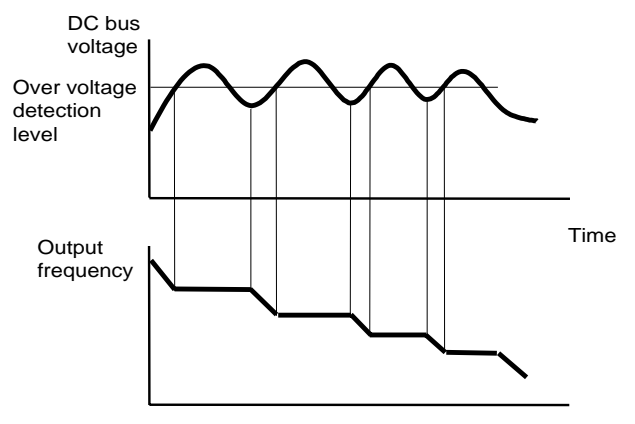

Over voltage stall prevention Time

#### **Pr.26, Pr.27 Over-Current Stall Prevention**

#### **Pr.26 Over-Current Stall Prevention During Acceleration**

Factory Setting 150% Units 1% Parameter value 20% - 200% 00 = Disable

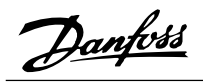

During periods of rapid acceleration or excessive load, the AC drive output current may increase abruptly and exceed the value specified by Pr.26. When this function is enabled, the AC drive will cease to accelerate, then maintain a constant output frequency. The drive will only resume acceleration when the current drops below the preset value.

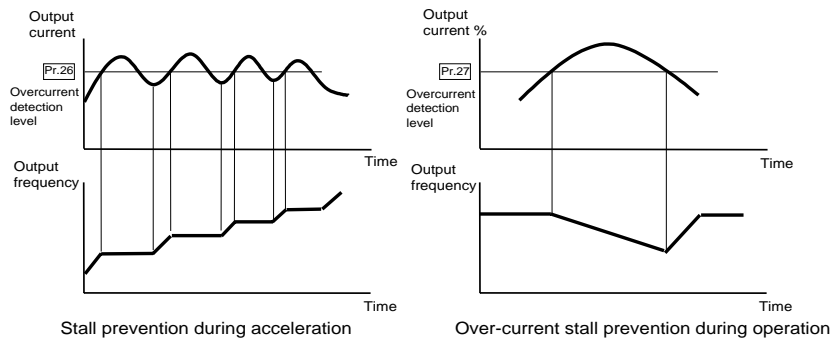

# **Pr.27 Over-Current Stall Prevention During Operation**

Factory Setting 150% Units 1% Parameter value 20 - 200% 00 = Disable

During steady-state operation with the motor load rapidly increasing, the AC drive output current may exceed the limit specified in Pr.27. When this occurs, the output frequency will decrease to maintain a constant motor speed. The drive will accelerate to the steady-state operating frequency only when the output current drops below the level specified by Pr.27. A setting of 100% is equal to the rated current of the drive.

# **Pr.28, Pr.29, Pr.30, Pr.31 – DC Braking Current**

# **Pr.28 DC Braking Current**

Factory Setting 00% Units 1% Parameter value 00 - 100%

This parameter determines the DC current that will be applied to the motor during braking when the Motor Stop Method (Pr.02) is programmed to "Ramp Stop". The DC braking current is set at increments of 1%. A setting of 100% is equal to the rated current of the drive.

NOTE: When setting this parameter, begin at a lower current level, then increase the value until sufficient holding torque is achieved. The rated motor current should not be exceeded.

**VLT** ®  **MICRO**

Danfoss

#### **Pr.29 DC Braking Time During Start-up**

Factory Setting 0.0 Sec Units 0.1 Sec Parameter value 0.0 - 5.0 Sec

This parameter determines the time duration that DC braking current will be applied to the motor during the AC drive start-up.

# **Pr.30 DC Braking Time During Stopping**

Factory Setting 0.0 Sec Units 0.1 Sec Parameter value 0.0 - 25.0 Sec

This parameter determines the time duration that DC braking current will be applied to the motor when the Motor Stop Method (Pr.02) is set to "Ramp Stop".

#### **Pr.31 DC Braking Start-up Frequency**

Factory Setting 0.00 Hz Units 0.01 Hz Parameter value 0.00 - 60.00 Hz

This parameter determines the Start-up Frequency for DC braking when the AC drive starts to decelerate. The frequency may be set in 0.1 Hz increments. When the value is less than that specified by Pr.08, Minimum Output Frequency, the start-up frequency for DC braking will be the value specified by this parameter.

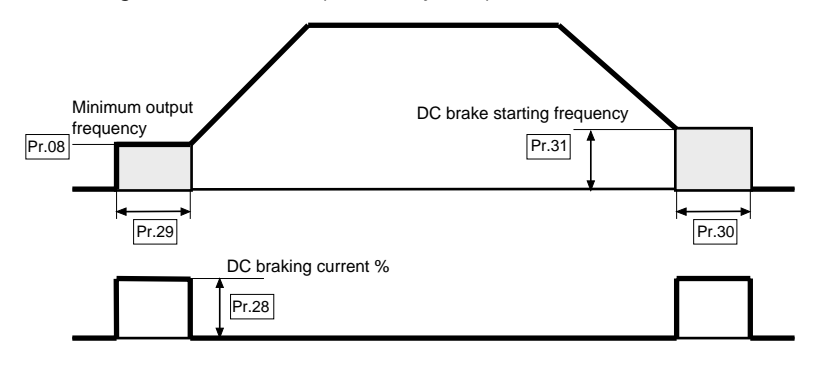

# **Pr.32, Pr.33, Pr.34, Pr.35 – Momentary Power Loss Protection**

#### **Pr.32 Momentary Power Loss Operation Mode Selection**

Factory Setting 00

Units None

Settings 00 Operation stops after momentary power loss.

01 Operation continues after momentary power loss. Speed search starts with the Frequency Reference Value.

Danfoss

02 Operation continues after momentary power loss. Speed search starts with the Minimum Frequency.

NOTE: Fault contact is not energized during restart after a momentary power loss. This parameter determines the AC drive mode of operation after recovery from a momentary power loss.

#### **Pr.33 Maximum Allowable Power Loss Time**

Factory Setting 2.0 Sec Units 0.1 Sec Parameter value 0.3 - 5.0 Sec

During a power failure, if the power loss time is less than the time defined by this parameter, the AC drive will resume operation. If the Maximum Allowable Power Loss Time is exceeded, the AC drive output power will be turned off.

#### **Pr.34 Minimum Base Block Time**

Factory Setting 0.5 Sec Units 0.1 Sec Parameter value 0.3 - 5.0 Sec

When a momentary power loss is detected, the AC drive output turns off for a specified time interval determined by Pr.34 before resuming operation. This time interval is called the "Base Block Time". This parameter should be set to a value where the residual output voltage is nearly zero.

#### **Pr.35 Speed Search Deactivation Current Level**

Factory Setting 150% Units 1% Parameter value 30 - 200%

Following a power failure, the AC drive will start its speed search operation only if the output current is greater than the value determined by Pr.35. When the output current is less than that of Pr.35, the AC drive output frequency is determined to be at a "speed synchronization" point. The drive will start to accelerate or decelerate back to the operating frequency at which it was programmed to operate.

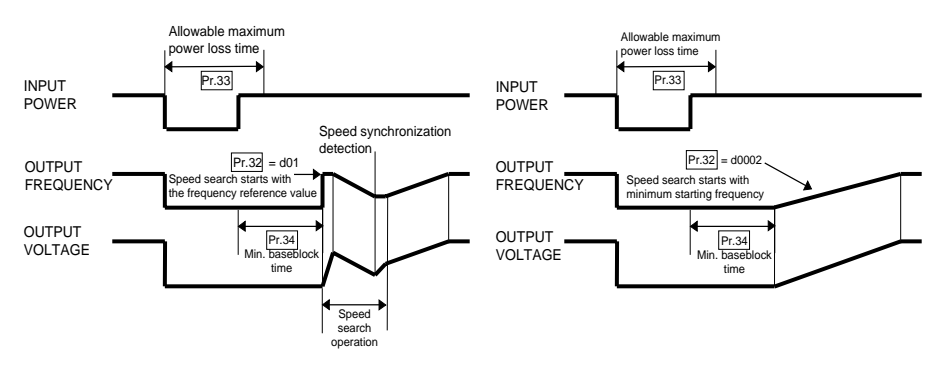
Danfoss

### **Pr.36, Pr.37 – Reference Frequency: Upper / Lower limit**

### **Pr.36 Reference Frequency Upper Limit**

Factory Setting 400.0 Hz Units 0.01 Hz Parameter Value 0.01 - 400.0 Hz

This parameter programs the upper limit of the reference frequency in 0.01 Hz increments.

#### **Pr.37 Reference Frequency Lower Limit**

Factory Setting 0.00 Hz Units 0.01 Hz Parameter Value 0.10 - 400.0 Hz

Determines the lower limit of the reference frequency in 0.01 Hz increments.

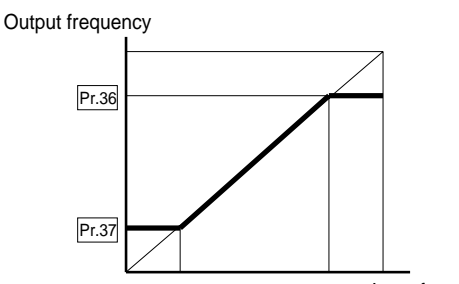

### Input frequency

#### **Application Notes:**

1. Parameters 36, 37 are provided to prevent damage to the AC motor and applicable machinery. Under certain conditions a motor can overheat and/or machinery can be damaged at excessively high speeds.

2. The lower limit for AC drive operation is determined by the greater value of Pr.08 (Minimum Output Frequency) and Pr.37 (Reference Frequency Lower Limit). The upper limit for AC drive operation is determined by the lesser value of Pr.03 (Maximum Output Frequency and Pr.36 Reference Frequency Upper Limit).

#### **Pr.38 Multi-Function Input Terminals (M0, M1)**

Factory Setting 00 Units None Settings 00 - 02

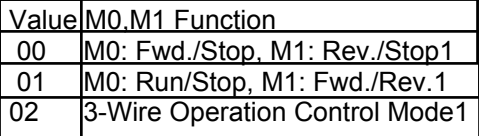

### **Pr.39 Multi-Function Input Terminals (M2)**

Factory Setting 05 Units None Settings 03 - 20

Danfoss

# **Pr.40 Multi-Function Input Terminals (M3)**

Factory Setting 06 Units None Settings 03 - 20

### **Pr.41 Multi-Function Input Terminals (M4)**

Factory Setting 07 Units None Settings 03 - 20

### **Pr.42 Multi-Function Input Terminals (M5)**

Factory Setting 08 Units None Settings 03 - 20

### **Parameter - Function List:**

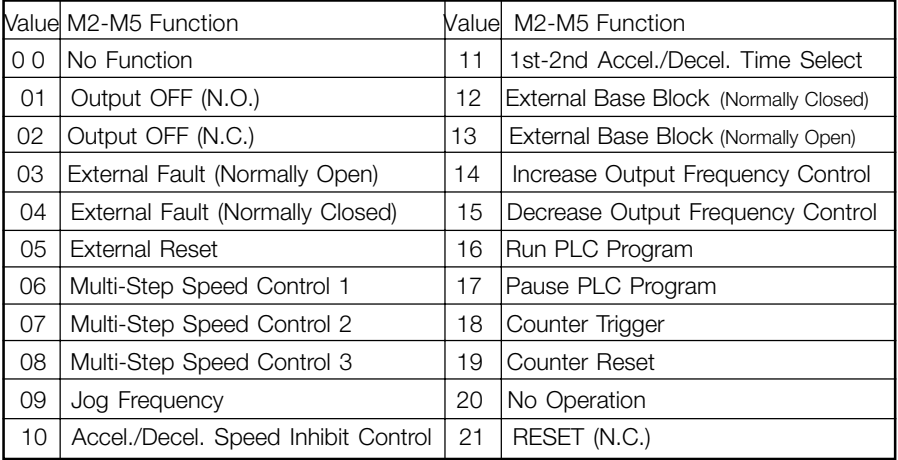

Value 01,02 (output off) is enabled when running

Danfoss

#### **Explanation:**

1. 00, 01: Start/Stop/Directional Control

Mode 1 - Two wire control: Parameter value set to 00 (Pr.38 only).

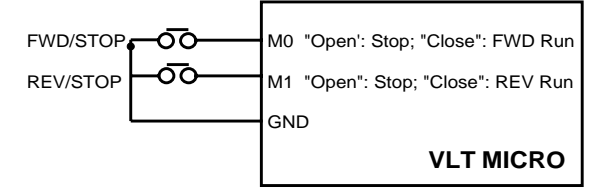

Mode 2 - Two wire control: Parameter value set to 01 (Pr.38 only).

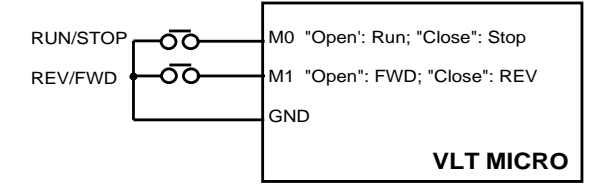

Mode 3 - Three wire control: Parameter value set to 02 (Pr.38 only).

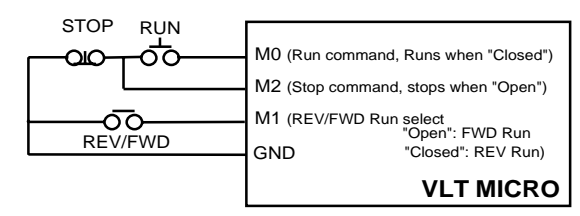

When value 02 is selected for Pr.38, the program value for Pr.39 will be ignored. Three Wire Control remains in effect.

2. 03, 04: Exter nal Fault – Parameter values 03, 04 programs Multi-Function Input Terminals: M1 (Pr.38), M2 (Pr.39), M3 (Pr.40), M4 (Pr.41) or (Pr.42) to be External Fault (E.F.) inputs.

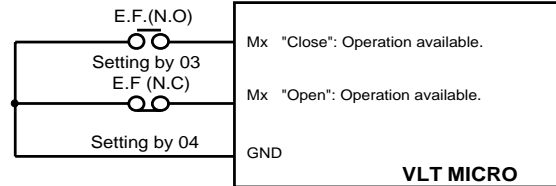

The External Fault input signal has fast priority for display of "E.F." by the Digital Keypad/Display. All AC drive functions will be stopped and the motor will free-run. Normal operation can resume after the external fault is cleared and the AC drive is reset.

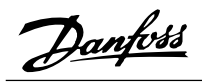

3. 05: Exter nal Reset – Parameter value d05 programs a Multi-Function Input Terminal: M1 (Pr.38), M2 (Pr.39), M3 (Pr.40), M4 (Pr.41) or M5 (Pr.42) to be External Reset.

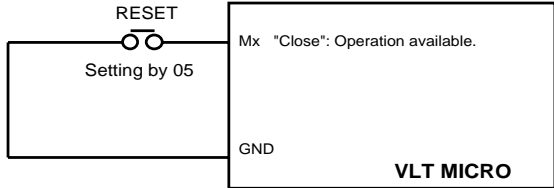

External Reset has the same function as the Reset key on the Digital keypad. External faults O.H., O.C. and O.V. are cleared when this input is used to reset the drive.

4. 06, 07, 08: Multi-Step Speed Command – Parameter values 06, 07, 08 programs any three of the following Multi-Function Input Terminals: M1 (Pr.38), M2 (Pr.39), M3 (Pr.40), M4 (Pr.41) or M5 (Pr.42) for multi-step speed command function.

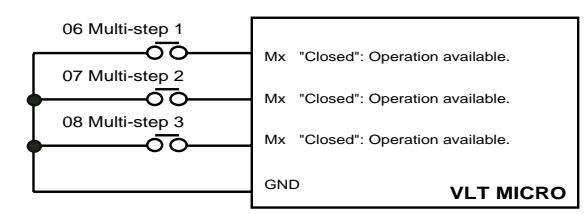

These three inputs select the multi-step speeds defined by Parameters 17 - 23 as shown in the following diagram. Parameters 78 - 87 can also control output speed by programming the AC drive's internal PLC function.

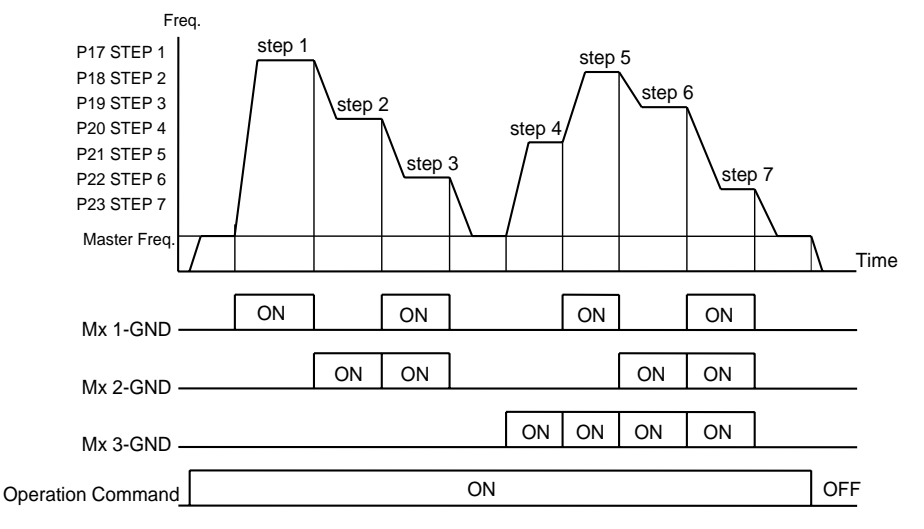

Danfoss

5. 09: Jog Fr equency Control – Parameter value 09 programs a Multi-function Input Terminal: M1 (Pr.38), M2 (Pr.39), M3 (Pr.40), M4 (Pr.41) or M5 (Pr.42) for Jog control.

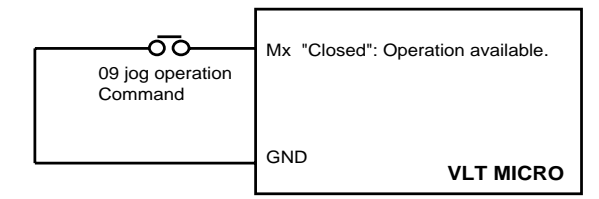

Jog operation programmed by 09 can only be initiated with the motor stopped (refer to Pr.15, Pr.16).

6. 10: Accel./Decel. Speed Inhibit – Parameter 10 programs a Multi-functional Input Terminal: M1 (Pr.38), M2 (Pr.39), M3 (Pr.40), M4 (Pr.41), M5 (Pr.42) for "hold speed" control. When the command is accepted, acceleration and deceleration is stopped and the AC drive maintains the motor at a constant speed.

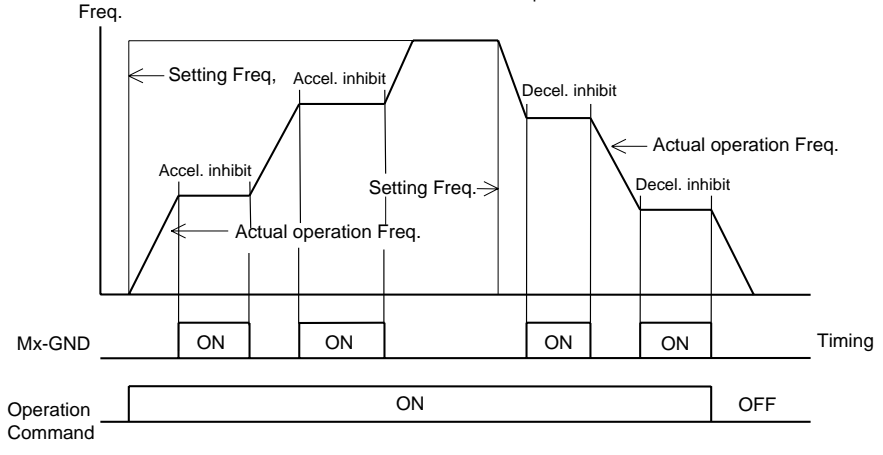

7. 11: First or Second Accel./Decel. T ime Select – Parameter value 11 programs a Multi-function Input Terminal: M1 (Pr.38), M2 (Pr.39), M3 (Pr.40), M4 (Pr.41) or M5 (Pr.42) to control selection of first or second Accel./Decel. times (refer to Pr.10, Pr.11, Pr.12, Pr.13).

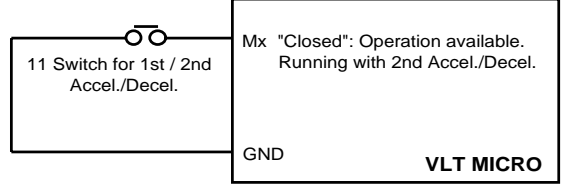

NOTE: This function is disabled when the drive is performing other functions.

Danfoss

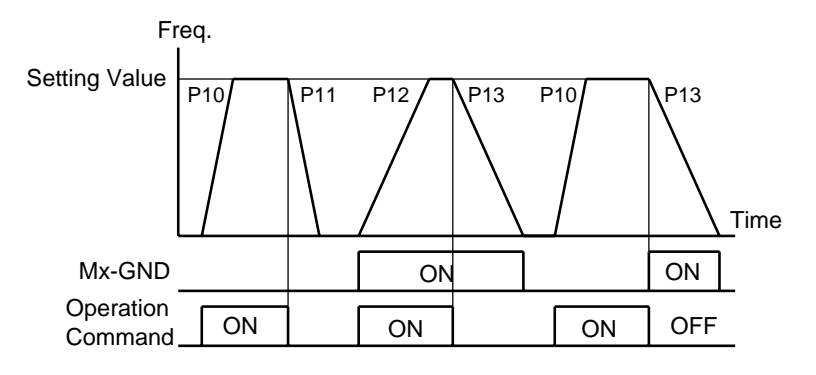

8. 12, 13: External Base Block – Parameter values 12, 13 program Multi -functional Input Terminals: M1 (Pr.38), M2 (Pr.39), M3 (Pr.40), M4 (Pr.41) or M5 (Pr.42) for external Base Block control. Value 12 is for normally open (N.O.) input, and value 13 is for a normally closed input (N.C.).

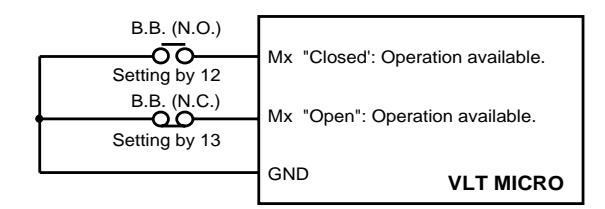

Application Note:

When the programmed inputs for 12 or 13 are used to activate base block control, the motor will free run. When base block control is deactivated, the AC drive will start its speed search function and synchronize with the motor speed then accelerated to programmed frequency.

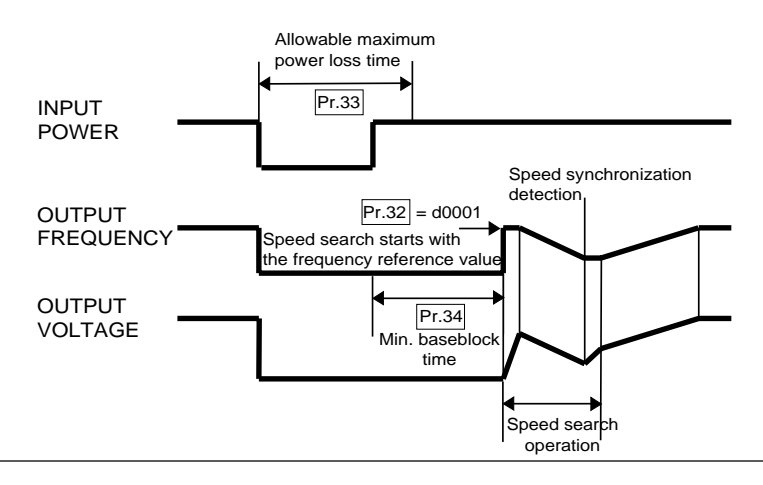

Danfoss

9. 14, 15: Increase/Decrease Output Frequency Control – Parameter value 14 programs a Multi-function Input Terminal: M1 (Pr.38), M2 (Pr.39), M3 (Pr.40), M4 (Pr.41) or M5 (Pr.42) to incrementally increase the AC drive output frequency by one unit each time the corresponding input is activated. Parameter value 15 programs an input to decrease the output frequency.

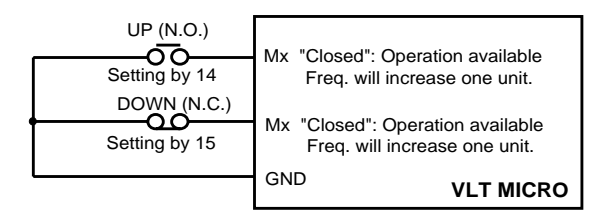

### Application Note:

If the Multi-function Input Terminals programmed for Increase/Decrease Output Frequency Control (14, 15) are asserted continuously, the output frequency will increase or decrease unit by unit continuously. If the input is pulsed, the output frequency will change one unit. This control function is enabled when the drive is running. The modified frequency is stored in non-volitile memory.

10. 16, 17: PLC Function Contr ol – Parameter value 16 programs a Multi-function Input Terminal: M1 (Pr.38), M2 (Pr.39), M3 (Pr.40), M4 (Pr. 41), M5 (Pr.42) to enable the AC drive internal PLC function. Parameter value 17 programs and input terminal to pause the PLC program.

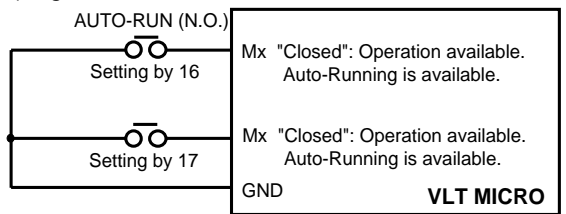

Application Note:

Parameter value 16 programs a Multi-function Input Terminal: M1 - M5 to start the internal PLC program control of the AC drive. Parameters 17 - 23, 78, 79 and 81 to 87 define the PLC program. Parameter value 17 programs an input to pause the PLC program when the input is shorted to ground. When the input terminal is not closed, the PLC program runs continuously.

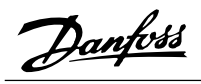

12. 18: Counter T rigger – Parameter value 18 programs a Multi-function Input Terminal: M1 (Pr.38), M2 (Pr.39), M3 (Pr.40), M4 (Pr.41) or M5 (Pr.42) to increment the AC drive's internal counter. When the input transitions from low to high the counter is incremented by 1.

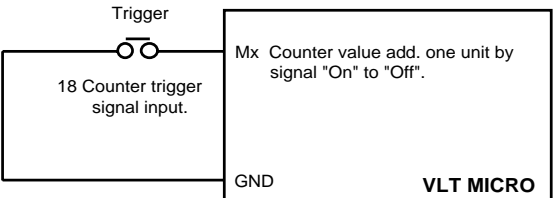

Application Note:

The Counter Trigger input can be connected to an external sensor to count a process step or unit of material used in a process. Refer to the diagram below.

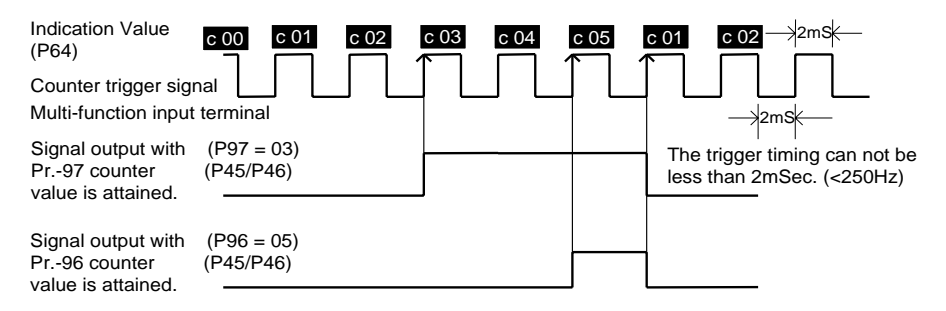

13. 19: Counter Reset – Parameter value 19 programs a Multi-function Input Terminal: M1 (Pr.38), M2 (Pr.39), M3 (Pr.40), M4 (Pr.41) or M5 (Pr.42) to reset the counter.

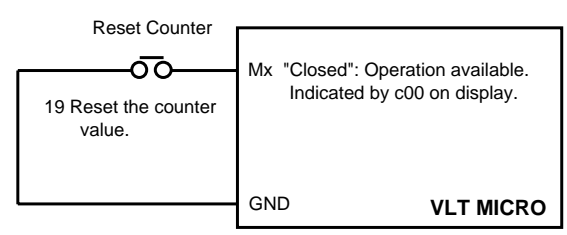

Application Note:

The input terminal resets the counter to "00" which can be displayed on the Digital Keypad/Display.

Danfoss

13. 20: (not used) – Parameter value 20 programs a Multi-function Input Terminal: M1 (Pr.38), M2 (Pr.39), M3 (Pr.40), M4 (Pr.41) or M5 (Pr.42) to provide no function. NO FUNCTION

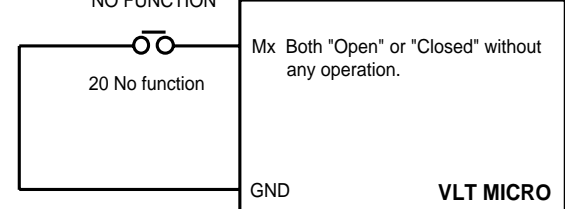

Application Note:

The purpose of this function is to provide isolation for unused Multi-function Input Terminals. Any unused terminals should be programmed to 20 to insure they have no effect on drive operation.

### **Pr.43 Analog Output to Drive External Meter**

Factory Setting 00 Units None Settings 00 Analog frequency meter (0 to Maximum Frequency, Pr.03)

01Analog current meter (0 to 250% of the rated drive output current)

This parameter selects the AC drive output frequency or output current that will be proportional to the analog meter output signal voltage (DC: 0v - 10v).

**Pr.44 Analog Output Gain** (can be programmed while the drive is running)

Factory Setting 100% Units 1%

Parameter value 01 - 200%

This function regulates voltage level of the AC motor drives analog signal output (either frequency or current output) at the AFM output terminal, which is then fed to a frequency or current indication meter.

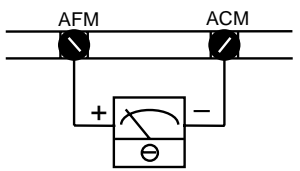

Analog frequency meter

AFM ACM  $\overline{\phantom{a}}$  $\frac{1}{\sqrt{2}}$ ⊖ Analog current meter

The analog voltage output is proportional to the AC drive output frequency. The AC drive's Maximum Output Frequency (Pr.03) is equivalent to 10 v DC. If required, adjust the output level using Pr.44, Analog Output Gain.

The analog voltage output is proportional to the AC drive output current. 10 v DC of analog is equivalent to 2.5 times the AC drive's Rated Output Current. If required, adjust the output level using Pr.44, Analog Output Gain.

Danfoss

### **Pr.45 Multi-function PHC Output Terminal (MO1)**

Factory Setting 00 Units None Settings 00 - 14

### **Pr.46 Multi-function Output Relay Contact RA-RC (NO), RB-RC (NC)**

Factory Setting 07 Units None Settings 00 - 14

### **Multi-function Output Program Values**

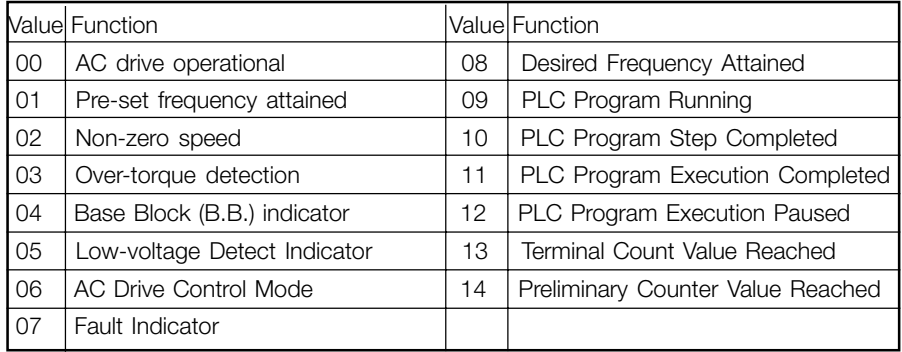

Explanation:

1. 00: AC Drive Operational – The Multi-function Output Terminal contacts will be "closed" when the AC drive is running or the FWD or REV command is executed. 2. 01: Pr e-set Frequency Attained – The Multi-function Output Terminal contacts will be "closed" when the AC drive reaches the specified operating frequency defined by Pr.04.

3. 02: Zer o-speed Indicator – The Multi-function Output Terminal contacts will be "closed" when the AC drive output frequency is less than the minimum output frequency.

4. 03: Over -torque Detection Indicator – The Multi-function Output Terminal contacts will remain "closed" as long as over-torque is detected. Parameter Pr.61 programs the Over-torque Detection Level. Pr.62 sets for the time limitation for over-torque before the AC drive output is turned off.

5. 04: Base Block Indicator – The Multi-function Output Terminal contacts will always be "closed" as long as the AC drive output is turned off.

6. 05: Low-voltage Detect Indicator - The Multi-function Output Terminal contacts will be "closed" when the AC drive detects a low-voltage state.

Danfoss

7. 06: AC Drive Contr ol Mode – The Multi-function Output Terminal contacts will be "closed" when the AC drive operation is controlled by the external terminals.

8. 07: Fault Indicator – The Multi-function Output Terminal contacts will be "closed" when a fault is detected.

9. 08: AC Drive Contr ol Mode – The Multi-function Output Terminal contacts will be "closed" when the output frequency equals the Desired Frequency attained (Pr.47). 10. 09: PLC Pr ogram Running – The Multi-function Output Terminal contacts will be "closed" the PLC program is executing.

11. 10: PLC Pr ogram Step Completed – The Multi-function Output Terminal contacts will be "closed" within 5 seconds when each multi-step speed is attained.

12. 11: PLC Pr ogram Completed Execution – The Multi-function Output Terminal contacts will be "closed" within 5 secs. after the PLC program completes execution. 13. 12: PLC Pr ogram Execution Paused – The Multi-function Output Terminal contacts will be "closed" when the PLC program execution is paused by a multi-function input terminal that has been programmed to pause the drive operation.

14. 13: T erminal Count Reached – The Multi-function Output Terminal contacts will be "closed" when the counter value is equeal to the value programmed by Pr.96. 15. 14: Pr eliminary Counter Value Reached – The Multi-function Output Terminal contacts will be "closed" when the counter value equeals the value of Pr.97.

### **Multi-function terminals wiring example**

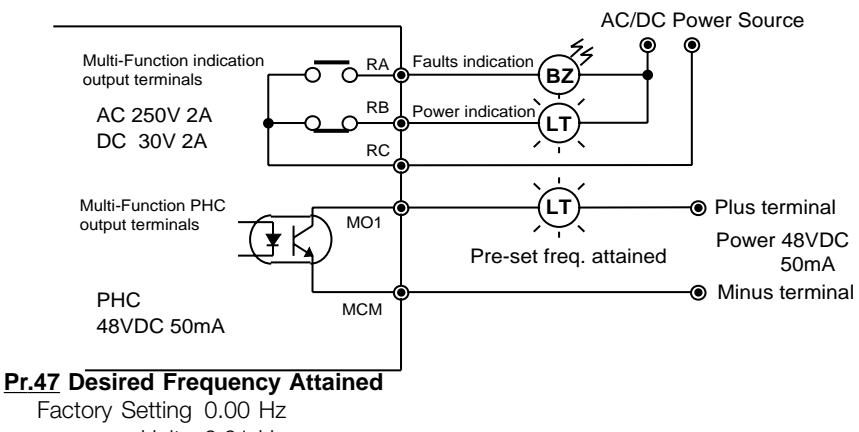

Units 0.01 Hz Parameter value 0.00 - 400.0 Hz Used to select a specified frequency in increments of 0.01 Hz.

Danfoss

### **Multi-function output terminal operation (d01 and d08)**

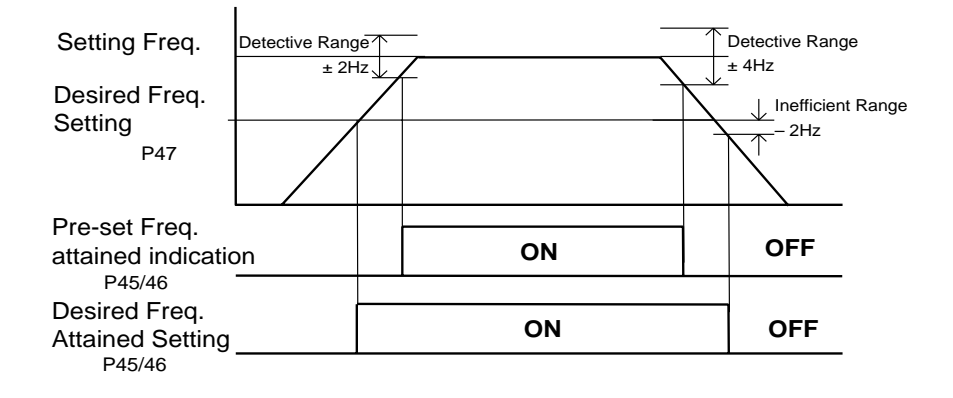

**Pr.48 Output Frequency Offset** (can be programmed while the dirve is running) Factory Setting 0.00 Units 0.01% Parameter value 0.00 - 200.0%

**Pr.49 Process Signal Bias** (can be programmed while the dirve is running)

Factory Setting 00 Units none Parameter value 00 (minimum output frequency corresponds to 0 V, 4 mA) 01 (minmum output frequency corresponds to potential bias)

#### **Pr.50 Process Signal Gain**

Factory Setting 100.0 Units 0.1% Parameter value 0.1 - 200.0%

#### **Pr.51 Process Signal Reverse Motion**

Factory Setting 00 Units none Parameter value 00 (forward motion only) 01 (reverse motion enabled)

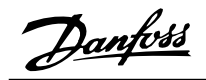

In the following examples the output frequency and direction of motion is controlled by a potentiometer connected to the external terminals or the potentiometer in the Digital Keypad/Display. Observe the interaction and effect of parameters: Pr.48, 49, 50, 51 on the potentiometer operation.

Example 1: The configuration in this example is the most common. Set Pr.00=1 to command frequency with the potentiometer on keypad or Pr.00=2 (4 to 20mA current signal) potentiometer/current signal of external terminal. V, 4-20 mA.

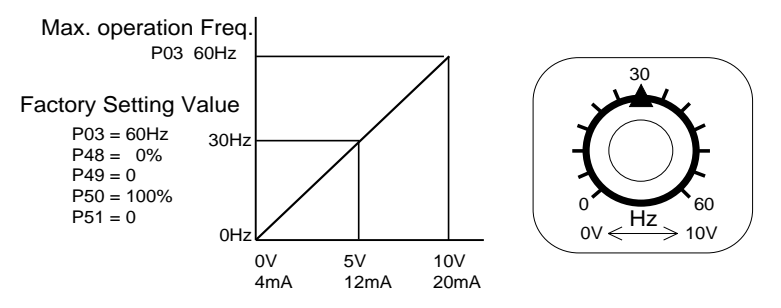

Example 2: In this example the output frequency range is 10 Hz to 60 Hz. Turning the potentiometer fully counter clockwise, corresponds to an output frequency of 10 Hz. Turning the potentiometer fully clockwise, to the stop, corresponds to 60 Hz. The midpoint corresponds to 40 Hz. The effective AVI signals are: 0-8.33 V or 4-13.33 mA.

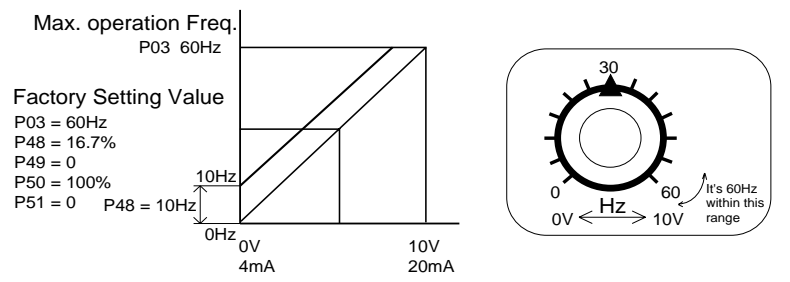

Example 3: In this example the Process Signal Gain (Pr.50) is d83%. The control range of the potentiometer is 10 - 60 hz as shown below. The corresponding range on the external AVI terminals is: 0-10 V and 4-20 mA.

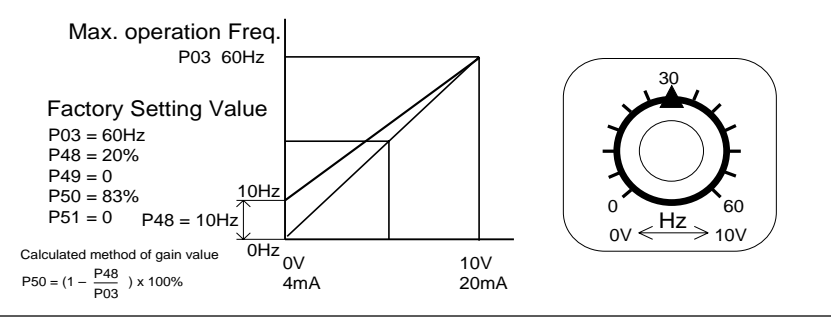

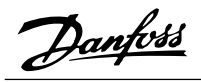

Example 4: In this example a Process Signal range of 0 to 5 V is used to control the output frequency from 0 to 60 Hz. Programming for this function can be done in two ways: 1 set Pr.50 to 200%, 2 set Pr.03 to 120 Hz, Pr.50 to 100%.

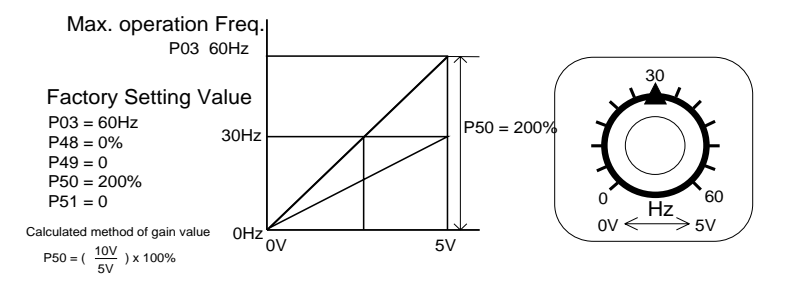

Example 5: In this example Pr.49 is set to a 1 V Process Sigfnal bias and Pr.50 is set to 100% creating a potentiometer control voltage range of 1 to 10 V and an output frequency range of 0 to 54 Hz. This configuration is suitable for high noise environments where an external potentiometer is connected to the external AVI terminals by a cable.

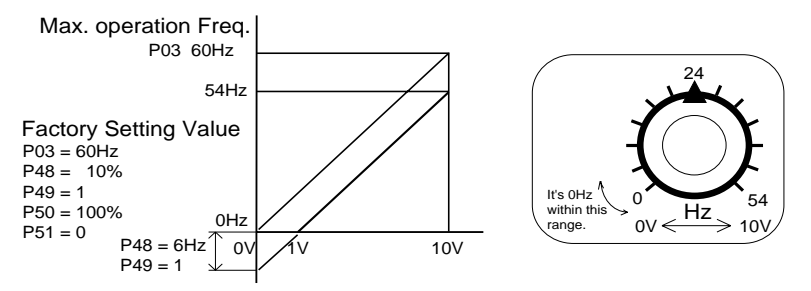

Example 6: This example is a variation of Example 5. Set Pr.50 to 110% to extend the maximum output frequency to 60 Hz. (In Example 5 the maximum output frequency is 54 Hz.)

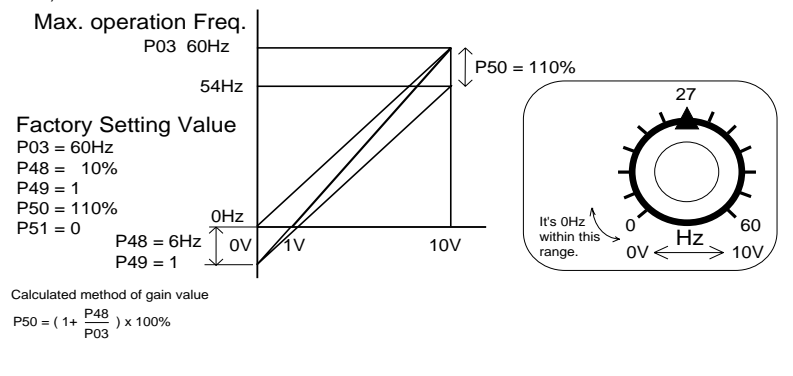

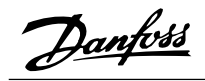

Example 7: This example is a combination of the previous 6 examples with forward and reverse motion added. Note: forward and reverse motion control is not available through the external terminals. (Refer to Pr.38-42 and Parameter values d00, d01,

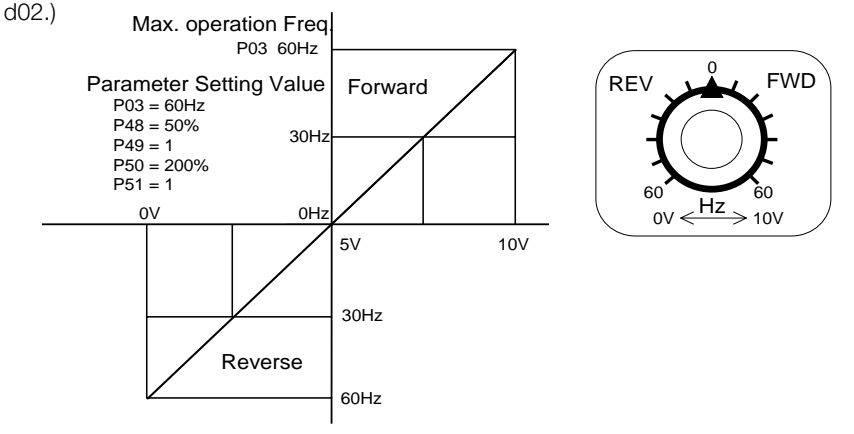

Example 8: In this example sensors are used to control the output frequency from 60 to 0 Hz. As the process signal increases from 4 to 20 mA, the output frequency

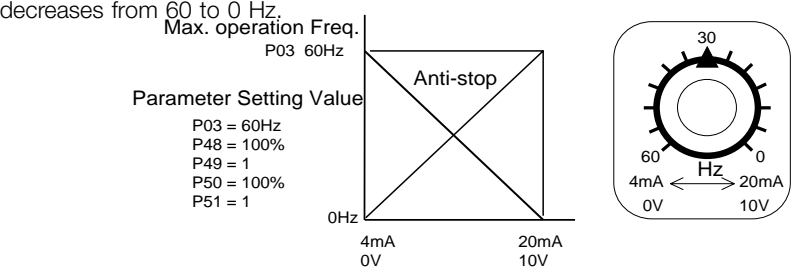

### **Pr.52, Pr.53 – Motor Operating Specifications**

**Pr.52 Motor Rated Current** (can be programmed while drive is running)

Factory Setting FLA Units Display in Amps Parameter value 30% FLA - 120% FLA

This parameter must be set according to the ampere specification found on the motor nameplate. The setting will limit the AC drive output current and prevent the motor from overheating. In the event the motor current exceeds this value, the output frequency will be reduced until the motor current drops below this limit.

Danfoss

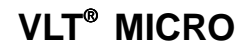

**Pr.53 Motor No-load Current** (can be programmed while drive is running)

Factory Setting 0.4\*FLA Units Display in Amps Parameter value 00% FLA - 99% FLA

Determines the Motor No-load Current. The Motor Rated Current (Pr.52) is set to 100%.

**Pr.54 Torque Compensations** (can be programmed while drive is running)

Factory Setting 00 Units 1% Parameter value 00 - 10%

This parameter may be set so that the AC drive will increase its voltage output during start-up to obtain a higher initial starting torque. The additional torque will be present until the maximum operating frequency is attained.

CAUTION: Be careful when selecting the value for Pr.54. If the value is too high, the motor might overheat or be damaged.

**Pr.55 Slip Compensation** (can be programmed while drive is running)

Factory Setting 0.00 Units 0.01 Hz Parameter value 0.00 - 10.00

As motor load increases, the motor slip increases. This parameter may be used to compensate for the nominal slip within a range of 0.0 - 10.0 Hz. When the output current of the AC drive is greater than the Motor No-load Current (Pr.53), the AC drive will adjust its output frequency according to value of Pr.55.

### **Pr.56 Special Output Display**

Factory Setting 00

Units None

Settings 00 Display actual motor operation current

01 Display DC Bus voltage

Displayed DC Bus voltage can be used to be the basis of input voltage, and is readonly.

### **Pr.57 AC Drive Rated Current Display (Read Only)**

Factory Setting ##.# Units None Settings None

This parameter displays the rated current of the AC motor drive. By reading this parameter the user can check if the AC motor drive is correct. See Pr.80 for details.

Danfoss

### **Pr.58, Pr.59 – Electronic Thermal Overload Relay**

#### **Pr.58 De-rating for Output Current vs. Temperature**

Factory Setting 02

Units None

Settings 00 Active with standard motor

- 01 Active with special motor
- 02 Inactive

To prevent self-cooled motors from over heating when running at low speeds, program this parameter to limit the AC drive output power.

- 00:The electronic thermal characteristics match a reduced torque motor (standard motor).
- 01:The electronic thermal characteristics match a constant torque motor (special motor).

#### **Pr.59 Activation Time for I<sup>2</sup> t Protection**

Factory Setting 60 Units 1 Sec Parameter value 30 - 300 Sec

This parameter programs the time required to activate the <sup>[2</sup>t electronic thermal protection function. The activation time may be defined according to short, standard and long time ratings.

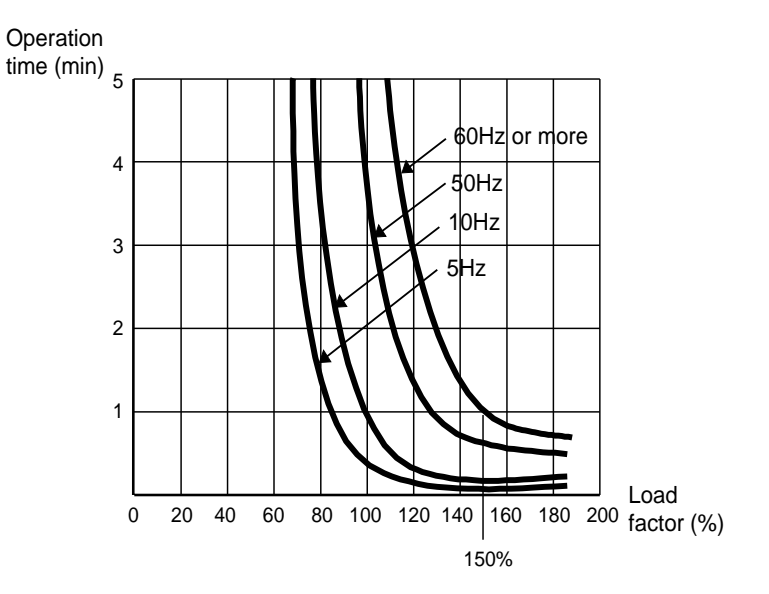

Danfoss

### **Pr.60, Pr.61, Pr.62 – Over-torque Detection**

#### **Pr.60 Over-torque Detection Mode**

Factory Setting 00

Units None

- Settings 00 Over-torque Detection not enabled
	- 01 Over-torque Detection during constant speed operation. Drive operation halted after over-torque detection.
	- 02 Over-torque Detection during constant speed operation. Drive operation continues after over-torque detection.
	- 03 Over-torque Detection during operation.
		- Drive operation halted after over-torque detection.
	- 04 Over-torque Detection during operation.
		- Drive operation continues after over-torque detection.

This parameter determines the AC drive's operation after Over-torque is detected. Overtorque Detection is based on the following: when the output current exceeds the Overtorque Detection Level (Pr.61, factory preset value = 150%) and the Over-torque Detection Time (Pr.62, factory setting  $= 0.1$  second  $= 0.1$  second, hysteresis fixed at 10%). The Multi-function PHC output 1 and 2 may be set to indicate over-torque condition. (Refer to Pr.45 and 46).

#### **Pr.61 Over-torque Detection Level**

Factory Setting 150 Units 1% Parameter value 00 - 200%

This parameter sets the Over-torque Detection Level in 1% increments. (The AC drive rated current is defined to be 100%).

#### **Pr.62 Over-torque Detection Time**

Factory Setting 0.1 Sec Units 0.1 Sec Parameter value 0.1 - 10.0 Sec

This parameter sets the Over-torque Detection Time in units of 0.1 seconds.

### **Pr.63 Reserved**

Danfoss

**VLT** ®  **MICRO**

### **Pr.64 User Defined Function for Display**

Factory Setting 06

Units None

Settings 00 Displays AC drive output frequency (Hz)

- 01 Displays the user-defined output frequency H\*P65
- 02 Displays the Output Voltage (E)
- 03 Displays the DC Bus Voltage (u)
- 04 Displays the PV (i)
- 05 Displays the value of the internal counter (c)
- 06 Displays the setting Frequency (F or o=%)
- 07 Displays the parameter setting (Pr.00)
- 08 Reserved
- 09 Displays the Output Current (A)
- 10 Displays program operation (0.xxx), Frd, or Rev

The parameter can be set to display the user-defined value. (where  $V = H \times Pr.65$ )

#### **Pr.65 Coefficient of Line Speed**

Factory Setting 1.00 Units 0.01 Parameter value 0.01 - 160.0

Coefficient K determines the multiplying factor for the user-defined value (v). The value of the user-defined setting  $(v)$  is calculated and displayed as follows: Display Value,  $v =$ output frequency x K. The maximum value that can be displayed is 999. If the value of "v" exceeds "999" the display value defaults to  $v =$  output frquency  $x \, 0.1$ .

### **Pr.66 Communication Frequency**

Factory Setting 0.00 Units 0.1 Parameter value 0.00 - 400.0 Hz

#### **Pr.67, Pr.68, Pr.69 Frequency Setting Prohibited**

#### **Pr.67, 68, 69 Skip Frequency 1, 2, 3**

Factory Setting 0.00 Hz Units 0.01 Hz Parameter value 0.00 - 400.0 Hz

This parameter determines the three skip frequencies which in conjunction with Pr.70, Skip Frequency Band, will cause the AC motor drives to skip operation at each frequency band. Note:  $Pr.67 > Pr.68 > Pr.69$ .

Danfoss

### **Pr.70 Frequency Bandwidth Setting Prevention**

Factory Setting 0.0 Units 0.1 Hz Parameter value 0.0 - 20.0 Hz

This parameter determines the frequency band for a given Skip Frequency. Half of the Skip Frequency Band is above the Skip Frequency and the other half is below. Programming this parameter to 0.1 disables all skip frequencies.

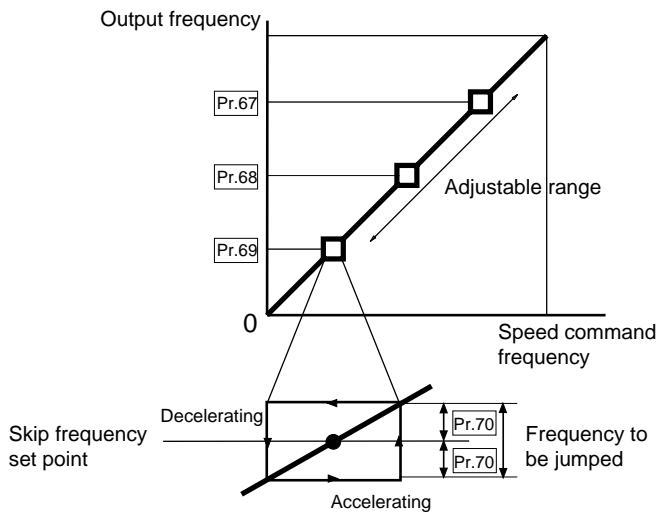

### **Pr.71 PWM Carrier Frequency Select**

Factory Setting 15 Units 1 kHz

Parameter value 01 - 15 kHz

This parameter determines the carrier frequency for the "Pulse Width Modulated" output.

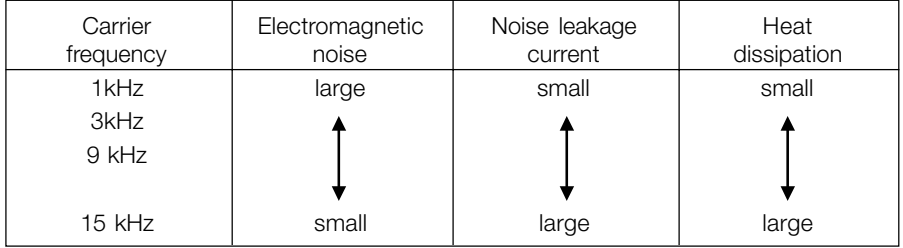

NOTE: Audible of AC motor can be reduced by using a higher carrier frequency.

Danfoss

### **Pr.72 Auto-Reset / Restart Operation Following a Fault**

Factory Setting 00 Units none Parameter value 00 - 10

Auto-Reset/Restart Operation may be performed up to 10 times after a fault has occurred. Setting the parameter to d00 disables the Reset/Restart operation after a fault has occurred. When the drive detects over current or over voltage the Auto Reset/Restart function can be selected to automatically restart the drive.

### **Pr.73, Pr.74, Pr.75 – Three Most Recent Fault Records**

#### **Pr.73, 74, 75 The 1st, 2nd, 3rd most recent fault record**

Factory Setting 00

Units none

- Settings 00 Fault records clear (no errors occurred)
	- 01 Over-current (oc)
	- 02 Over-voltage (ov)
	- 03 Overheat (oH)
	- 04 Overload (oL)
	- 05 Overload 1 (oL1)
	- 06 External Fault (EF)
	- 07 CPU failure 1 (CF1)
	- 08 CPU failure 3 (CF3)
	- 09 Hardware Protection Failure (HPF)
	- 10 Over-current during acceleration (OCA)
	- 11 Over-current during deceleration (OCd)
	- 12 Over-current during steady state operation (OCn)
	- 13 Ground fault or false failure (GFF)
	- 14 Low Voltage (not record)
	- 15 3 Phase Input Power Loss
	- 16 EPROM failure (CF2)
	- 17 External Base Block (bb)
	- 18 Overload 2 (oL2)
	- 19 Manufacturer-used diagnostics
	- 20 Software protection code

Parameters: Pr.73, Pr.74 and Pr.75 store the three most recent faults that have occurred. Set these parameters to 00 to clear the fault and return the drive to service. The fault should be removed before returning the drive to service.

NOTE: Values 14, 15, 16, 17, 18 and 20 are displayed but not recorded.

Danfoss

### **Pr.76 Parameter Lock and Configuration**

Factory Setting 00

Units None

Settings 00 All parameters can always be set and read

01 All parameters are read-only

02 - 07 Not used

08 Keyboard lockout

10 Resets all parameters to the factory defaults

This parameter controls the programming and read status for all parameters. Value 10 resets all parameters to factory settings.

### **Pr.77 Time for Auto Reset the Restart Times after Fault**

Factory Setting 60.0 Units 0.1s Settings 0.1 to 6000.0 s

If there is no fault in the period of this setting, it will reset the rest restart times that used after fault to the setting of restart times.

### **Pr.78 PLC (Programmable Logic Controller) Operation Mode**

Factory Setting 00

Units None

Settings 00 Disable PLC program execution

- 01 Execute one cycle of the PLC program
- 02 Continuously execute program cycles
- 03 Execute one cycle step by step
- 04 Continuously execute program cycles step by step

This parameter controls PLC program execution: Pr.79 - 87.

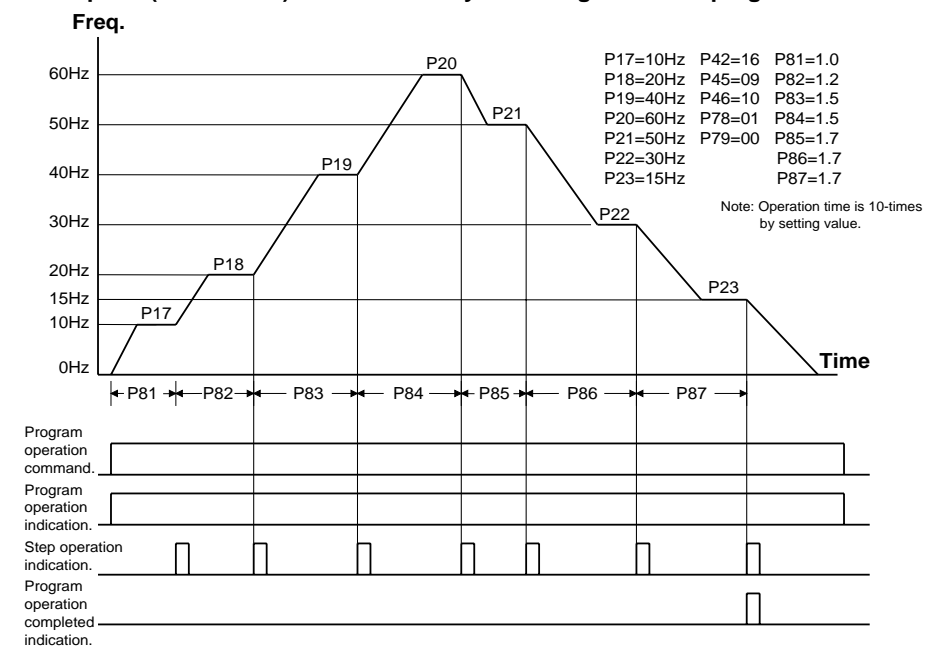

### **Example 1 (Pr.78 = d01): Execute one cycle through the PLC program**

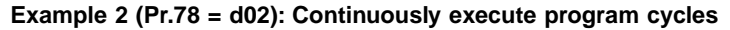

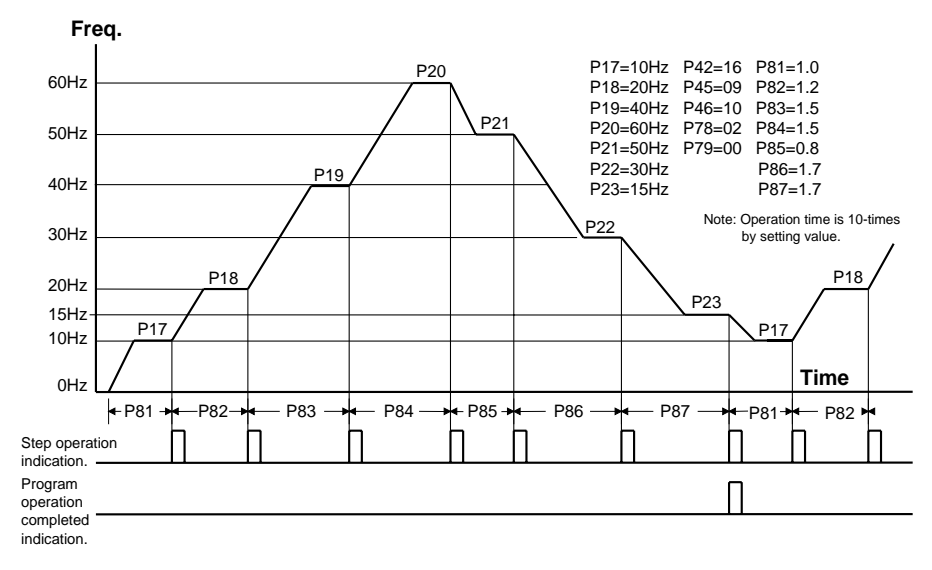

Danfoss

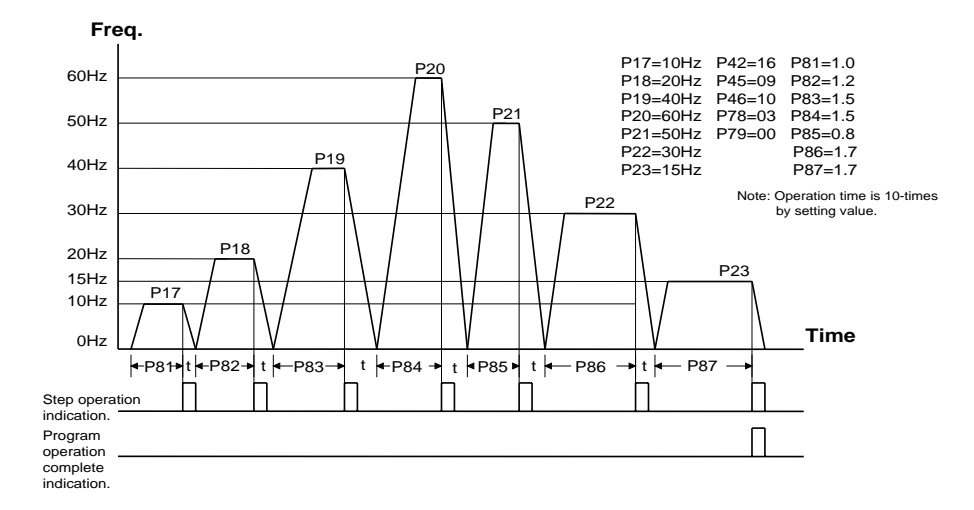

#### **Example 3 (Pr.78 = d03): Execute one cycle step by step**

#### **Example 4 (Pr.78 = d04): Continuously execute program cycles step by step**

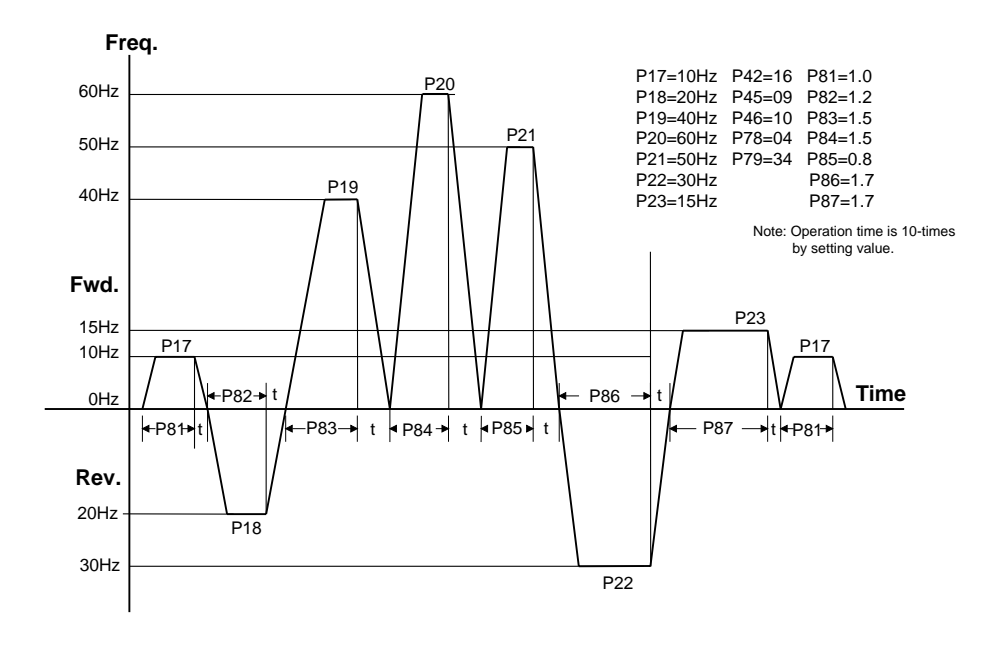

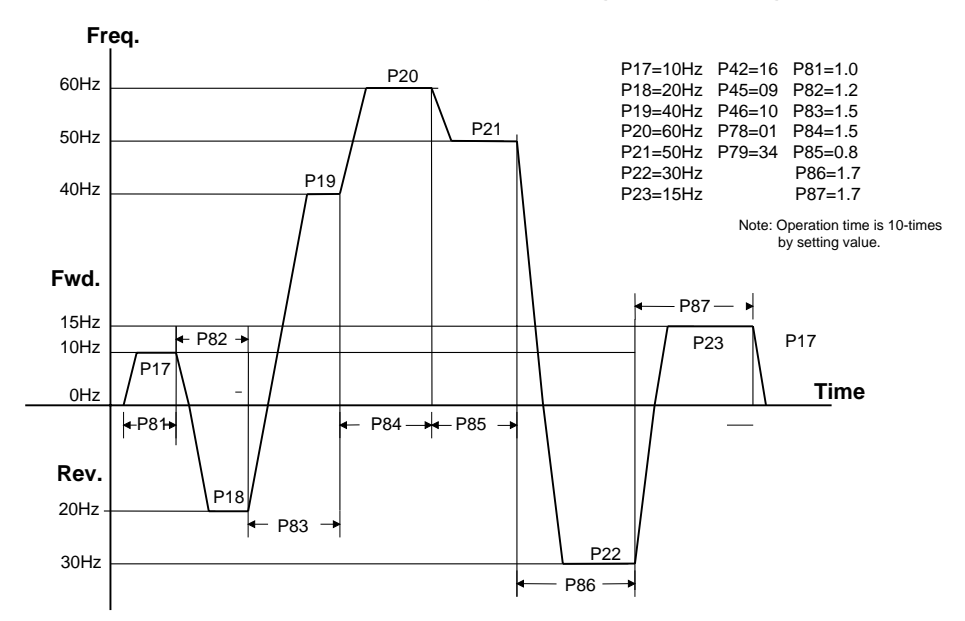

**Example 5 (Pr.78 = d01): Execute one cycle through the PLC program**

Application Note:

Changing the value of Jog parameters 15 and 16 will interrupt PLC program execution. PLC program execution will not be interrupted when and other parameter values are changed.

### **Pr.79 PLC Forward/Reverse**

Factory Setting 00 Units None Settings 00 - 127

This parameter controls the direction of motion for the multi-speed parameters 17 to 23.

Danfoss

Explanation:

The equivalent 7-bit binary number is used to program forward/reverse motion for each of the 7 speed steps.

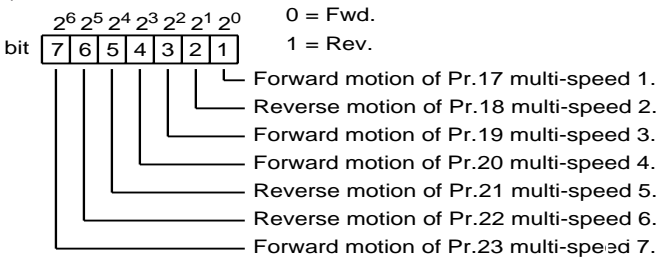

Example: parameter value = d50 equals 0110010

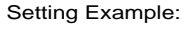

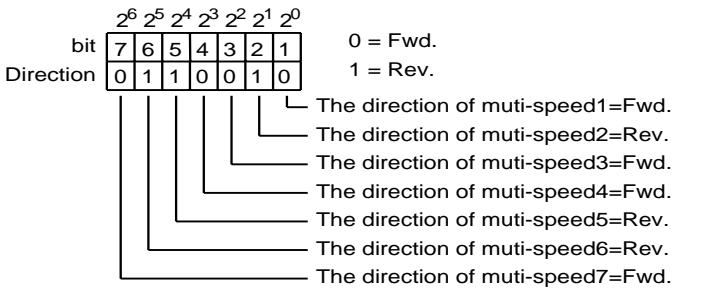

Decimal value = binary bit 7x2<sup>6</sup>+ bit 6x2<sup>5</sup>+ bit 5x2<sup>4</sup>+ bit 4x2<sup>3</sup>+ bit 3x2<sup>2</sup>+ bit 2x2<sup>1</sup>+ bit 1x2<sup>0</sup>  $= 0x2^{6}+ 1x2^{5}+ 1x2^{4}+ 0x2^{3}+ 0x2^{2}+ 1x2^{1}+ 0x2^{0}$  $= 0 + 32 + 16 + 0 + 0 + 2 + 0$ 

$$
= 0 + 32 + 16 + 0 + 0 + 2 + 0
$$

$$
= 50
$$

Setting the P79 = d50

$$
\begin{cases}\n\text{Attached:} \\
2^0 = 1 \ 2^3 = 8 \ 2^6 = 64 \\
2^1 = 2 \ 2^4 = 16 \\
2^2 = 4 \ 2^5 = 32\n\end{cases}
$$

Danfoss

#### **Pr.80 Manufacturer Model Information**

Factory Setting ## Units None

- Settings 00 220V 3-Phase/1-Phase 0.5Hp
	- 01 400V 3-Phase/1-Phase 0.5Hp
		- 02 220V 3-Phase/1-Phase 1.0Hp
		- 03 400V 3-Phase/1-Phase 1.0Hp
		- 04 220V 3-Phase/1-Phase 2.0Hp
	- 05 220V 3-Phase/1-Phase 2.0Hp
	- 06 200V 3-Phase/1-Phase 3.0Hp
	- 07 200V 3-Phase/1-Phase 3.0Hp

This parameter contains information on the drive: model number, firmware version, etc. (The parameter is read only).

### **Pr.81 ~ Pr.87 PLC Program Step Time Intervals**

Factory Setting 00 Units 1 Sec

Settings 00 - 9999

Each of the parameters: 81 to 87 control the time intervals for each Multi-speed Step defined by Pr.17 to Pr.23.

### **Pr.88 ~ Pr.94 Serial Communication (See Appendix D in this manual.)**

### **Pr.95 Auto Energy-saving**

Factory Setting 00 Units None Settings 00 Without energy-saving operation

01 With energy-saving operation

While enabling auto energy-saving, the AC motor drive operates at full power during acceleration/deceleration, and provides the motor optimum voltage calculated automatically based on the load power when operating at fixed rotation speed. This function is not suitable for frequent load variation or load whose operation voltage is close to its rated load. output voltage

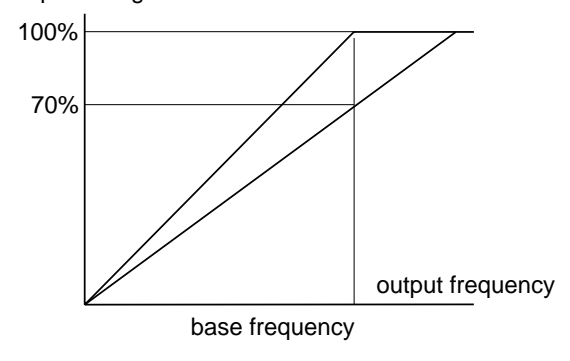

Output characteristics curve of energy-saving operation

**VLT** ®  **MICRO**

Danfoss

### **Pr.96 Count Down Completion Settings**

Factory Setting 00 Units None Settings 00 ~ 9999

This parameter defines the terminal count value for the internal counter. The counter can be incremented by a low-to-high transition on a selected Multi-Function Input Terminal: M1 or M2. Upon completion of the count, if Pr.45 is programmed to d13, the Multi-Function Output Terminal (MO1) will be closed. If Pr.46 is programmed to d13, the Multi-Function Relay Contact RA, RB, RC will be closed.

### **Pr.97 Preset Count Down Completion Settings**

Factory Setting 00 Units None Settings 00 ~ 9999

This parameter sets a preliminary count value for the internal counter. The counter can be incremented by a low-to-high transition on one of the programmed Multi-Function Input Terminals: M1 or M2. The count starts at c01. When it reaches the preliminary count value and the selected Multi-Function Output Terminal will be closed (Pr.45  $=$ d14). Preliminary Count can be used to initiate an external event before the "terminal count" is reached. (Se Pr.38, 39, 40, 41, 42, 45, 46 for further details).

## **Pr.98 Total Time from Power On (Days) Read Only**

### **Pr.99 Total Time from Power On (Minutes) Read Only**

### **Pr.100 Software Version**

Factory Setting ### Units None Settings None

This parameter shows the software version of the AC motor drive, and is read-only.

Danfoss

### **Pr.101 Auto Acceleration/Deceleration Adjustment Selection**

Factory Setting 00

Units None

### Settings 00 Linear acceleration deceleration

- 01 Automatic acceleration, linear deceleration
- 02 Linear acceleration, automatic deceleration
- 03 Automatic acceleration, deceleration
- 04 For deceleration and stall due to overvoltage

Auto acceleration/deceleration adjustment selection can reduce the mechanical vibration resulted from run and stop. When acceleration, the AC motor drive can maintain the acceleration current to its rated value, making the motor operate to the set frequency by the fastest acceleration. When decelerating, it can also judge the load regeneration automatically, and then stop the motor smoothly in the fastest deceleration time.

Using auto acceleration/deceleration selection can avoid complex regulation procedure. It performs acceleration operation without stall and deceleration stop without braking resistors. It can also improve operation efficiency effectively and save energy.

This parameter provides five modes from which to choose:

00 Linear acceleration deceleration

(operation at Pr.10, Pr.11 or Pr.12, Pr.13 acceleration/deceleration time) 01 Automatic acceleration, linear deceleration

(operation by automatic acceleration, Pr.11 or Pr.13 deceleration time)

02 Linear acceleration, automatic deceleration

(operation by automatic deceleration time, Pr.10 or Pr.12 acceleration time)

- 03 Automatic acceleration deceleration (acceleration/deceleration time is completely decided by AC motor drive automatic control)
- 04 Linear acceleration/deceleration according to the time setting of parameters Pr.11 and Pr.13 auto deceleration.

The auto deceleration function is not suitable when using braking resistors.

### **Pr.102 Auto Voltage Regulation (AVR)**

Factory Setting 00

Units None

- Settings 00 AVR function enabled
	- 01 AVR function disabled
	- 02 AVR function disabled when stop
	- 03 AVR function disabled for deceleration

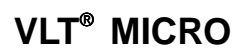

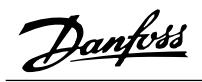

AVR function automatically regulates the AC drive output voltage to the Maximum Output Voltage (Pr.03). For instance, if Pr.03 is set at 200 VAC and the input voltage is at 200V to 264VAC, then the Maximum Output Voltage will automatically be regarded to 200 VAC.

Without AVR function, the Maximum Output Voltage may vary between 180V to 264VAC, due to the input voltage varying between 180V to 264 VAC.

Selecting program value 2 enables the AVR function and also disables the AVR function during deceleration. This offers a quicker deceleration.

The rated voltage of motor is normally AC220/200V, 60Hz/50Hz. The input voltage of AC motor drive can be AC180V~264V, 50Hz/60Hz. Without auto voltage regulation, if the input voltage of AC motor drive is AC250V, then the voltage output to the motor is also AC250V. Under the circumstance that the motor operates with voltage in excess of rated voltage for 12%~20%, it will cause temperature increase, insulation damage and unstable torque output. In the long run, the life of the motor will be shortened.

The auto voltage regulation of AC motor drive can stabilize the output power to the motor rated voltage automatically when the output power exceeds the motor rated voltage. For example, with V/F curve set as AC200V/50Hz, if the input power is AC200V~264V, the voltage output to the motor will be stable at AC200V/50Hz, never exceeding the set voltage. If the input power varies between AC180V and AC220V, the voltage output to the motor will proportion to the input power.

When we find the motor stops with ramp type, disabling auto voltage regulation will shorten the deceleration time.

### **Pr.103 ~ Pr.110 Reserved**

Danfoss

### **Pr.111 Deceleration S curve Setting**

Factory Setting 00 Units None Parameter value 00 ~ 07

This parameter can be set to obtain a slow stop without hard braking. The deceleration S curve will differ according to the setting value from 1-7. If there is no specific setting of this parameter, the parameter of acceleration/deceleration S curve is determined by parameter Pr.14.

When the parameter setting is 00, then the acceleration/deceleration timing is determined by parameter Pr,14 If the parameter setting is between 01 to 07, then Pr.14 is set as acceleration, and Pr.111 is deceleration.

#### **Pr.112 External Terminal Scanning Time**

Factory Setting 00 Units 2 msec Parameter value 00 ~ 20 msec

This function can screen and protect external terminals when the CPU mis operates due to the external disturbance. Factory setting of the scanning time is 2ms. For example: 01; 2ms, 02; 4ms, etc.

It is necessary to change the parameter Pr.77 setting to 02, in order to change the scanning time when setting this parameter.

Danfoss

Danfoss

# **Chapter 5**

# **Summary of Parameters**

This chapter summarizes all 10 of the parameter groups. For complete descriptions of individual parameters refer to Chapter 4.

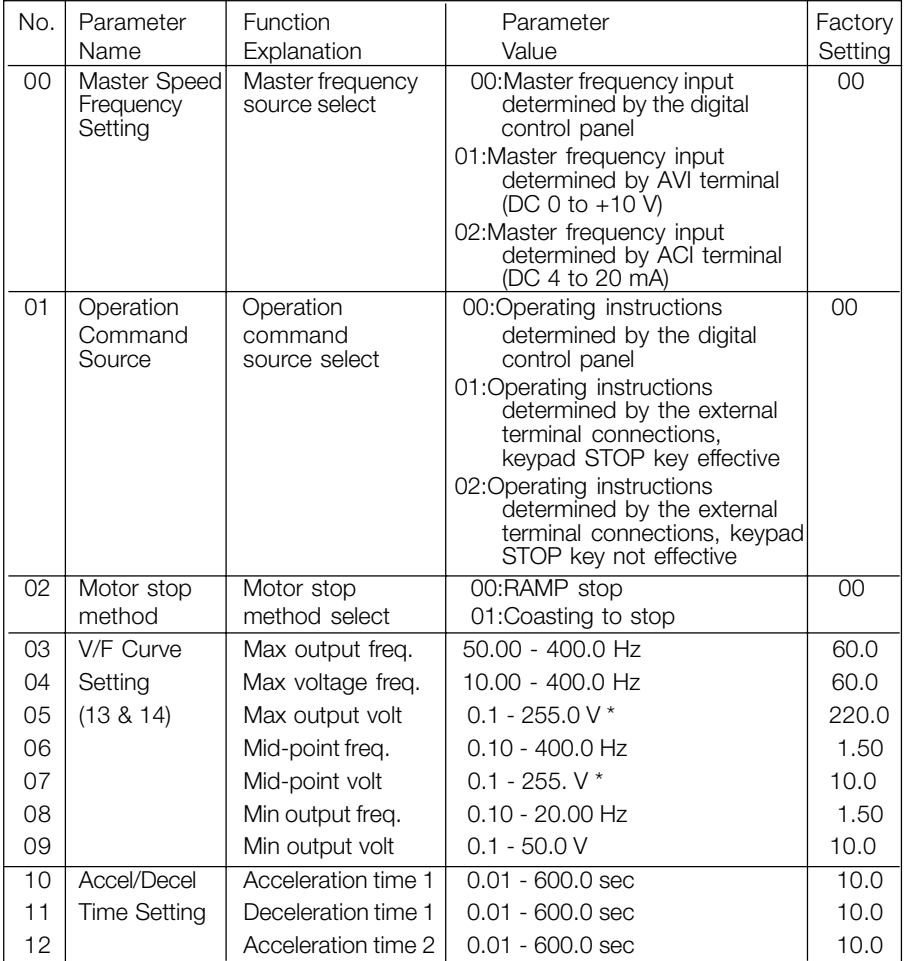

\* Twice this value for 460 V class.

Danfvss

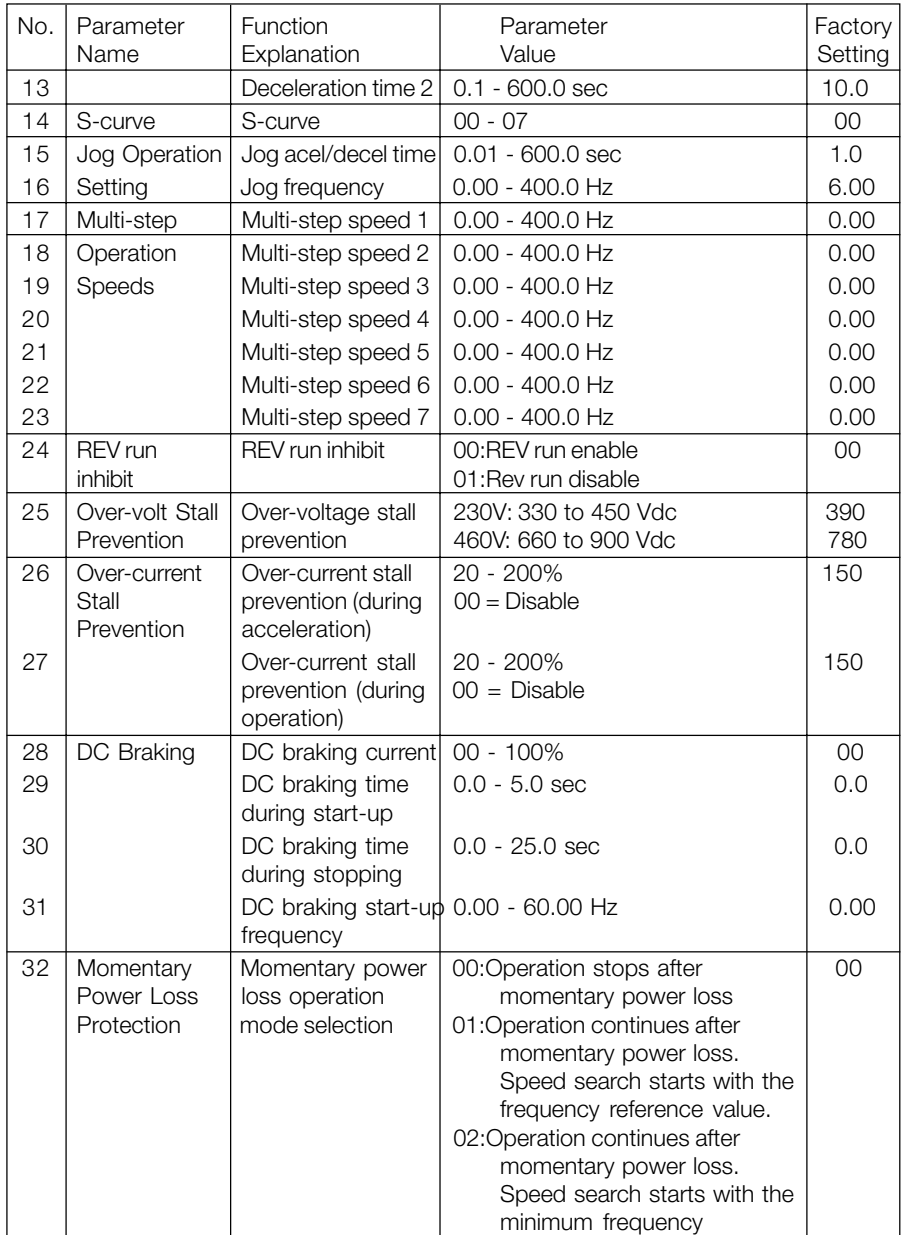

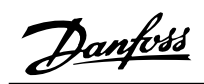

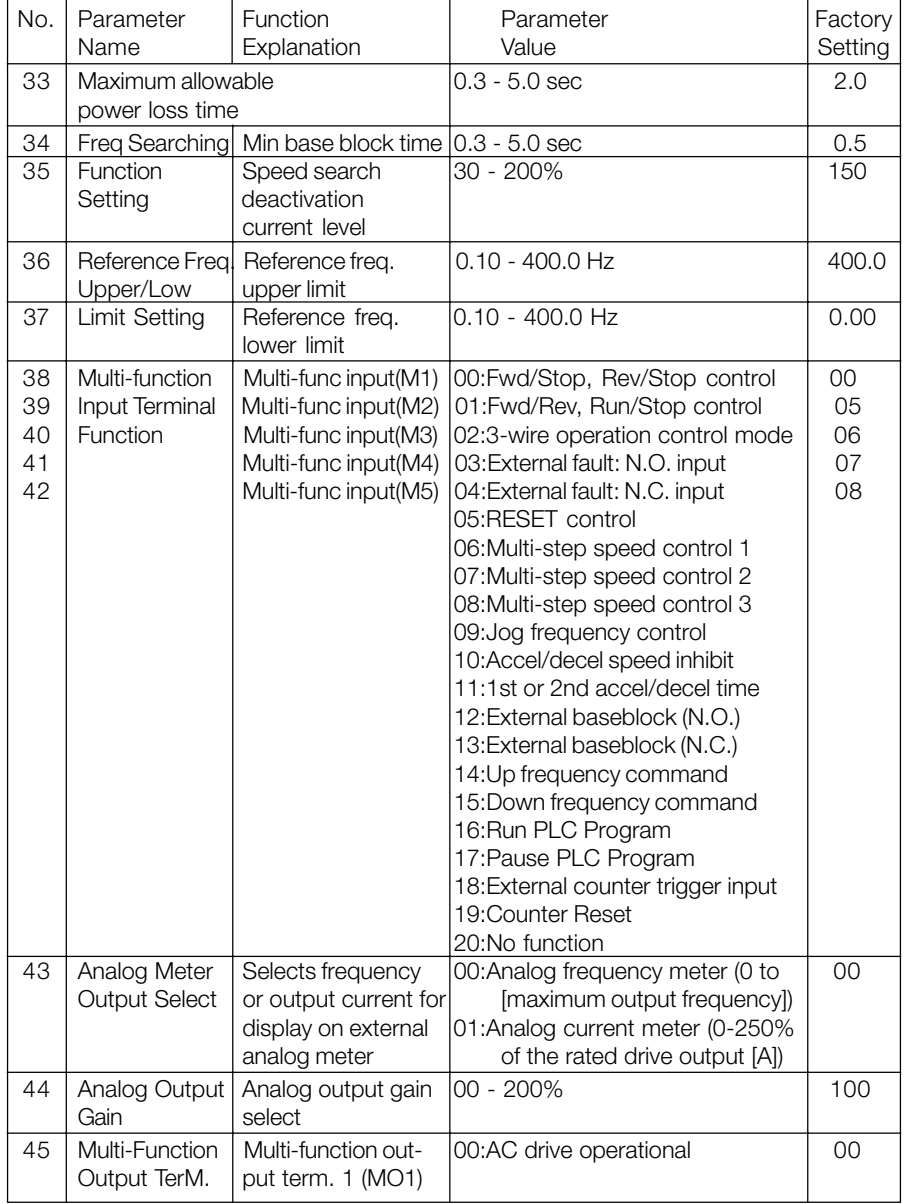

Danfvss

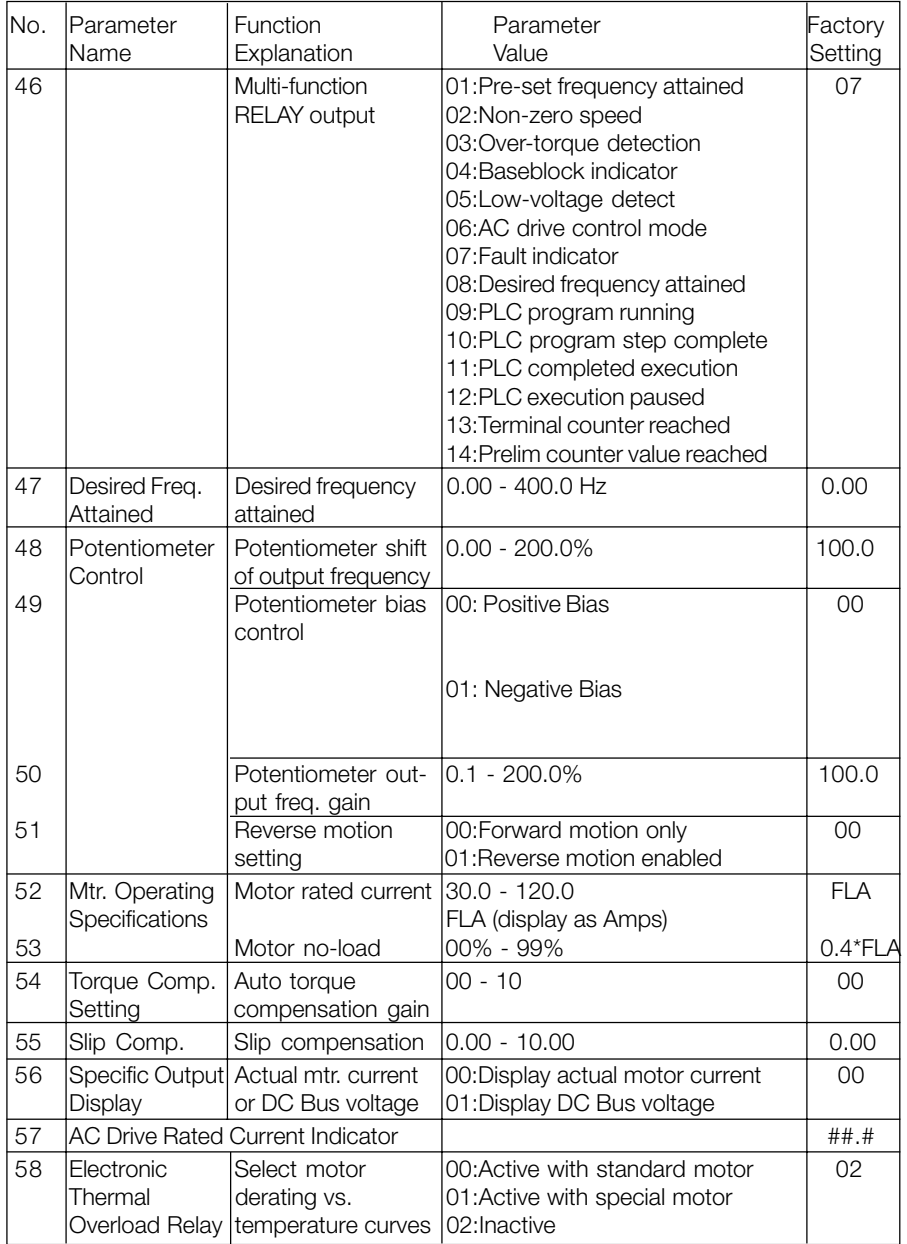
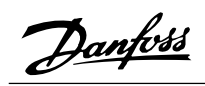

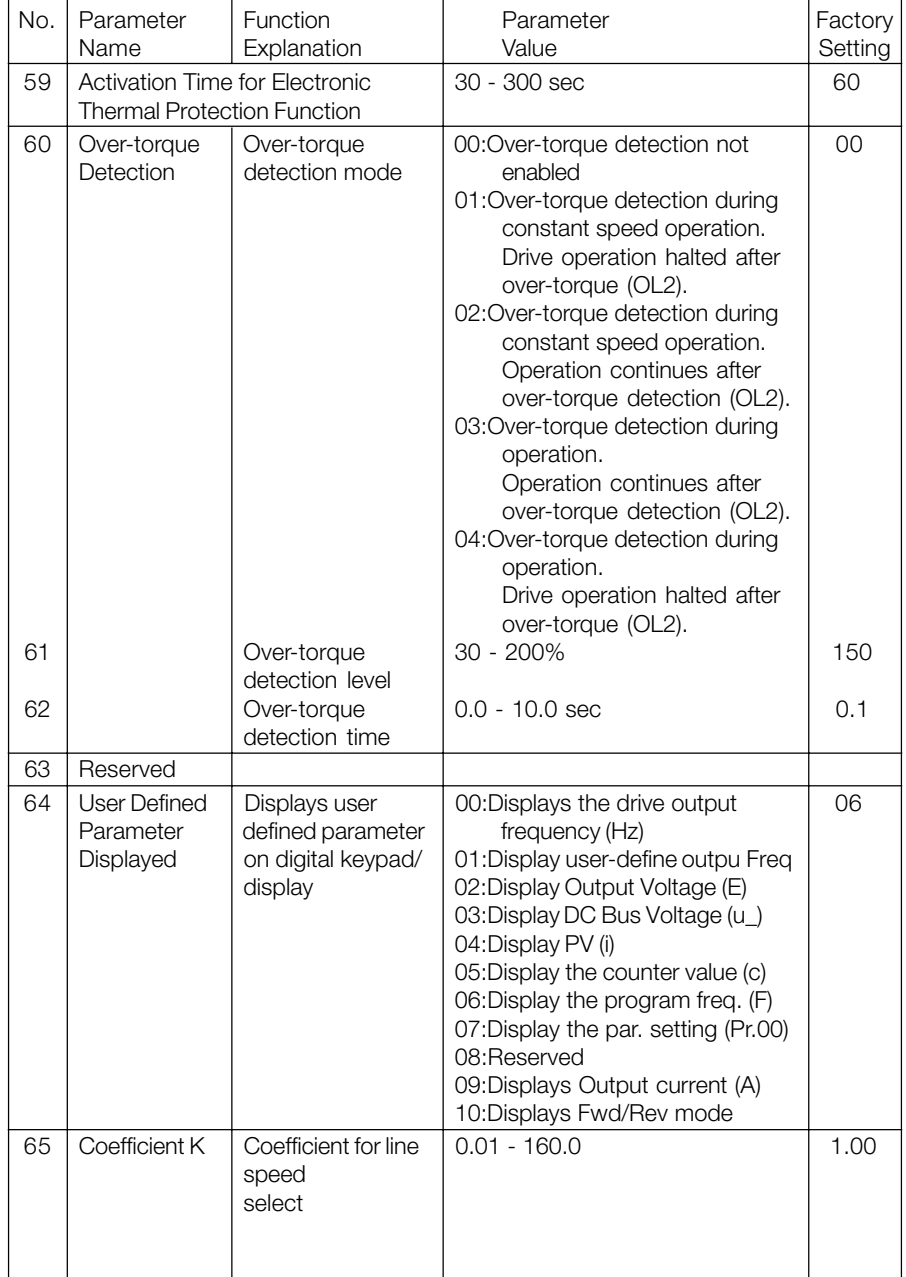

Danfoss

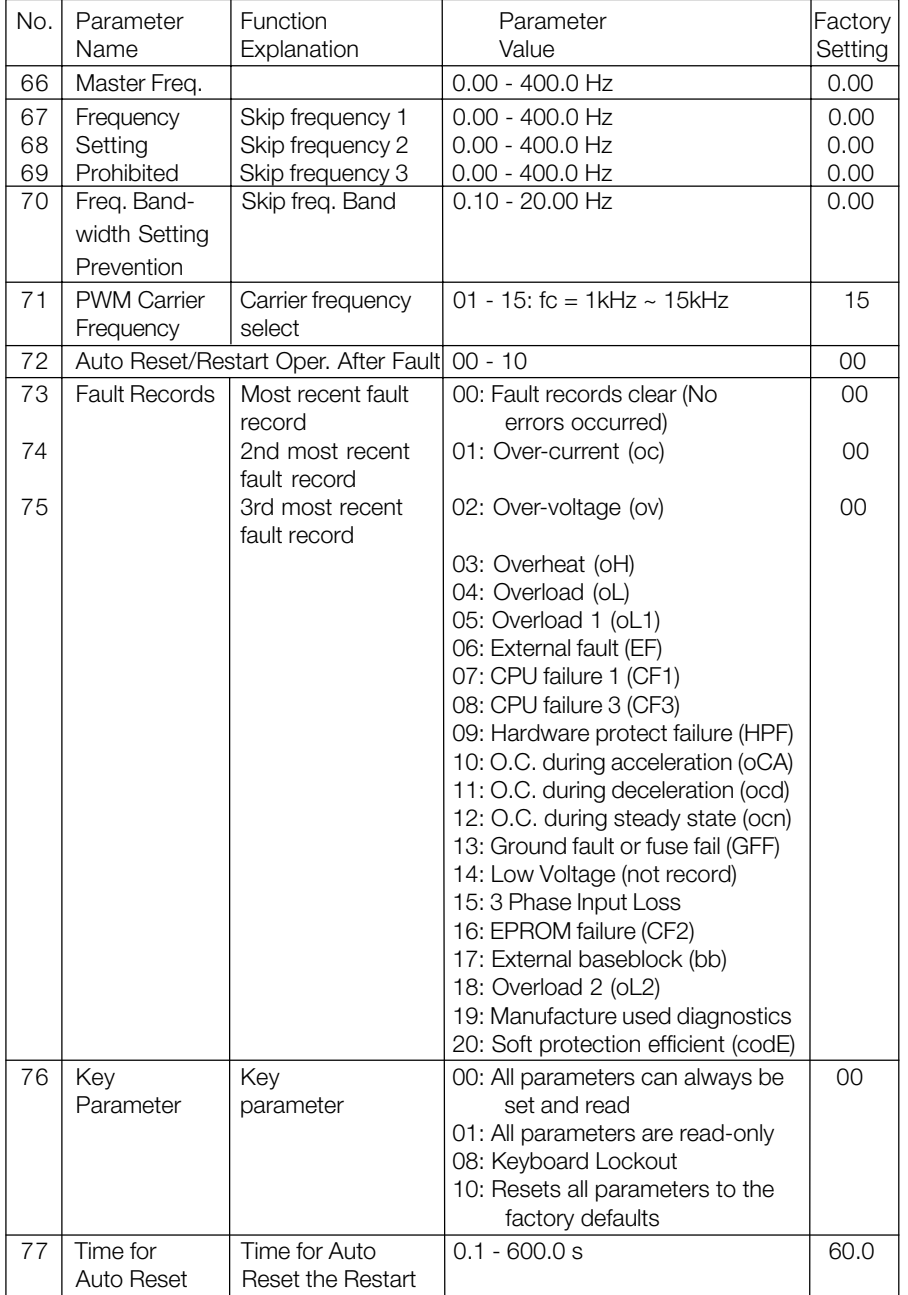

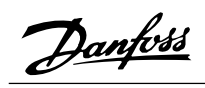

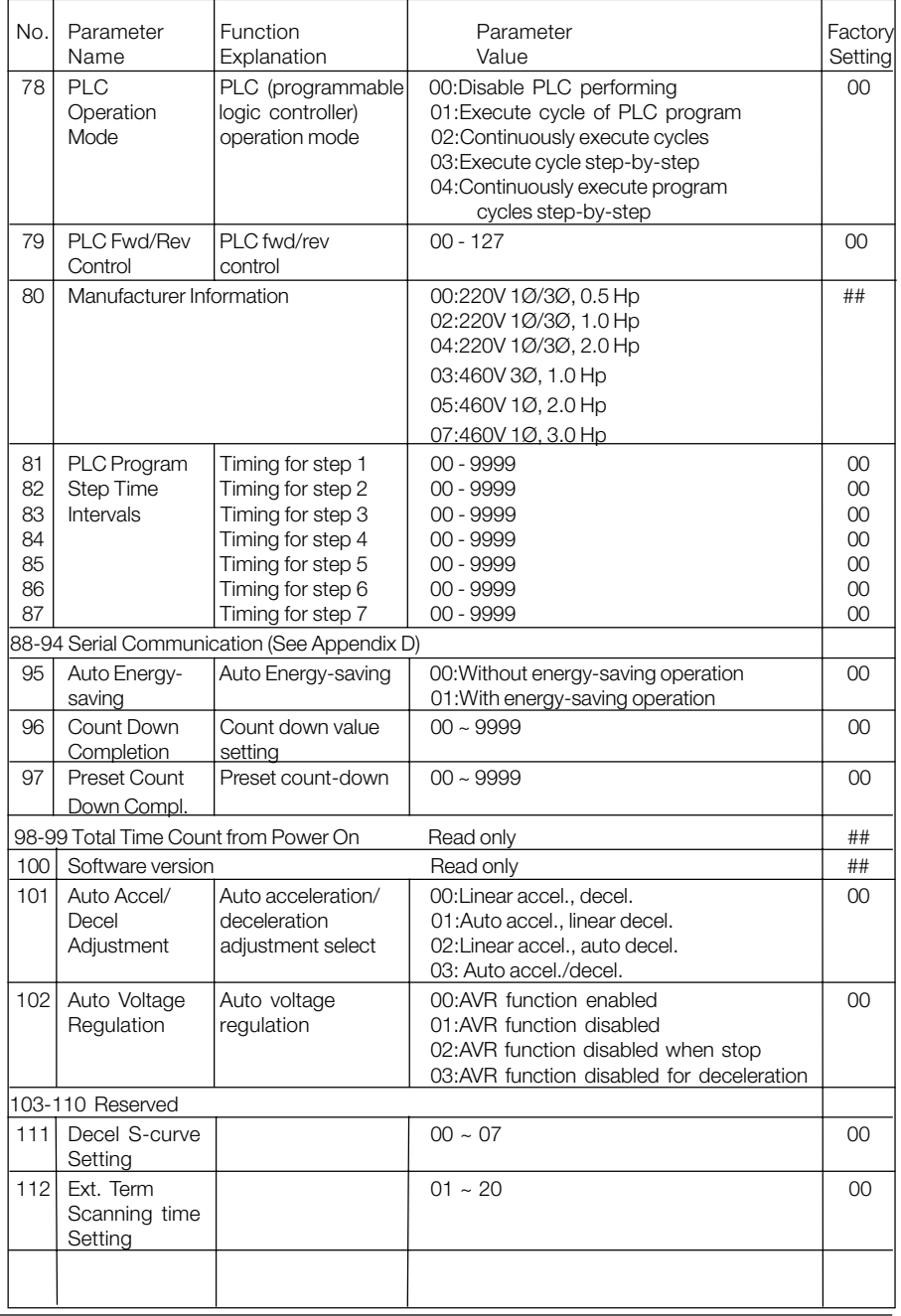

Danfoss

# **Chapter 6**

## Troubleshooting and Fault Information

The AC motor drive has a comprehensive fault diagnosis system that includes more than 20 different alarms and fault messages. Once a fault is detected, the corresponding protective functions will be activated to turn off the AC drive output. The different AC motor drive failures may be classified as follows:

- Over Voltage / Low Voltage
- Heatsink Over Temperature
- Motor Overload
- AC motor drive Overload
- Motor Stalled
- Microprocessor Systems Failure

The three most recent faults are stored in the AC drive non-volatile memory and may be read through the digital control panel, or through the RS-485 interface on the control board.

This section provides information to guide the user in understanding the AC drive fault conditions and the related general troubleshooting procedures. A listing and description of the AC drive failures is given, along with their possible solutions. A section on general troubleshooting is also included for reference. Important: Pressing the Reset button will not restore the AC drive to its normal operating conditions unless the fault is corrected. During any failure, the AC drive switches off and an error message will appear in the display. The last error that occurred is stored in Pr.73.

Danfoss

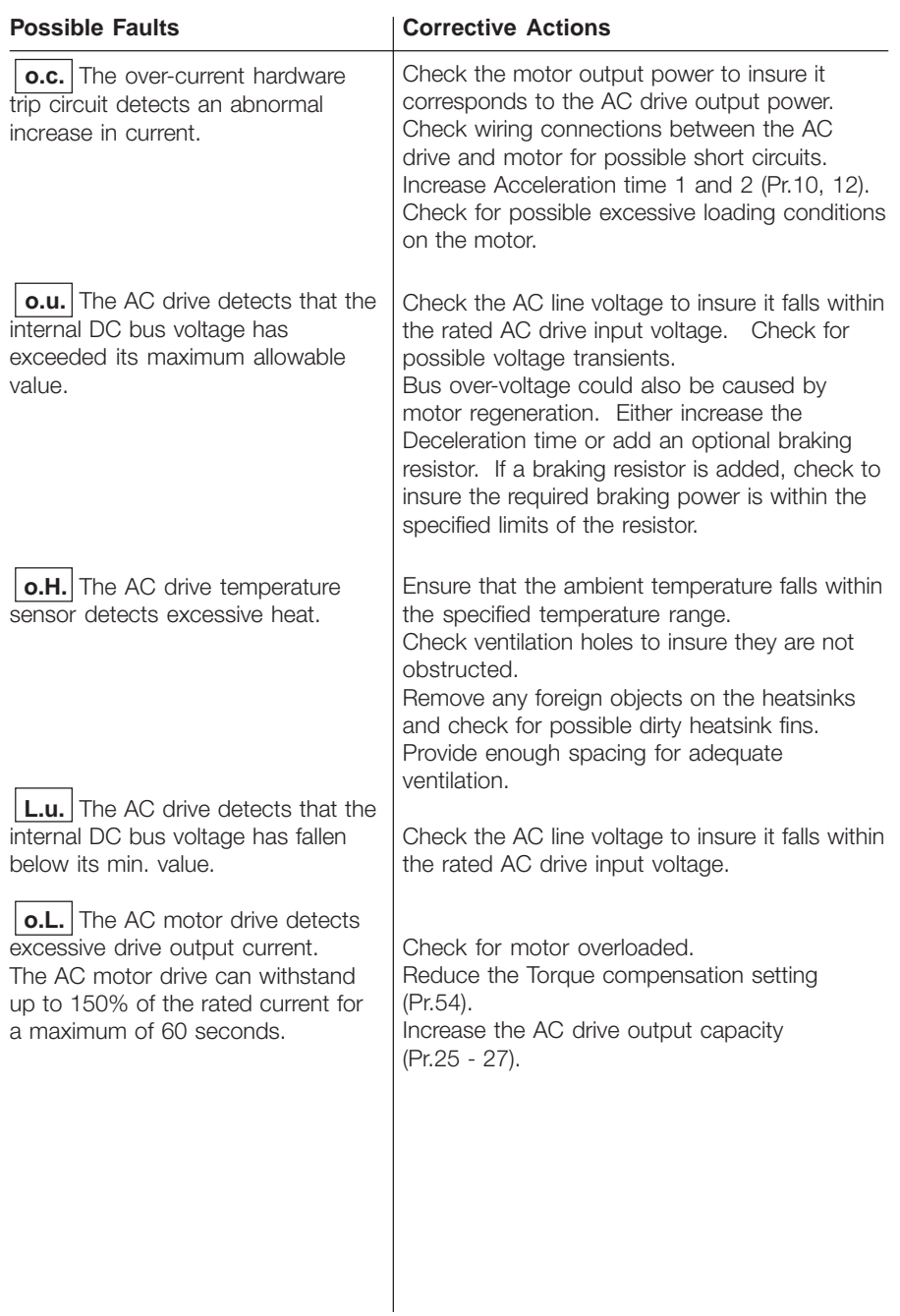

Danfvss

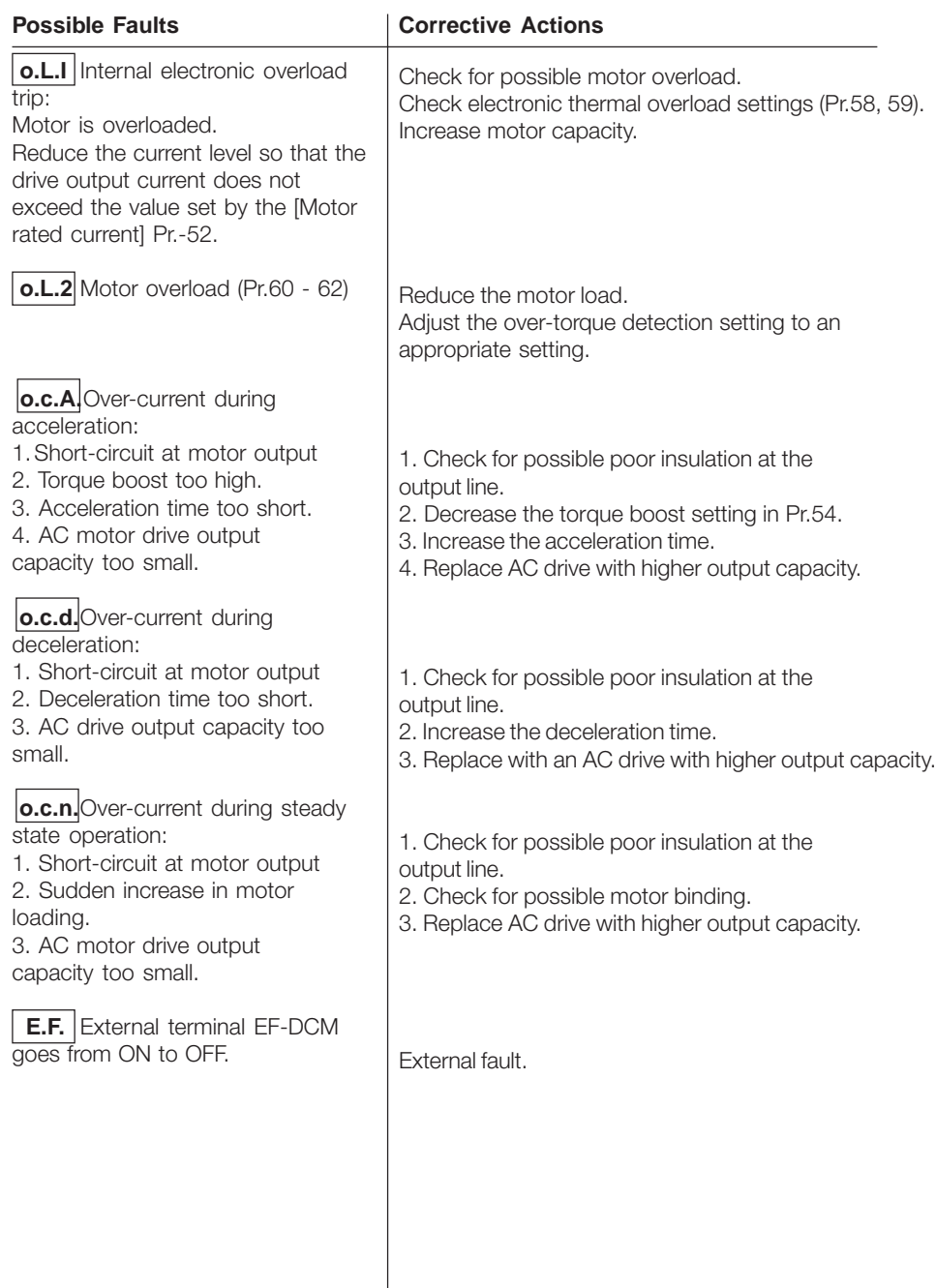

Danfvss

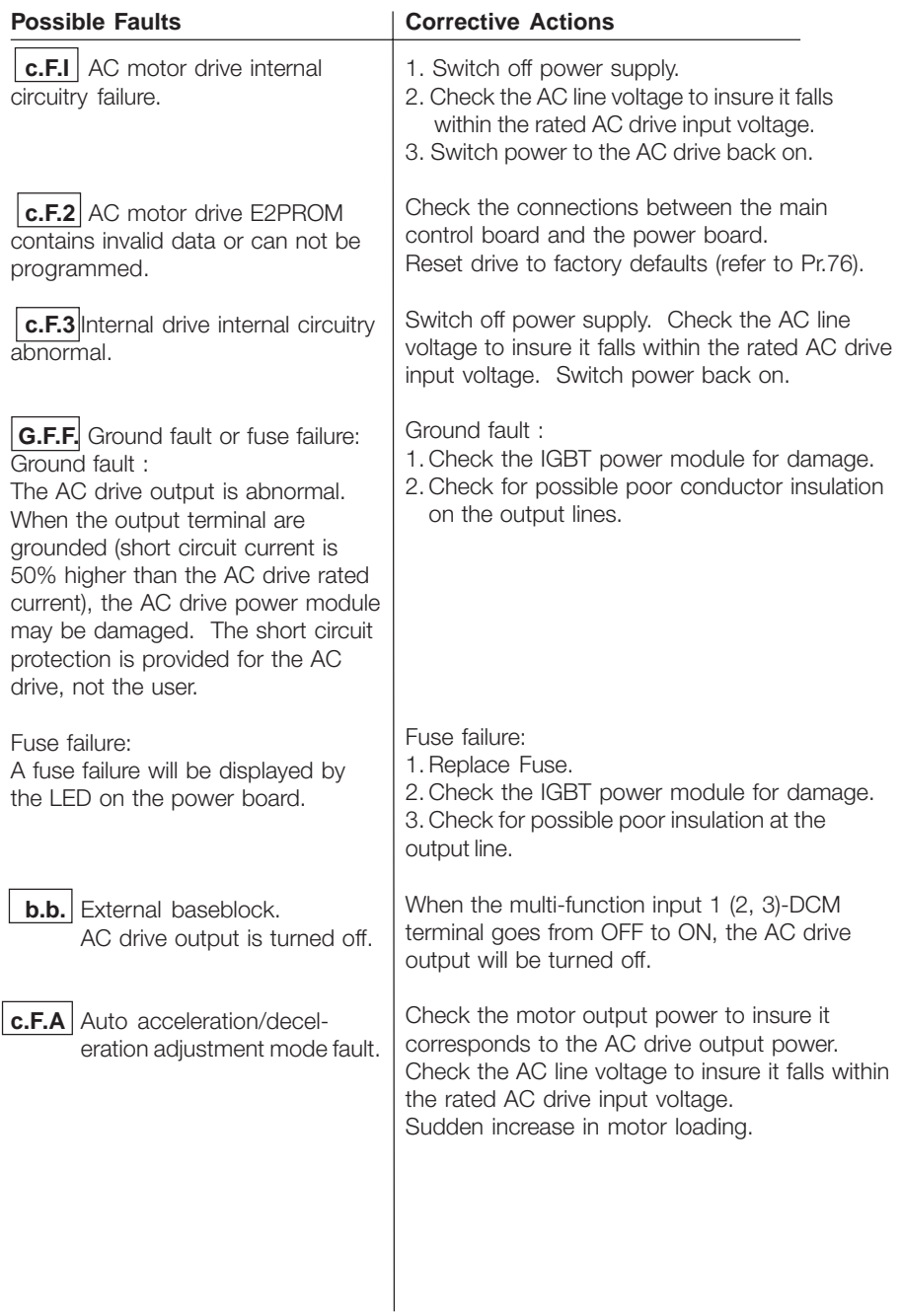

Danfoss

**Appendix A Dimensions: Local Control Panel (LCP) Dimensions: Mounting Panel A and B**

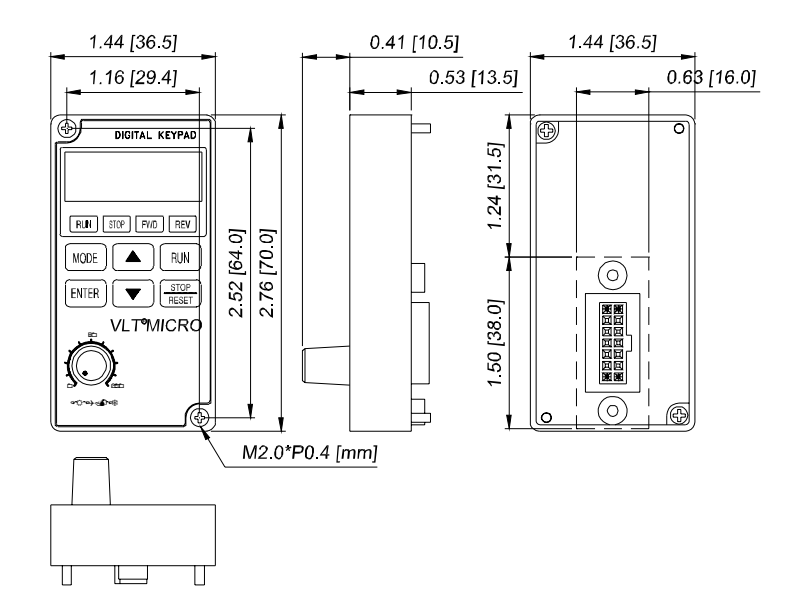

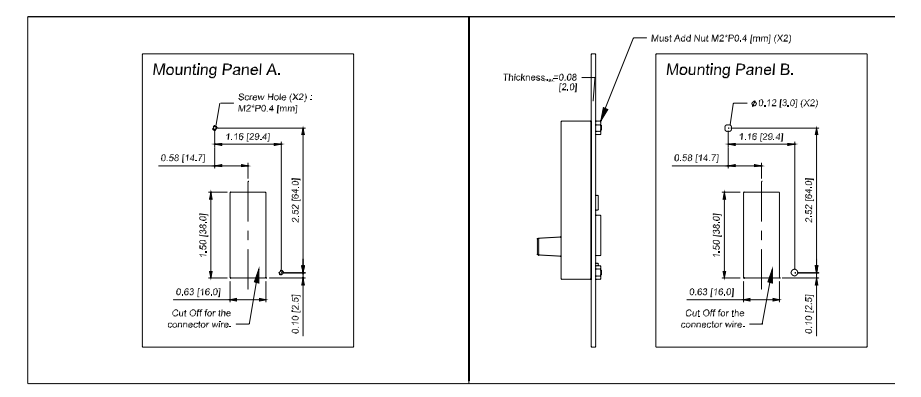

Danfoss

O

## **Appendix A Dimensions 200-240V Series: 176F7300, 176F7301, 176F7302**

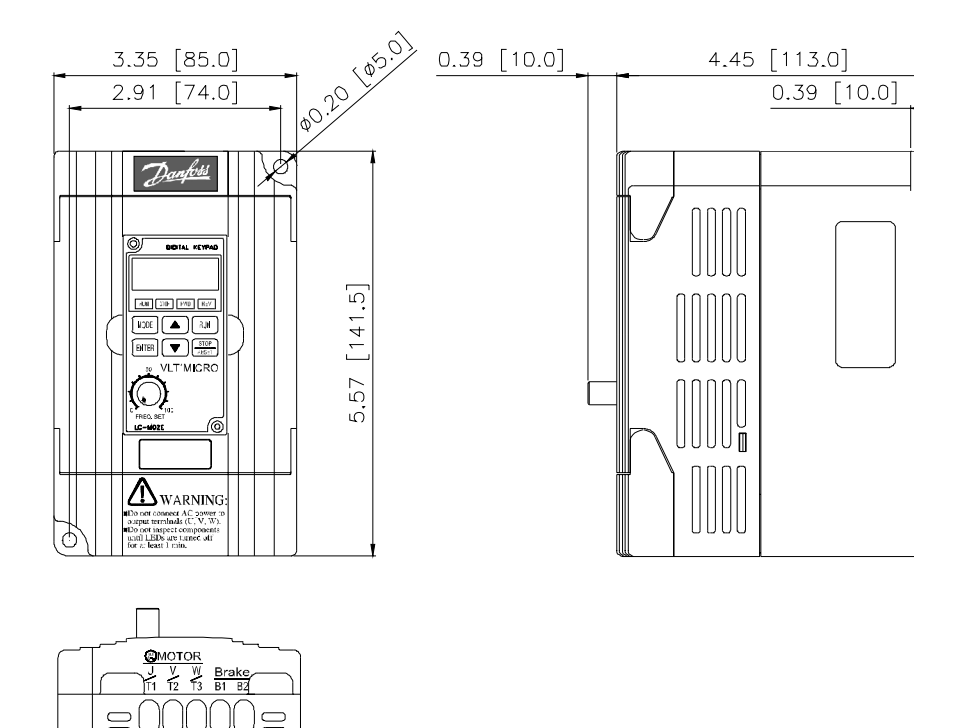

Danfoss

# **Appendix A**

**Dimensions 200-240V CE Series: 176F7306, 176F7307, 176F7308 Dimensions 380-480V CE Series: 176F7312, 176F7313, 176F7314**

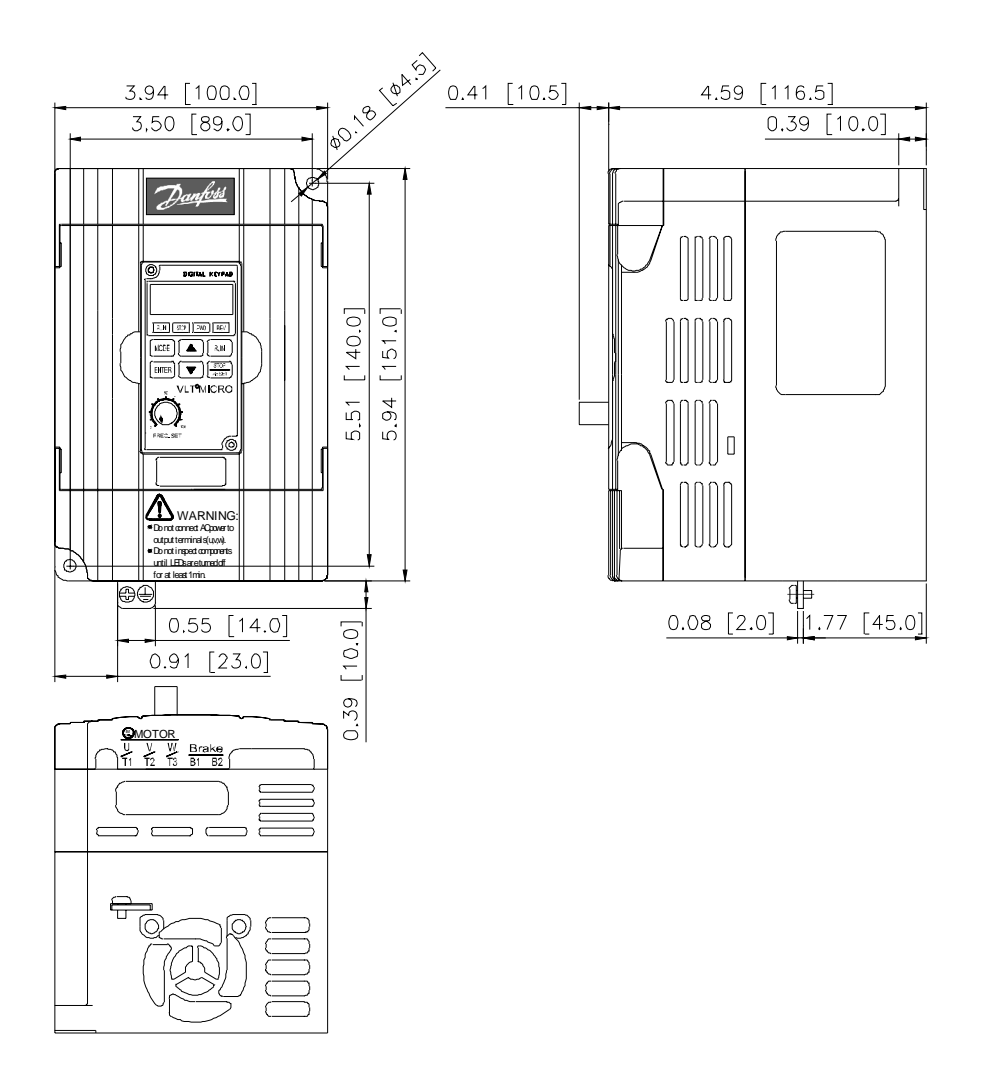

Danfoss

**Appendix A Dimensions 200-240V CE Series: 176F7330, 176F7331 Dimensions 380-480V CE Series: 176F7332**

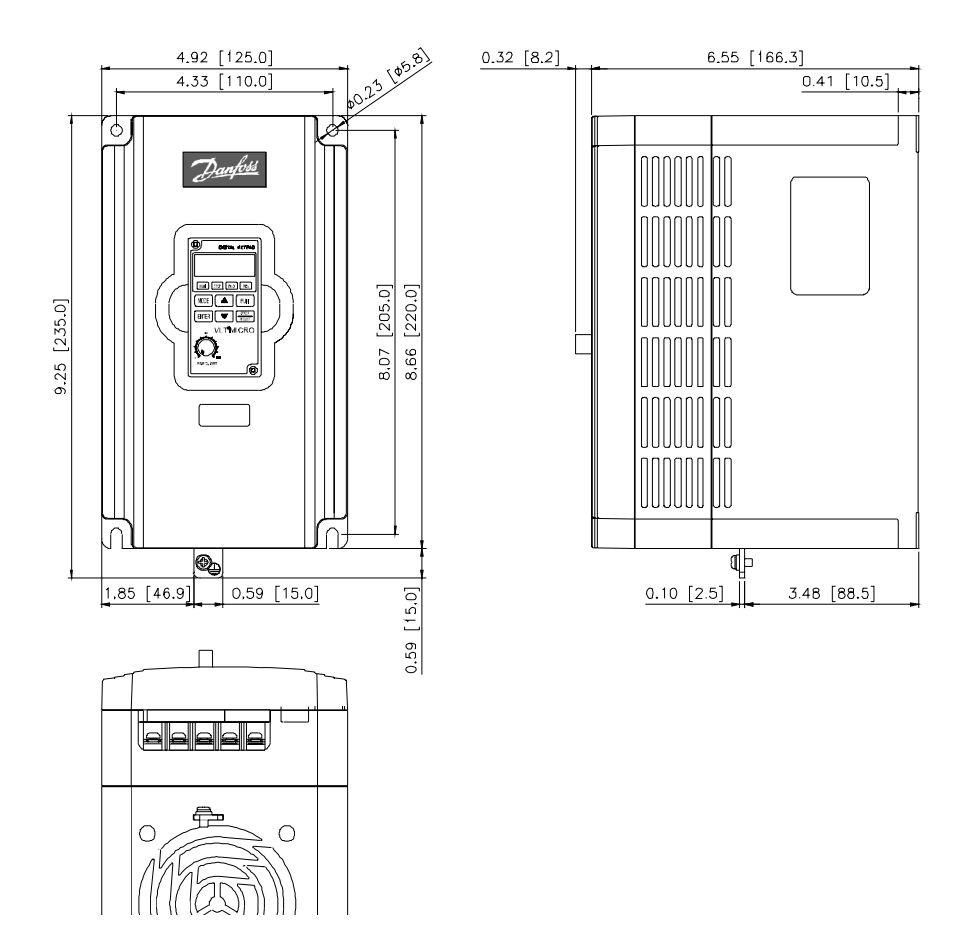

**VLT**®  **MICRO**

Danfoss

#### **Appendix B Accessories**

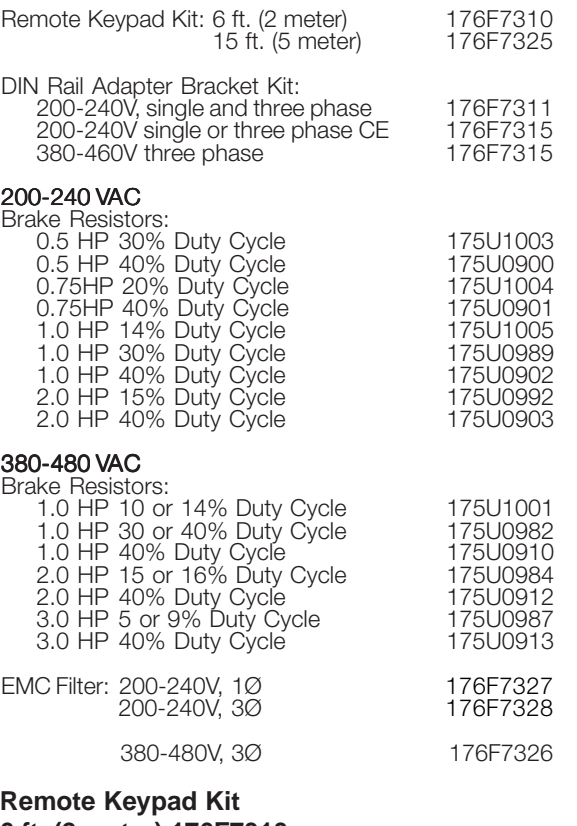

# **6 ft. (2 meter) 176F7310 15 ft. (5 meter) 176F7325**

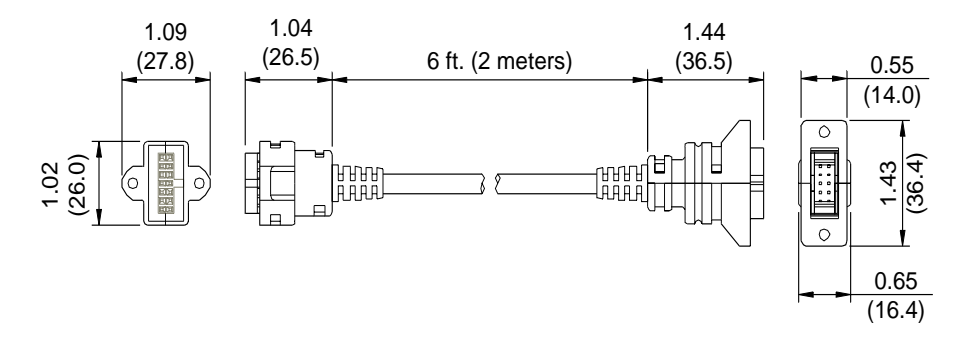

Danfoss

**DIN Rail Adaptor Bracket Kit : 200-240V versions 176F7311 200-240V CE versions 176F7315 380-460V CE versions 176F7315**

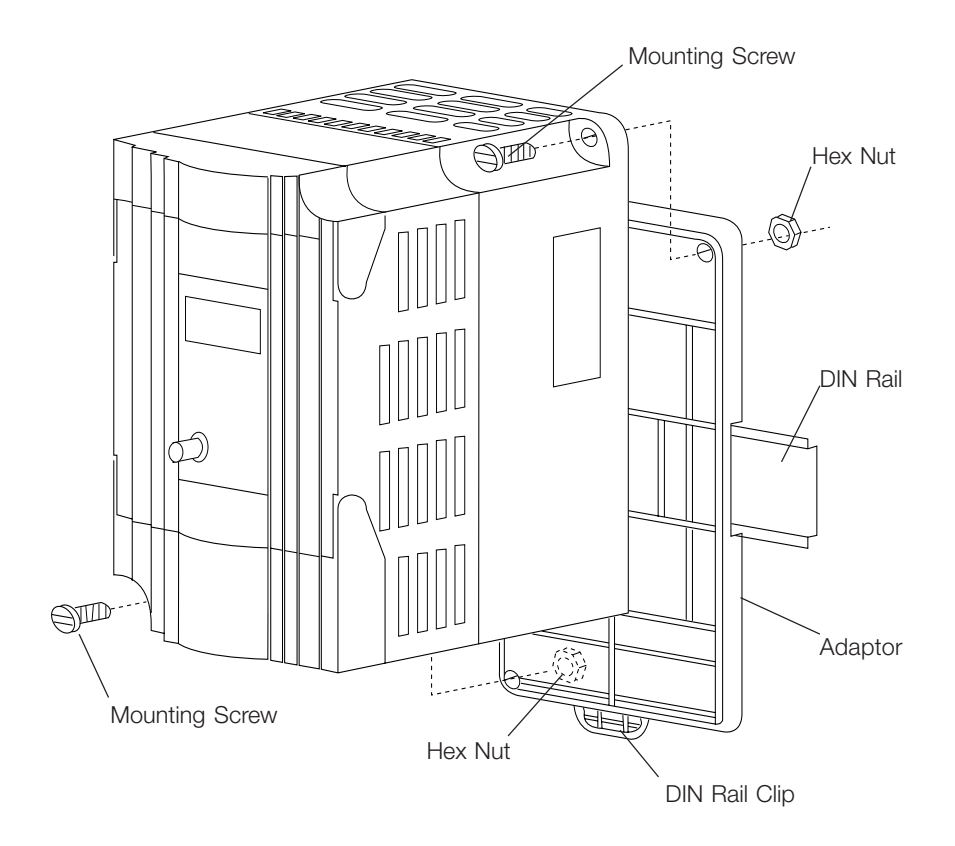

Danfoss

# **Appendix C CE Labeling**

# **What is CE labelling?**

The purpose of CE labelling is to avoid technical obstacles to trade within EFTA and the EU. The EU has introduced the CE label as a simple way of showing whether a product complies with the relevant EU directives. The CE label says nothing about the specifications or quality of the product. Frequency converters are regulated by three EU directives:

# **The machinery directive (98/37/EEC)**

All machines with critical moving parts are covered by the machinery directive, which came into force on 1 January 1995. Since a frequency converter is largely electrical, it does not fall under the machinery directive. However, if a frequency converter is sup-plied for use in a machine, we provide information on safety aspects relating to the frequency converter. We do this by means of a manufacturer's declaration.

# **The low-voltage directive (73/23/EEC)**

Frequency converters must be CE labelled in accordance with the low-voltage directive, which came into force on 1 January 1997. The directive applies to all electrical equipment and appliances used in the 50 - 1000 Volt AC and the 75 - 1500 Volt DC voltage ranges. Danfoss CE labels in accordance with the directive and issues a declaration of conformity upon request.

# **The EMC directive (89/336/EEC)**

EMC is short for electromagnetic compatibility. The presence of electromagnetic compatibility means that the mutual interference between different components/appliances is so small that the functioning of the appliances is not affected.

The EMC directive came into force on 1 January 1996. Danfoss CE labels in accordance with the directive and issues a declaration of conformity upon request. In order that EMC-correct installation can be carried out, this manual gives detailed instructions for installation. In addition, we specify the standards which our different products comply with. We offer the filters that can be seen from the specifi-cations and provide other types of assistance to ensure the optimum EMC result.

In the great majority of cases, the frequency converter is used by professionals of the trade as a complex component forming part of a larger appliance, system or installation. It must be noted that the responsibility for the final EMC properties of the appliance, system or installation rests with the installer.

Danfoss

## **Observed EMC standards**

### **Observed emission standards**

With the use of the specified external RFI – Filter, VLT MICRO complies with the following Emission Standards up to 25m of screened/armoured motor cable, when used according to the instructions regarding EMC installation and filtering.

EN55011 class 1A

Industrial, scientific and medical (ISM) radio-frequency equipment – Radio disturbance characteristics – Limits and methods of measurement.

EN50081-2, Generic Emission Standard part 2: Industrial environment.

IEC/EN61800-3 / First environment - Restricted distribution Adjustable speed electrical power drive systems part 3: EMC product standard including specific test methods.

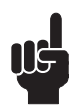

### Warning!

This is a product of the restricted sales distribution class according to IEC61800-3. In a domestic environment this product may cause radio interference in which case the user may be required to take adequate measures.

### **Observed Immunity standards**

VLT MICRO complies with the following Immunity Standards when used according to our instructions regarding EMC installation.

EN/IEC61000-6-2, Generic Immunity Standard part 6-2: Industrial environment.

EN/IEC61800-3 / Second environment

Adjustable speed electrical power drive systems part 3: EMC product standard including specific test methods.

Danfoss

## **Appendix D Serial Communication**

#### **Pr.88 Communication Address**

Factory Setting 01

Settings 01 to 254

This parameter can be set during operation.

If the AC drive is controlled by RS-485 serial communication, the communication address must be set via this parameter.

#### **Pr.89 Transmission Speed**

Factory Setting 01

Settings 00 Baud rate 4800 (data transmission: bits / second)

01 Baud rate 9600 (data transmission: bits / second)

- 02 Baud rate 19200 (data transmission: bits / second)
- 03 Baud rate 38400 (data transmission: bits / second)

This parameter can be set during operation.

Users can set parameters and control the operation of the AC drive via the RS-485 serial interface of a personal computer. This parameter is used to set the transmission speed between the computer and AC drive.

### **Pr.90 Transmission Fault Treatment**

Factory Setting 03

- Settings 00 Warn and keep operating
	- 01 Warn and stop by RAMP
	- 02 Warn and stop by COAST
	- 03 No Fault Displayed and Continue Operating

### **Pr.91 Over Time Detection**

Factory Setting 0.0

- Settings 0.0 Disable
	- $0.1 120.0$  sec

### **Pr.92 Communication Protocol**

Factory Setting 00

Settings 00 Delta ASCII/Modbus ASCII mode, <7,N,2>

01 Delta ASCII/Modbus ASCII mode, <7,E,1>

02 Delta ASCII/Modbus ASCII mode, <7.O,1>

03 Delta ASCII/Modbus RTU mode, <8,N,2>

04 Delta ASCII/Modbus RTU mode, <8,E,1>

05 Delta ASCII/Modbus RTU mode, <8,O,1>

This parameter can be set during operation.

**VLT**®  **MICRO**

Danfoss

# **1 Computer Control**

• There is a built-in RS-485 serial interface, marked (RJ-11Jack) on the control terminal block. The pins are defined below:

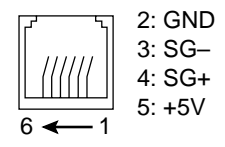

Each VLT MICRO drive has a pre-assigned communication address specified by Pr.88. The computer then controls each AC drive according to its communication address.

• The VLT MICRO can be setup to communicate on Modbus networks using one of the following modes: ASCII (American Standard Code for Information Interchange) or RTU .

Users can select the desired mode along with the serial port communication protocol in Pr.92 and Pr.113.

• Code Meaning:

ASCII mode:

Each 8-bit data is the combination of two ASCII characters. For example, a 1-byte data: 64 Hex, shown as "64" in ASCII, consists of "6" (36Hex) and "4" (34Hex).

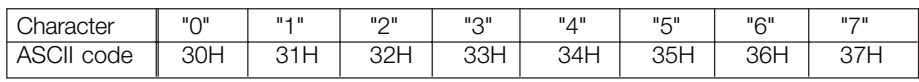

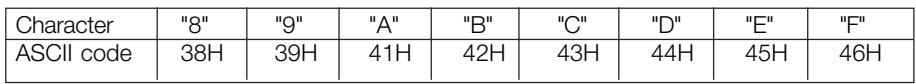

RTU mode:

Each 8-bit data is the combination of two 4-bit hexadecimal characters. For example, 64 Hex.

## **2 Data Format**

2.1 10-bit character frame (For 7-bit character):

•  $(7, N, 2; Pr.92 = 0)$ 

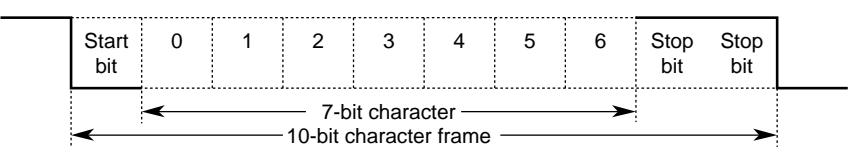

 $\frac{\frac{1}{2} \frac{1}{2} \cdot \frac{1}{2} \cdot \frac{1}{2}}{1} \cdot \frac{1}{2} \cdot \frac{1}{2} \cdot \$ 

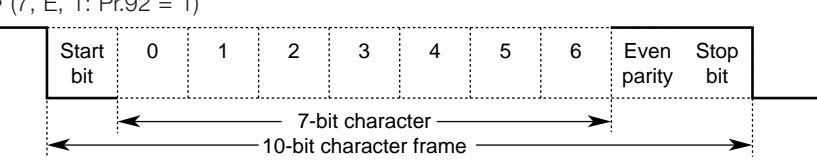

•  $(7, 0, 1: Pr.92 = 2)$ 

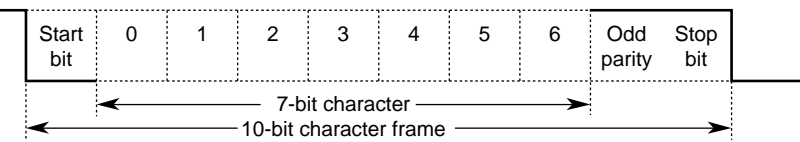

2.2 11-bit character frame (For 8-bit character):

 $\bullet$  (8, N, 2: Pr.92 = 3)

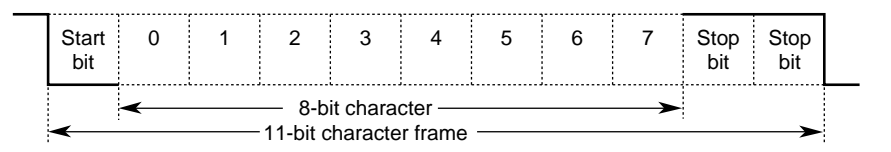

•  $(8, E, 1: Pr.92 = 4)$ 

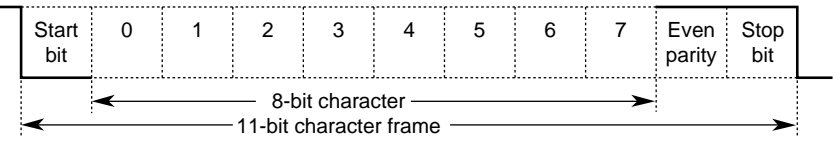

Danfoss

#### •  $(8, 0, 1: Pr.92 = 5)$

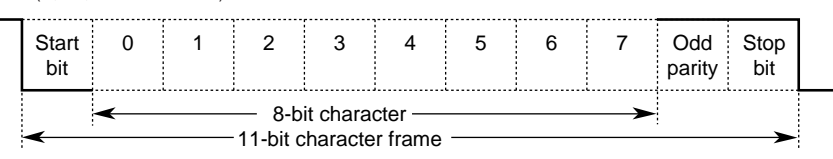

## **3 Communication Protocol**

3.1 Communication Data Frame:

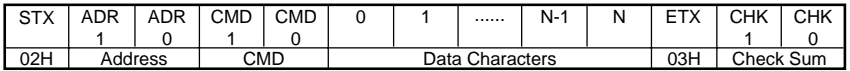

#### 3.2 ASCII mode:

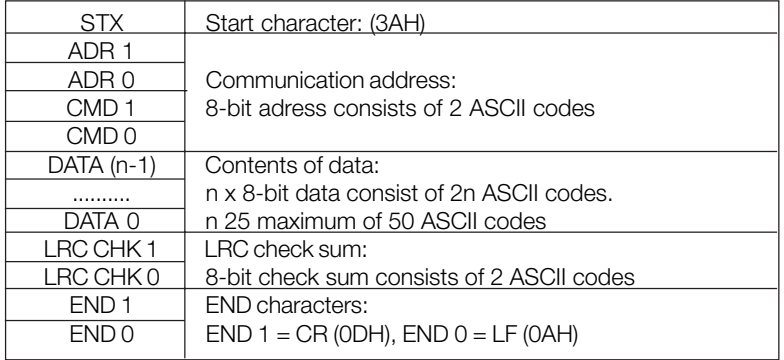

RTU mode:

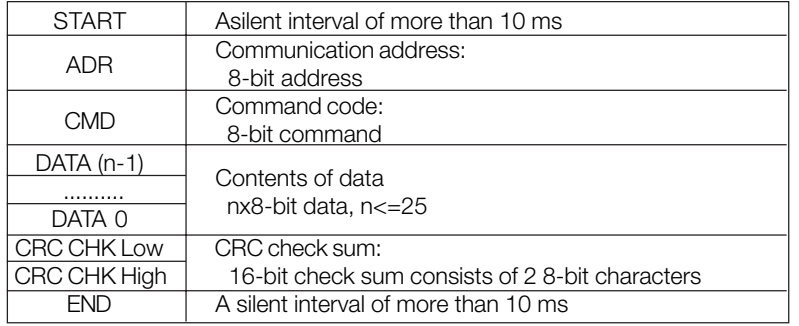

Danfoss

#### 3.3 ADR (Communication Address)

Valid communication addresses are in the range of 0 to 254. Communication address equals to 0 means broadcast to all AC drives (AMD), in this case, the AMD will not reply any message to the master device.

For example, communication to AMD with address 16 decimal:

ASCII mode: (ADR 1, ADR 0)='1','0' => '1'=31H, '0'=30H

RTU mode: (ADR)=10H

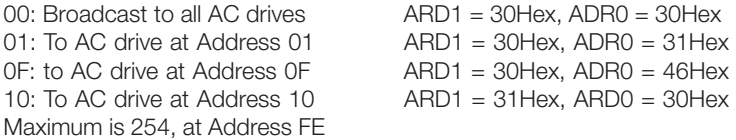

#### 3.4 CMD (Command code) and DATA (data characters)

The format of data characters depends on the command code. The available command codes are described as followed: Command code: 03H, read N words. The maximum value of N is 12. For example, reading continuous 2 words from starting address 2102H of AMD with address 01H.

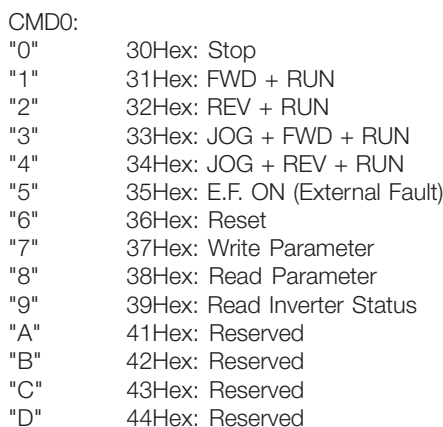

Danfoss

# ASCII mode:

Command message:  $\blacksquare$  Response message:

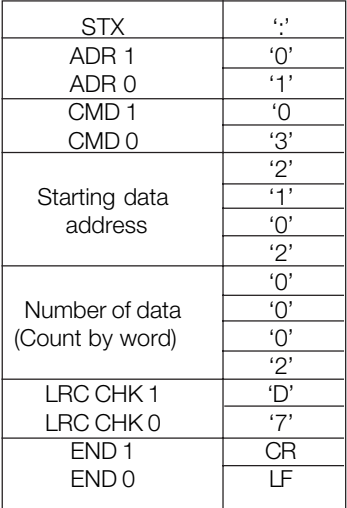

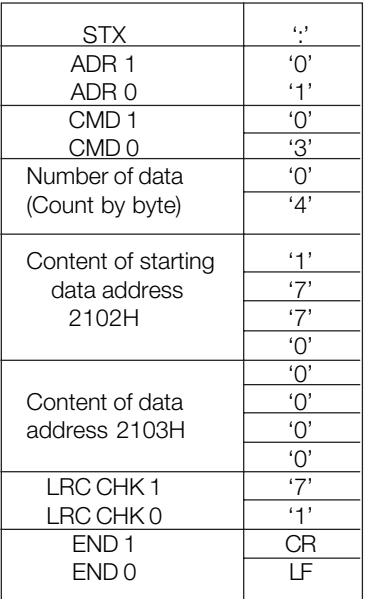

## RTU mode:

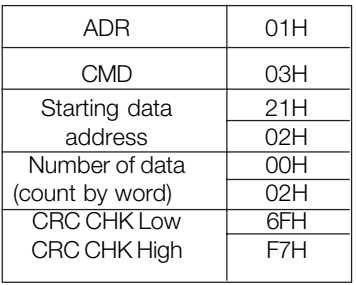

Command message:  $\blacksquare$  Response message:

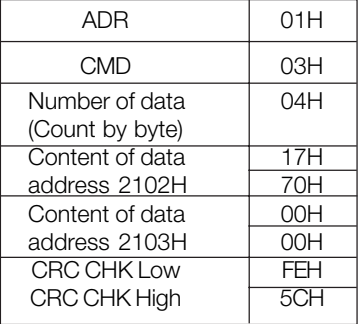

Command code: 06H, write 1 word

For example, writing 6000(1770H) to address 0100H of AMD with address 01H.

Danfoss

#### 3.5 Data characters

Giving the data format according to the request of communication interface. For example, reading address 01 as Pr.04 of AC drive. "0 & 4" are the data format.

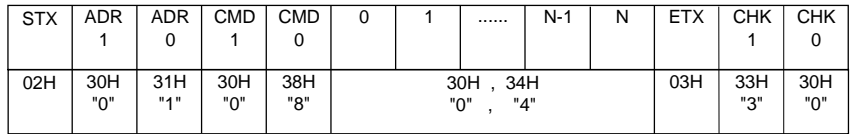

ASCII mode:

Command message:  $\blacksquare$  Response message:

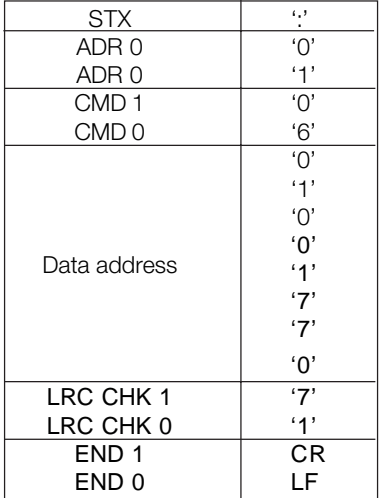

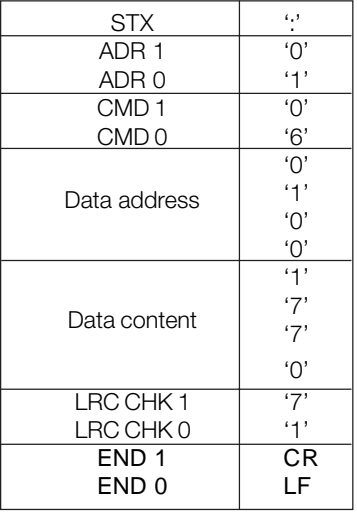

### RTU mode:

Command message:  $\blacksquare$  Response message:

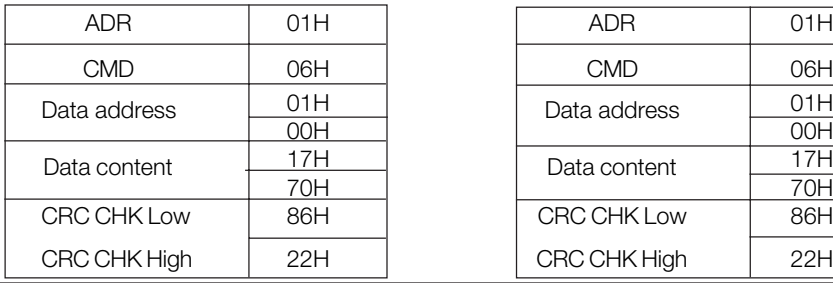

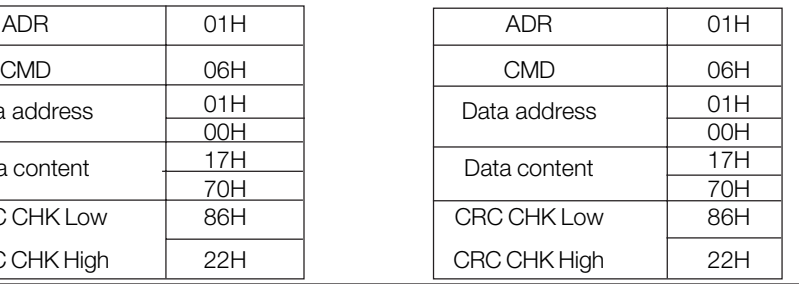

Danfoss

3.6 Chk (check sum)

Check Sum is calculated by summing up ADR to ET. For Example, reading address 01 as Pr.04 of AC drive.

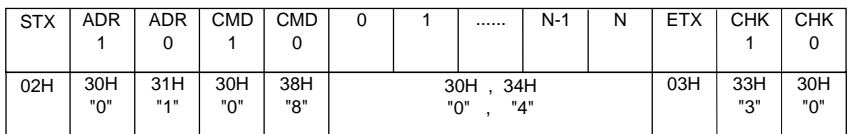

30H + 31H + 30H + 38H + 30H + 34H + 03H = 1**30**H

# ASCII mode:

LRC (Longitudinal Redundancy Check) is calculated by summing up, module 256, the values of the bytes from ADR1 to last data character then calculating the hexadecimal representation of the 2's-complement negation of the sum.

For example, reading 1 word from address 0401H of the AC drive with address 01H

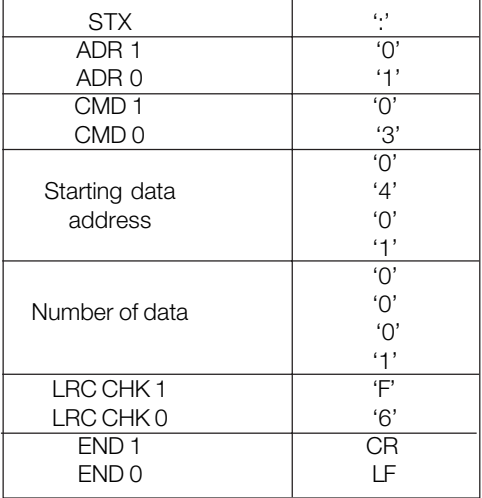

01H+03H+04H+01H+00H+01H=0AH, the 2's-complement negation of 0AH is **F6**H.

Danfoss

#### RTU mode:

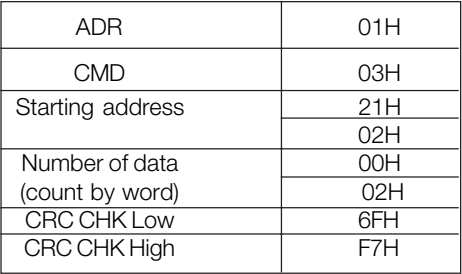

CRC (Cyclical Redundancy Check) is calculated by the following steps:

- Step 1: Load a 16-bit register (called CRC register) with FFFFH.
- Step 2: Exclusive OR the first 8-bit byte of the command message with the low order byte of the 16-bit CRC register, putting the result in the CRC register.
- Step 3: Shift the CRC register one bit to the right with MSB zero filling. Extract and examine the LSB.
- Step 4: If the LSB of CRC register is 0, repeat step 3, else Exclusive or the CRC register with the polynomial value A001H.
- Step 5: Repeat step 3 and 4 until eight shifts have been performed. When this is done, a complete 8-bit byte will have been processed.
- Step 6: Repeat steps 2 to 5 for the next 8-bit byte of the command message.

Continue doing this until all bytes have been processed. The final contents of the CRC register are the CRC value. When transmitting the CRC value in the message, the upper and lower bytes of the CRC value must be swapped, i.e. the lower order byte will be transmitted first. The following is an example of CRC generation using C language. The function takes two arguments:

 Unsigned char\* data ß a pointer to the message buffer Unsigned char length ß the quantity of bytes in the message buffer

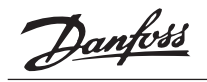

The function returns the CRC value as a type of unsigned integer.

```
Unsigned int crc_chk(unsigned char* data, unsigned char length){
  int j;
  unsigned int reg_crc=0xFFFF;
  while(length—){
  reg_crc \wedge = \star data++;
  for (i=0; i<8; i++){
   if(reg_crc & 0x01){ /* LSB(b0)=1 */ reg_crc=(reg_crc>>1) ^ 0xA001;
    }else{
     reg_crc=reg_crc >>1;
    }
   }
  }
 return reg_crc;
}
```
#### 3.7 Address list:

The contents of available addresses are shown as below:

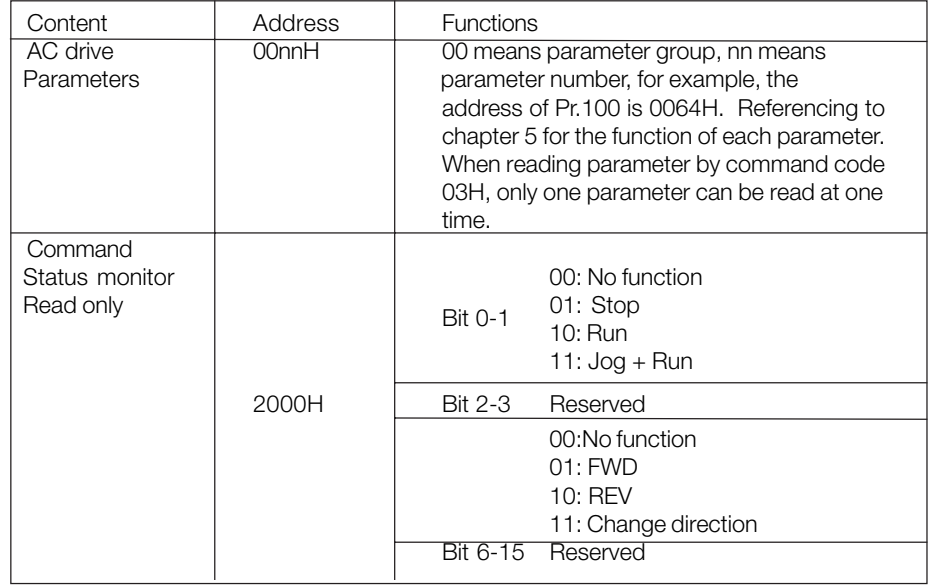

Danfvss

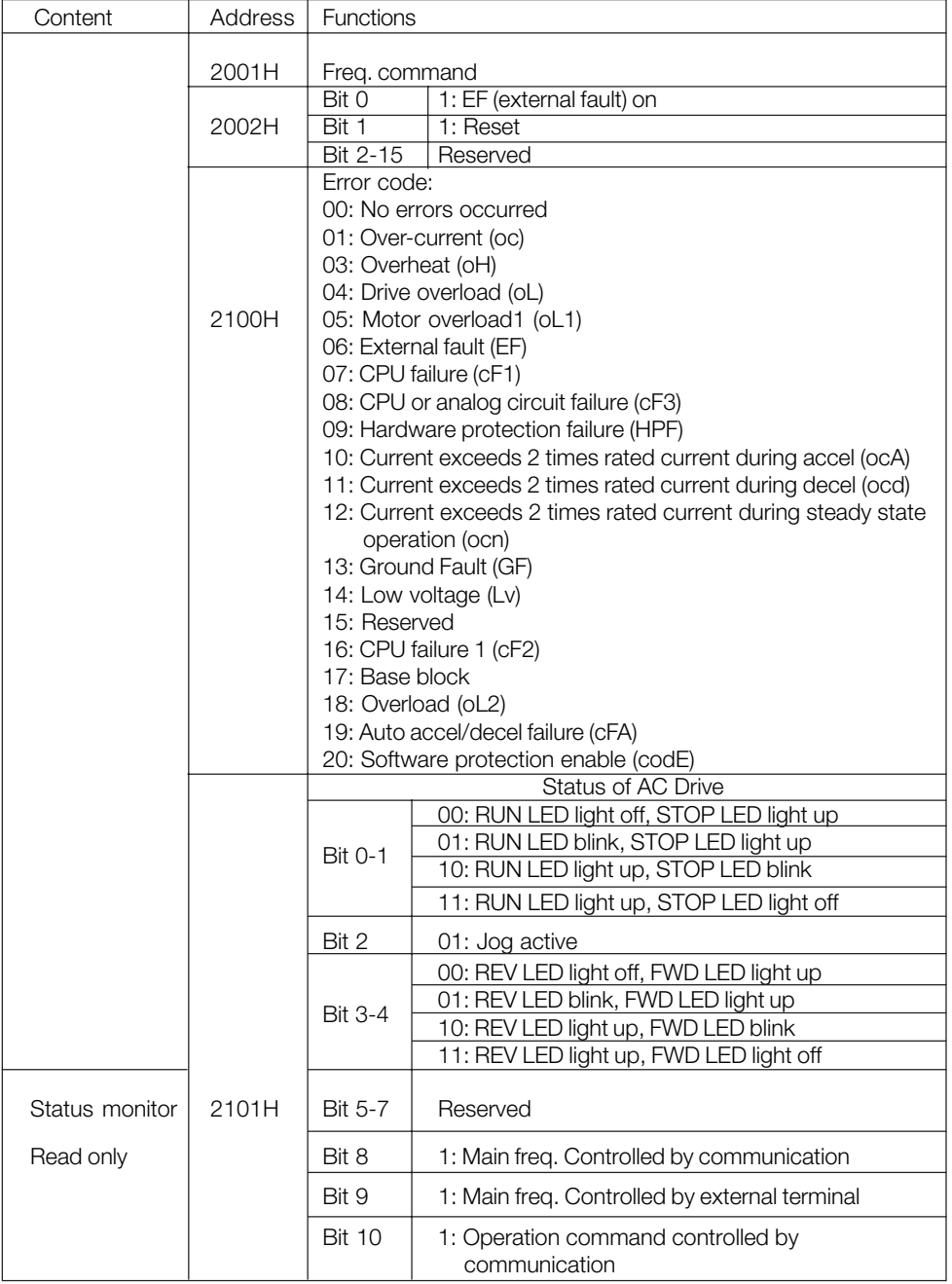

Danfoss

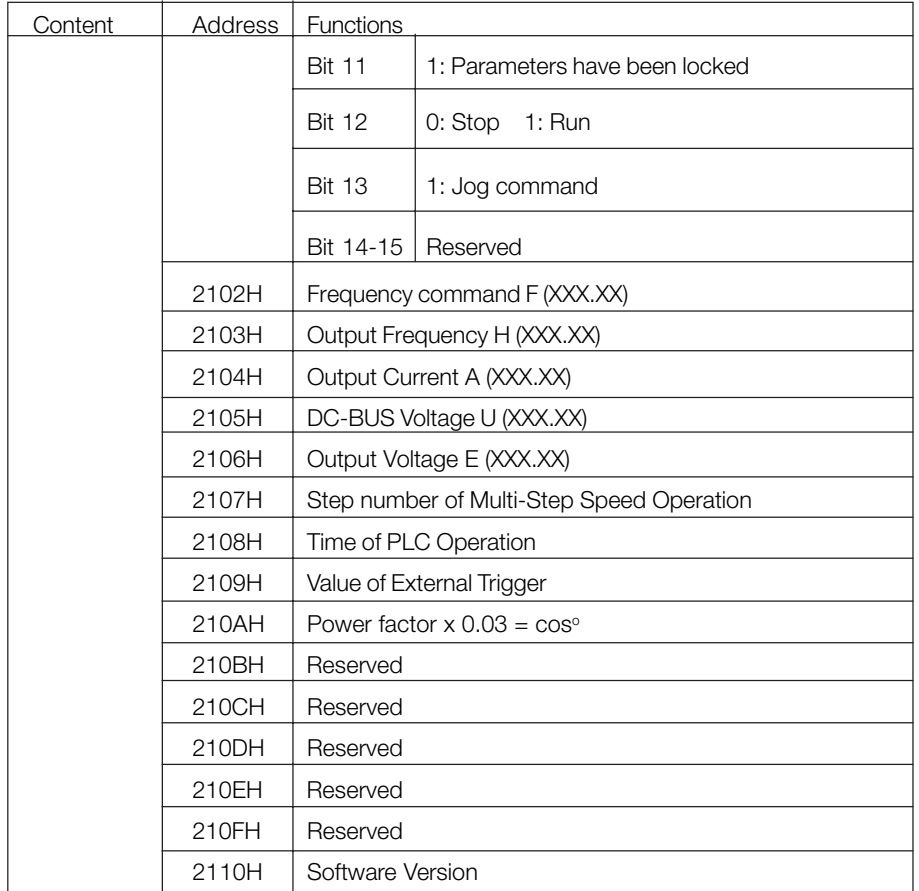

3.8 Communication program of PC: The following is a simple example of how to write a communication program for Modbus ASCII mode on a PC by C language.

> #include<stdio.h> #include<dos.h> #include<conio.h> #include<process.h> #define PORT 0x03F8 /\* the address of COM1 \*/ /\* the address offset value relative to COM1 \*/ #define THR 0x0000 #define RDR 0x0000

Danfoss

```
#define BRDL 0x0000
#define IER 0x0001
#define BRDH 0x0001
#define LCR 0x0003
#define MCR 0x0004
#define LSR 0x0005
#define MSR 0x0006
unsigned char rdat[60];
/* read 2 data from address 2102H of AC drive with address 1 */
unsigned char tdat[60]={':','0','1','0','3','2','1','0','2', '0','0','0','2','D','7','\r','\n'};
void main(){
 int i;
  outportb(PORT+MCR,0x08); /* interrupt enable */
  outportb(PORT+IER,0x01); /* interrupt as data in */
  outportb(PORT+LCR,(inportb(PORT+LCR) | 0x80));
 \prime* the BRDL/BRDH can be access as LCR.b7==1 \prime\prime outportb(PORT+BRDL,12); /* set baudrate=9600, 12=115200/9600*/
  outportb(PORT+BRDH,0x00);
  outportb(PORT+LCR,0x06); /* set protocol, <7,N,2>=06H
<7,E,1>=1AH, <7,O,1>=0AH
<8,N,2>=07H, <8,E,1>=1BH
<8,O,1>=0BH */
for(i=0:i<=16:i++){
   while(!(inportb(PORT+LSR) & 0x20)); /* wait until THR empty */
  outportb(PORT+THR,tdat[i]); /* send data to THR */
  }
 i=0:
  while(!kbhit()){
   if(inportb(PORT+LSR) & 0x01){ /* b0==1, read data ready */
    rdat[i++]=inportb(PORT+RDR); /* read data form RDR */
   } } }
```
Danfoss

#### **4 AC Drive Responding Mode:**

- 4.1 When CMD1 is Mirror Telegram, AC drive will respond to the original command.
- 4.2 When CMD0 is Read Parameter, AC drive will respond.  $STX(02H) + ADR(1,0) + CMD(1,0) + 8 Data Characteristics + EXT + CHK(1,0)$ 
	- 8 Data Characters:
	- 2 ASCII characters as parameter.
	- 2 ASCII characters as parameter number.
	- 4 ASCII characters as parameter setting value.
- 4.3 When CMD0 is Read Inverter Status, AC drive will respond.  $STX(02H) + ADR(1,0) + CMD(1,0) + 34 Data Characteristics + EXT + CHK(1,0)$

34 Data Characters:

- 2 ASCII characters as Error Code
- 2 ASCII characters as LED
- 4 ASCII characters as frequency command (FXX.XX)
- 4 ASCII characters as output frequency (HXX.XX)
- 4 ASCII characters as output current (AXX.XX)
- 4 ASCII characters as DC-BUS voltage
- 4 ASCII characters as output voltage
- 2 ASCII characters as multi-step speed
- 4 ASCII characters as operational time
- 4 ASCII characters as counter value

Danfoss

### **5 AC Drive Communication Error:**

The AC drive receives the messages, but detect a communication error, thus no response is returned. But there will be an error message "CExx" displayed on the keypad. The master device will eventually process a time out condition. The "xx" of CExx" is a decimal code, the meaning of the error message is as follows:

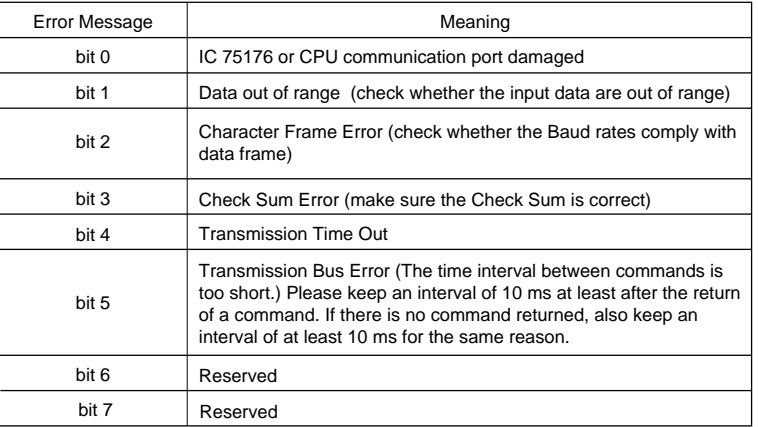